# Нұсқаулық

22PFT4031 24PHT4031

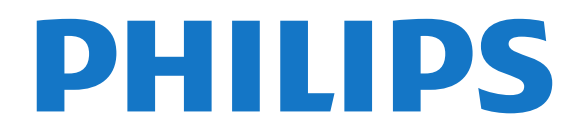

# **Мазмұны**

#### **[1 ТД нұсқаулығы](#page-2-0)***[3](#page-2-0)*

[1.1 Теледидарды және жазбаларды уақытша тоқтату](#page-2-1)*[3](#page-2-1)* [1.2 EasyLink](#page-2-2)*[3](#page-2-2)*

#### **[2 Орнату](#page-3-0)***[4](#page-3-0)*

- [2.1 Қауіпсіздік туралы нұсқауларды оқу](#page-3-1)*[4](#page-3-1)*
- [2.2 Теледидар тіреуі мен қабырғаға бекіту жақтауы](#page-3-2)*[4](#page-3-2)*
- [2.3 Орналастыру бойынша кеңестер](#page-3-3)*[4](#page-3-3)*
- [2.4 Қуат кабелі](#page-3-4)*[4](#page-3-4)*
- [2.5 Антенна кабелі](#page-4-0)*[5](#page-4-0)*

#### **[3 Құрылғыларды қосу](#page-5-0)***[6](#page-5-0)*

- [3.1 Байланыстар туралы ақпарат](#page-5-1)*[6](#page-5-1)*
- [3.2 Смарт карталы CAM CI+](#page-7-0)*[8](#page-7-0)*
- [3.3 Қабылдағыш теледидардың абоненттік қосымшасы](#page-7-1)*[8](#page-7-1)*
- [3.4 Үй кинотеатры жүйесі HTS](#page-8-0)*[9](#page-8-0)*
- [3.5 Blu-ray диск ойнатқышы](#page-10-0)*[11](#page-10-0)*
- [3.6 DVD ойнатқышы](#page-10-1)*[11](#page-10-1)*
- [3.7 Құлақаспап](#page-10-2)*[11](#page-10-2)*
- [3.8 Ойын құрылғысы](#page-10-3)*[11](#page-10-3)*
- [3.9 USB қатты дискісі](#page-11-0)*[12](#page-11-0)*
- [3.10 USB жад құрылғысы](#page-11-1)*[12](#page-11-1)*
- [3.11 Фотокамера](#page-12-0)*[13](#page-12-0)*
- [3.12 Бейнекамера HDMI](#page-12-1)*[13](#page-12-1)* [3.13 Компьютер](#page-12-2)*[13](#page-12-2)*

#### **[4 Қосу және өшіру](#page-14-0)***[15](#page-14-0)*

- [4.1 Қосу немесе күту режимі](#page-14-1)*[15](#page-14-1)*
- [4.2 Ұйқы таймері](#page-14-2)*[15](#page-14-2)*
- [4.3 Автоматты өшіру таймері](#page-14-3)*[15](#page-14-3)*

#### **[5 Қашықтан басқару құралы](#page-15-0)***[16](#page-15-0)*

[5.1 Түймелерге шолу](#page-15-1)*[16](#page-15-1)* [5.2 ИҚ датчик \(4031/5231/5242 сериялы теледидарға арналған\)](#page-16-0) *[17](#page-16-0)*

- [5.3 Батареялар](#page-16-1)*[17](#page-16-1)*
- [5.4 Тазалау](#page-16-2)*[17](#page-16-2)*

#### **[6 Арналар](#page-17-0)***[18](#page-17-0)*

- [6.1 Арналарды ауыстыру](#page-17-1)*[18](#page-17-1)*
- [6.2 Арна параметрлері](#page-17-2)*[18](#page-17-2)*
- [6.3 Арнаны құлыптау](#page-18-0)*[19](#page-18-0)*
- [6.4 Text / Teletext \(Мәтін/телемәтін\)](#page-19-0)*[20](#page-19-0)*

#### **[7 Арналар тізімдері](#page-21-0)***[22](#page-21-0)*

- [7.1 Арналар тізімін ашу](#page-21-1)*[22](#page-21-1)*
- [7.2 Арналар тізімін сүзу](#page-21-2)*[22](#page-21-2)*
- [7.3 Арнаның атын өзгерту](#page-21-3)*[22](#page-21-3)*

#### **[8 Таңдаулы арналар](#page-22-0)***[23](#page-22-0)*

- [8.1 Таңдаулы арналар туралы ақпарат](#page-22-1)*[23](#page-22-1)*
- [8.2 Таңдаулылар тізімін жасау](#page-22-2)*[23](#page-22-2)*
- [8.3 Таңдаулы тізімді таңдаңыз](#page-22-3)*[23](#page-22-3)*
- [8.4 Таңдаулылар тізімінен арнаны жойыңыз](#page-22-4)*[23](#page-22-4)*
- [8.5 Арналардың ретін өзгерту](#page-22-5)*[23](#page-22-5)*

#### **[9 Теледидар нұсқаулығы](#page-23-0)***[24](#page-23-0)*

- [9.1 Сізге не қажет](#page-23-1)*[24](#page-23-1)*
- [9.2 Теледидар нұсқаулығын пайдалану](#page-23-2)*[24](#page-23-2)*

#### **[10 Теледидарды жазу және кідірту](#page-25-0)***[26](#page-25-0)*

[10.1 Жазу](#page-25-1)*[26](#page-25-1)*

[10.2 Теледидарды кідірту](#page-26-0)*[27](#page-26-0)*

#### **[11 Home \(Басты\) мәзір](#page-27-0)***[28](#page-27-0)*

- [11.1 Home \(Басты\) мәзірі туралы ақпарат](#page-27-1)*[28](#page-27-1)*
- [11.2 Басты мәзірді ашу](#page-27-2)*[28](#page-27-2)*

#### **[12 Көздер](#page-28-0)***[29](#page-28-0)*

- [12.1 Құрылғыға ауысу](#page-28-1)*[29](#page-28-1)*
- [12.2 Теледидар кірісі опциялары](#page-28-2)*[29](#page-28-2)*
- [12.3 Ойын немесе компьютер](#page-28-3)*[29](#page-28-3)*

#### **[13 Бейнелер, фотосуреттер және музыка](#page-29-0)***[30](#page-29-0)*

- [13.1 USB қосылымынан](#page-29-1)*[30](#page-29-1)*
- [13.2 Бейнелерді ойнату](#page-29-2)*[30](#page-29-2)*
- [13.3 Фотосуреттерді көру](#page-29-3)*[30](#page-29-3)*

# [13.4 Музыка ойнату](#page-30-0)*[31](#page-30-0)*

#### **[14 Параметрлер](#page-31-0)***[32](#page-31-0)*

- [14.1 Жылдам параметрлер](#page-31-1)*[32](#page-31-1)*
- [14.2 Сурет](#page-31-2)*[32](#page-31-2)*
- [14.3 Дыбыс](#page-34-0)*[35](#page-34-0)*
- [14.4 Эко параметрлері](#page-37-0)*[38](#page-37-0)*
- [14.5 Жалпы параметрлер](#page-38-0)*[39](#page-38-0)*
- [14.6 Балалардан қорғау құлпы](#page-41-0)*[42](#page-41-0)*
- [14.7 Әмбебап пайдалану](#page-42-0)*[43](#page-42-0)*

#### **[15 Арнаны орнату](#page-44-0)***[45](#page-44-0)*

- [15.1 Антеннаны/кабельді орнату](#page-44-1)*[45](#page-44-1)*
- [15.2 Арналар тізімін көшіру](#page-46-0)*[47](#page-46-0)*

#### **[16 Бағдарламалық құрал](#page-49-0)***[50](#page-49-0)*

- [16.1 Бағдарламалық құрал нұсқасы](#page-49-1)*[50](#page-49-1)*
- [16.2 Жергілікті жаңартулар](#page-49-2)*[50](#page-49-2)*
- [16.3 Бастапқы коды ашық бағдарламалық құрал](#page-49-3)*[50](#page-49-3)*
- [16.4 Бастапқы коды ашық лицензия](#page-49-4)*[50](#page-49-4)*

#### **[17 Ерекшеліктер](#page-51-0)***[52](#page-51-0)*

- [17.1 Қоршаған ортаға қауіпсіз](#page-51-1)*[52](#page-51-1)*
- [17.2 Қуат](#page-51-2)*[52](#page-51-2)*
- [17.3 Қабылдау](#page-51-3)*[52](#page-51-3)*
- [17.4 Дисплей түрі](#page-52-0)*[53](#page-52-0)*
- [17.5 Дисплейдің кіріс ажыратымдылығы](#page-52-1)*[53](#page-52-1)*
- [17.6 Өлшемдері және салмақтары](#page-52-2)*[53](#page-52-2)*
- [17.7 Байланыс мүмкіндігі](#page-52-3)*[53](#page-52-3)*
- [17.8 Дыбыс](#page-53-0)*[54](#page-53-0)*
- [17.9 Мультимедиа](#page-53-1)*[54](#page-53-1)*

#### **[18 Анықтама және қолдау](#page-54-0)***[55](#page-54-0)*

- [18.1 Теледидарды тіркеңіз](#page-54-1)*[55](#page-54-1)*
- [18.2 Анықтаманы пайдалану](#page-54-2)*[55](#page-54-2)*
- [18.3 Ақаулықтарды жою](#page-54-3)*[55](#page-54-3)*
- [18.4 Онлайндық анықтама](#page-55-0)*[56](#page-55-0)*
- [18.5 Тұтынушыларды қолдау орталығы / жөндеу](#page-56-0)*[57](#page-56-0)*

#### **[19 Қауіпсіздік және қызмет көрсету](#page-57-0)***[58](#page-57-0)*

- [19.1 Қауіпсіздік](#page-57-1)*[58](#page-57-1)*
- [19.2 Экран күтімі](#page-58-0)*[59](#page-58-0)*

**[Индекс](#page-61-0)***[62](#page-61-0)*

2

#### **[20 Пайдалану шарттары, авторлық құқықтар және](#page-59-0) [лицензиялар](#page-59-0)***60*

[20.1 Пайдалану шарттары](#page-59-1)*[60](#page-59-1)* [20.2 Авторлық құқықтар және лицензиялар](#page-59-2)*[60](#page-59-2)*

# **ТД нұсқаулығы**

#### <span id="page-2-1"></span>1.1

<span id="page-2-0"></span>1

# **Теледидарды және жазбаларды уақытша тоқтату**

**USB қатты дискісін** қоссаңыз, сандық теледидар арнасынан таратылымды кідіртуге және жазуға болады.

Теледидарды уақытша тоқтатып, шұғыл қоңырауға жауап беріңіз немесе спорттық матч кезінде үзіліс жасаңыз, бұл кезде теледидар таратылымды USB қатты дискісіне сақтайды. Кейінірек қайта көруге болады. USB қатты дискісі қосылып тұрғанда, сандық таратылымдарды да жазуға болады. Бағдарламаны көріп

отырғанда жазуға немесе алдағы бағдарламаны жазуды жоспарлауға болады.

Қосымша ақпаратты **Анықтама** ішіндегі **Жазу және теледидарды уақытша тоқтату** тарауынан қараңыз.

# <span id="page-2-2"></span> $\overline{1.2}$

# **EasyLink**

**EasyLink** көмегімен Bluray Disc ойнатқышы сияқты қосылған құрылғыны теледидардың қашықтан басқару құралымен басқаруға болады.

EasyLink қосылған құрылғылармен байланысу үшін HDMI CEC мүмкіндігін пайдаланады.

# **Орнату**

# **Қауіпсіздік туралы нұсқауларды оқу**

Теледидарды бірінші рет пайдаланбай тұрып қауіпсіздік туралы нұсқауларды оқып шығыңыз.

Нұсқауларды оқу үшін **Анықтама** ішіндегі **Қауіпсіздік және күтім** тарауын қараңыз.

### <span id="page-3-3"></span><span id="page-3-2"></span> $2.2$

<span id="page-3-5"></span><span id="page-3-0"></span> $\overline{2}$ 

<span id="page-3-1"></span>2.1

# **Теледидар тіреуі мен қабырғаға бекіту жақтауы**

# **Теледидар тірегі**

ТД тірегін орнату туралы нұсқауларды теледидармен бірге берілген Жұмысты бастаудың қысқаша нұсқаулығынан табуға болады. Осы нұсқаулықты жоғалтып алсаңыз, оны [www.philips.com](http://www.philips.com) сайтынан жүктеп алуға болады.

Жүктеп алынатын **Жұмысты бастаудың қысқаша нұсқаулығын** теледидардың үлгі нөмірі арқылы іздеңіз.

# **Қабырғаға орнату**

#### **4031 сериялы теледидар**

Сондай-ақ, Теледидар VESA стандартымен үйлесімді қабырға кронштейнімен (бөлек сатылады) қолдануға дайын.

<span id="page-3-4"></span>Қабырғаға орнатуды сатып алғанда келесі VESA кодын пайдаланыңыз. . .

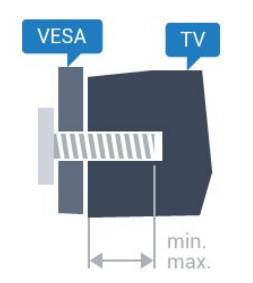

- 22Pxx4031 - VESA MIS-F 75x75, M4 (ең қысқасы: 10 мм, ең ұзыны: 10,5 мм)

- 24Pxx4031 - VESA MIS-F 75x75, M4 (ең қысқасы: 10 мм, ең ұзыны: 10,5 мм)

#### **Дайындау**

Алдымен, теледидардың артқы жағындағы резьбалы тығындардан 4 пластик бұранда қалпақты алып тастаңыз. Теледидарды VESA стандартымен үйлесімді кронштейнге

орнату үшін металл бұрандалардың теледидардың резьбалы тығындарына шамамен 10 мм тереңдікке енетінін тексеріңіз.

#### **Абайлаңыз**

Теледидарды қабырғаға орнату үшін, арнайы тәжірибе қажет және оны тек білікті мамандар орындауы керек. Теледидарды қабырғаға орнату олардың салмағына сәйкес қауіпсіздік стандарттарына сай болуы керек. Теледидарды орнатар алдында сақтық шараларын оқыңыз.

TP Vision Europe B.V. дұрыс орнатпау, не болмаса орнатудан туындайтын сәтсіз немесе жарақат алуға әкелетін жағдайлар үшін жауапты емес.

 $2.3$ 

# **Орналастыру бойынша кеңестер**

## **4031 сериялы теледидар**

- Теледидарды экранына жарық тікелей түспейтін жерге орналастырыңыз.

- Теледидарды қабырғадан 15 см қашығырақ орналастырыңыз.

- Теледидарды көрудің ең қолайлы қашықтығы экран диагоналінің 3 еселік өлшеміне тең. Отырған кезде көз экранның орта тұсымен бір деңгейде болуы тиіс.

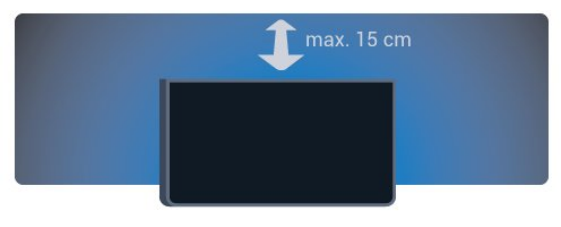

2.4

# **Қуат кабелі**

# **4031 сериялы теледидар**

- Қуат кабелін теледидардың артындағы **POWER** қосқышына қосыңыз.

- Қуат кабелі қосқышқа мықтап кіргізілгенін тексеріңіз.
- Розеткадағы қуат ашасына кез келген уақытта қол жеткізуге болатынын тексеріңіз.

- Қуат кабелін суырарда әрқашан ашасынан тартыңыз, ешқашан кабельден тартпаңыз.

4

<span id="page-4-1"></span>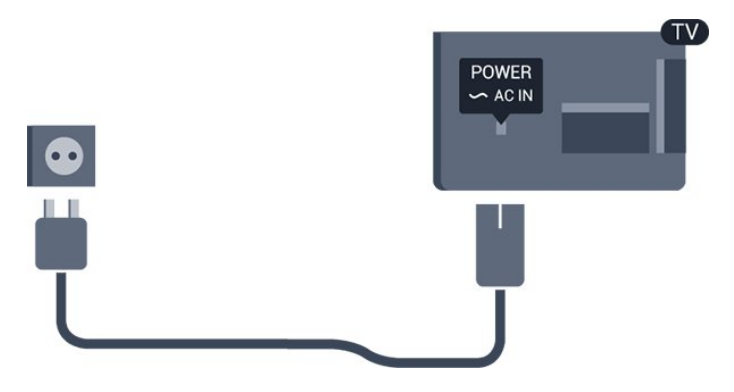

Бұл теледидар күту режимінде электр қуатын өте аз пайдаланғанымен, теледидарды ұзақ уақыт пайдаланбайтын болсаңыз, қуат үнемдеу үшін электр сымын ажыратып қойыңыз.

Қосымша ақпаратты **Анықтама** ішіндегі **Қосу және өшіру** тарауынан қараңыз.

### <span id="page-4-0"></span> $\overline{2.5}$

# **Антенна кабелі**

Антенна ашасын теледидардың артындағы **Antenna** ұясына мықтап қосыңыз.

Жеке антеннаңызды қосуға немесе антенна сигналына антенна тарату жүйесінен қосылуға болады. IEC Coax 75 Ohm RF антенна қосқышын пайдаланыңыз.

Бұл антенна байланысын DVB-T және DVB-C кіріс сигналдары үшін пайдаланыңыз.

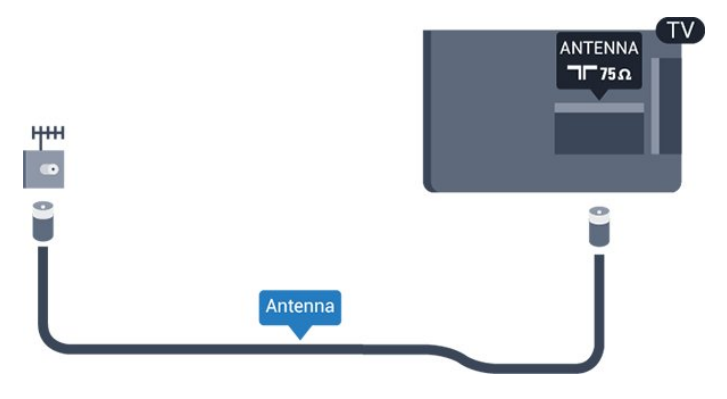

# <span id="page-5-2"></span><span id="page-5-0"></span>**Құрылғыларды қосу**

<span id="page-5-1"></span>3.1

# **Байланыстар туралы ақпарат**

# **Байланыс мүмкіндігінің нұсқаулығы**

Құрылғыны теледидарға әрқашан жоғары сапалы қосылыммен қосыңыз. Сондай-ақ, сурет пен дыбыстың жақсы тасымалдануын қамтамасыз ету үшін жоғары сапалы кабельдерді пайдаланыңыз.

Құрылғыны жалғаған кезде, теледидар оның түрін анықтайды және әр құрылғыға дұрыс түр атауын береді. Қаласаңыз, түр атауын өзгертуге болады. Құрылғыға дұрыс түр атауы берілсе, Sources (Көздер) мәзірінде осы құрылғыға ауысқан кезде, теледидар ыңғайлы теледидар параметрлеріне автоматты түрде ауысады.

Бірнеше құрылғыны теледидарға қосу үшін көмек керек болса, Philips TV қосылым мүмкіндігінің нұсқаулығына кіруіңізге болады. Нұсқаулық қосу жолы және пайдаланылатын кабельдер туралы ақпаратты ұсынады.

**www.connectivityguide.philips.com** сайтына өтіңіз

# **Антенна порты**

Қосымша құрылғы (сандық ресивер) немесе тіркеуіш болса, антенна сигналы теледидарға кірместен бұрын оны приставка және/немесе тіркеуіш арқылы бірінші жүргізу үшін антенна кабельдерін қосыңыз. Осылайша, антенна және приставка мүмкін қосымша арналарды жазу үшін тіркеуішке жібере алады.

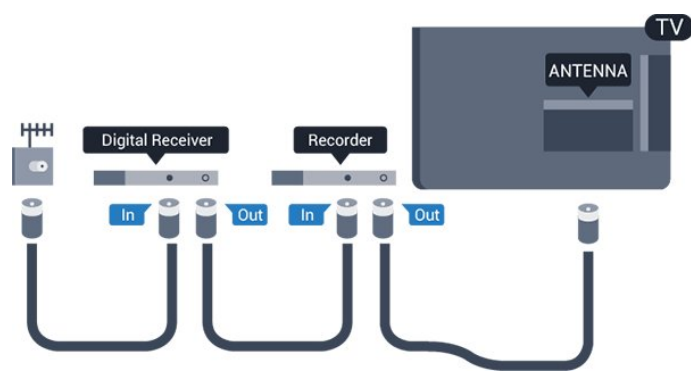

# **HDMI порттары**

#### **HDMI сапасы**

HDMI қосылымының көрінісі мен дыбыс сапасы ең жақсы. Бір HDMI кабелі бейне және аудио сигналдарын біріктіреді. Теледидар сигналына арналған HDMI кабелін пайдаланыңыз.

Сигнал тасымалдаудың сапасын жақсарту үшін жоғары жылдамдықты HDMI кабелін пайдаланыңыз және 5 м-ден ұзын HDMI кабелін пайдаланбаңыз.

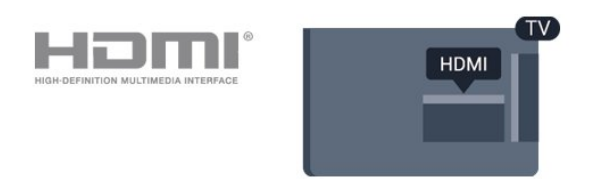

#### **Көшіруден қорғау**

HDMI кабельдерінде HDCP (жоғары өткізу мүмкіндігі бар сандық мазмұнды қорғау) мүмкіндігі бар. HDCP — DVD немесе Blu-ray дискілерінен мазмұнның көшірілуін болдырмайтын қорғау сигналы. DRM (сандық құқықтарды басқару) деп те аталады.

#### **HDMI ARC**

Теледидардағы **HDMI 1** қосылымында **HDMI ARC** (Дыбысты қайтару арнасы) бар.

Егер құрылғыда, әдетте үй кинотеатры жүйесінде (HTS) HDMI ARC ұясы болса, оны осы теледидардағы **HDMI 1** ұясына қосыңыз. HDMI ARC ұясымен теледидар суретінің дыбысын HTS жүйесіне жіберетін сыртқы дыбыс кабелін қосудың қажеті жоқ. HDMI ARC ұяшығы екі сигналды біріктіреді.

**HDMI 1 ARC** ішінде ARC өшіру керек жағдайда,  $\Phi$  түймесін басып, **Sound** (Дыбыс) опциясын таңдап, **OK** түймесін басыңыз.

**Advanced** (Қосымша функциялар) > **HDMI 1 - ARC** тармағын таңдаңыз.

#### **HDMI CEC - EasyLink**

#### **EasyLink**

HDMI қосылымының көрінісі мен дыбыс сапасы ең жақсы. Бір HDMI кабелі бейне және аудио сигналдарын біріктіреді. Ажыратымдылығы жоғары (HD) теледидар сигналдары үшін HDMI кабелін қолданыңыз. Сигнал тасымалдаудың сапасын жақсарту үшін жоғары жылдамдықты HDMI кабелін пайдаланыңыз және 5 м-ден ұзын HDMI кабелін пайдаланбаңыз.

<span id="page-6-0"></span>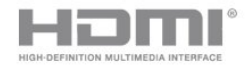

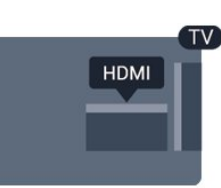

#### **EasyLink HDMI CEC**

Егер құрылғыларыңыз HDMI көмегімен қосылса және оларды EasyLink болса, оларды теледидардың қашықтан басқару құралымен басқаруға болады. EasyLink HDMI CEC теледидарда және қосылған құрылғыда қосылуы керек.

EasyLink арқылы теледидардың қашықтан басқару құралымен қосылған құрылғыны пайдалануға болады. EasyLink қосылған құрылғылармен байланысу үшін HDMI CEC (тұтынушылық электрониканы басқару) мүмкіндігін пайдаланады. Құрылғылар HDMI CEC сигналын қолдауы және HDMI қосылымы арқылы жалғануы тиіс.

#### **EasyLink параметрлерін орнату**

EasyLink мүмкіндігі теледидарда қосылып келеді. Қосылған EasyLink құрылғыларында барлық HDMI CEC параметрлері дұрыс орнатылғанын тексеріңіз. EasyLink басқа маркалы құрылғылармен жұмыс істемеуі мүмкін.

#### **Басқа маркалардағы HDMI-CEC**

HDMI-CEC функциясының аты әр компанияларда әртүрлі болады. Кейбір мысалдар: Anynet, Aquos Link, Bravia Theatre Sync, Kuro Link, Simplink және Viera Link. Бұл маркалардың барлығы EasyLink мүмкіндігімен үйлесімді бола бермейді.

Мысалы, HDMI CEC марка атаулары тиісті иелерінің меншігі болып табылады.

#### **EasyLink қосулы немесе өшірулі**

EasyLink параметрін қосуға немесе өшіруге болады. Теледидарда EasyLink параметрлері қосулы келеді.

EasyLink параметрін толығымен өшіру үшін…

1. түймесін басып, **General settings** (Жалпы параметрлер) опциясын таңдап, мәзірге өту үшін  $\blacktriangleright$  (оң жақ) түймесін басыңыз.

2. **EasyLink** параметрін таңдап, (оң жақ) түймесін басып, бір қадам әрі **EasyLink** тармағын таңдаңыз.

3. **Өшіру** опциясын таңдаңыз.

4. Қажет болса, мәзірді жабу үшін (солға) түймесін қайталап басыңыз.

#### **EasyLink қашықтан басқару құралы**

Құрылғыларды байланыстырғаннан кейін, оларды теледидардың басқару құралымен пайдаланғыңыз келмесе, EasyLink қашықтан басқару құралын бөлек ажыратуға болады.

EasyLink қашықтан басқару құралын қосу немесе өшіру

үшін…

1. түймесін басып, **General settings** (Жалпы параметрлер) опциясын таңдап, мәзірге өту үшін  $\lambda$  (оң жақ) түймесін басыңыз.

2. **EasyLink** > **Easylink remote control** (Easylink қашықтан басқару құралы) тармағын таңдап, **OK** түймесін басыңыз. 3. **On** (Қосулы) немесе **Off** (Өшірулі) күйін таңдап, **OK** түймесін басыңыз.

4. Қажет болса, мәзірді жабу үшін (солға) түймесін қайталап басыңыз.

#### **DVI - HDMI**

Егер сізде DVI қосылымы ғана бар құрылғы әлі де болса, құрылғыны **HDMI** ұясының кез келгеніне DVI - HDMI адаптері арқылы жалғаңыз.

Құрылғыда DVI ұяшығы ғана болса, DVI-HDMI адаптерін пайдаланыңыз. HDMI ұяшықтарының біреуін пайдаланып, дыбыс үшін теледидардың артқы жағында Audio L/R кабелін (3,5 мм шағын қосқыш) Audio In ұяшығына жалғаңыз.

#### **Көшіруден қорғау**

DVI және HDMI кабельдерінде HDCP (жоғары өткізу мүмкіндігі бар сандық мазмұнды қорғау) мүмкіндігі бар. HDCP — DVD немесе Blu-ray дискілерінен мазмұнның көшірілуін болдырмайтын қорғау сигналы. DRM (сандық құқықтарды басқару) деп те аталады.

#### **Scart**

SCART — сапасы жақсы қосылым.

SCART қосылымын CVBS және RGB бейне сигналдарына пайдалануға болады, бірақ ажыратымдылығы жоғары (HD) теледидар сигналдарына қолдануға болмайды. SCART қосылымы бейне және дыбыс сигналдарын біріктіреді. Сондай-ақ, SCART байланысы NTSC ойнатуын қолдайды.

### **Дыбыс шығысы - оптикалық**

Дыбыс шығысы - оптикалық — жоғары сапалы дыбыс қосылымы.

Бұл оптикалық қосылым 5.1 аудио арналарын тасымалдайды. Құрылғыңызда, әдетте үй кинотеатры жүйесінде (HTS) HDMI ARC ұялары болмаса, осы қосылымды HTS жүйесінде «Дыбыс шығысы - оптикалық» қосылымымен пайдалануға болады. «Дыбыс шығысы оптикалық» қосылымы дыбысты теледидардан HTS

#### <span id="page-7-2"></span>бейнесіне жібереді.

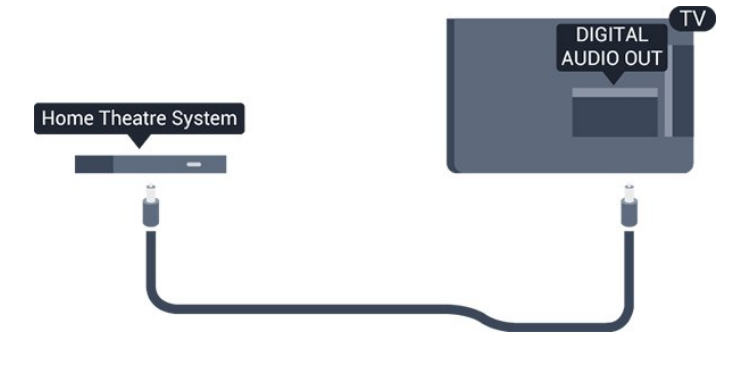

<span id="page-7-0"></span>3.2

# **Смарт карталы CAM - CI+**

#### **CI+**

Бұл теледидар CI+ шартты кіру үшін дайын.

CI+ мүмкіндігімен аймағыңыздағы сандық теледидар операторлары ұсынатын фильмдер мен спорт сияқты ажыратымдылығы жоғары бағдарламаларды қарауға болады. Бұл бағдарламаларды теледидар операторы шифрлайды, алдын ала төленген CI+ модулімен шифры алынады.

Үздік бағдарламаларына жазылған кезде, сандық теледидар операторлары CI+ модулін (шартты кіру модулі - CAM) және онымен бірге жүретін смарт картаны береді. Бұл бағдарламалардың көшіруден қорғау деңгейі жоғары.

Шарттар мен ережелері бойынша қосымша ақпарат алу үшін сандық теледидар операторына хабарласыңыз.

<span id="page-7-1"></span>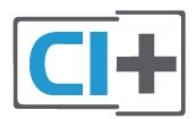

### **Смарт карта**

Үздік бағдарламаларына жазылған кезде, сандық теледидар операторлары CI+ модулін (шартты кіру модулі - CAM) және онымен бірге жүретін смарт картаны береді.

Смарт картаны CAM модуліне енгізіңіз. Оператор ұсынған нұсқаулықты қараңыз.

CAM модулін теледидарға енгізу үшін…

1. Дұрыс салу әдісін көру үшін CAM модулінен қараңыз. Дұрыс салынбаса, CAM мен теледидар зақымдалуы мүмкін.

2. Теледидарға CAM модулінің алдыңғы жағы сізге қараған күйде қарап, CAM модулін **ЖАЛПЫ ИНТЕРФЕЙС** ұясына мұқият енгізіңіз.

3. CAM модулін кіргенше салыңыз. Оны ұяда қалдырыңыз.

Теледидарды қосқан кезде, CAM іске қосылуы бірнеше минут уақыт алады. CAM модулі енгізіліп, жазылым ақылары төленсе (жазылым әдістері әртүрлі болуы мүмкін), CAM смарт картасы қолдау көрсететін шифрланған арналарды қарай аласыз.

CAM модулі мен смарт карта арнайы теледидарыңызға арналған. CAM модулін алып тастасаңыз, CAM смарт картасы қолдау көрсететін шифрланған арналарды бұдан былай қарай аласыз.

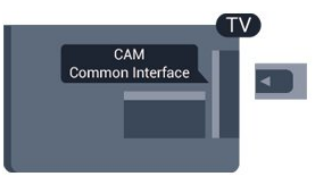

## **Құпия сөздер және PIN кодтары**

Кейбір CAM модульдерінің арналарын қарау үшін PIN кодын енгізу қажет. CAM модуліне PIN кодын орнатсаңыз, теледидарды құлыптан ашуға пайдаланылатын кодты қолдануға кеңес береміз.

CAM модуліне PIN кодын орнату үшін…

- 1.  **SOURCES** түймесін басыңыз.
- 2. CAM модулін пайдаланатын арна түрін таңдаңыз.
- 3.  **OPTIONS** түймесін басып, **Common Interface** (Жалпы интерфейс) опциясын таңдаңыз.

4. CAM модулінің теледидар операторын таңдаңыз. Келесі терезелер теледидар операторынан келеді. PIN код параметрін іздеу үшін экрандағы нұсқауды орындаңыз.

#### $\overline{3}$

# **Қабылдағыш - теледидардың абоненттік қосымшасы**

### **Кабель жәшігі**

Антеннаны теледидардың абоненттік қосымшасына (сандық қабылдағыш) және теледидарға жалғау үшін 2 антенна кабелін пайдаланыңыз.

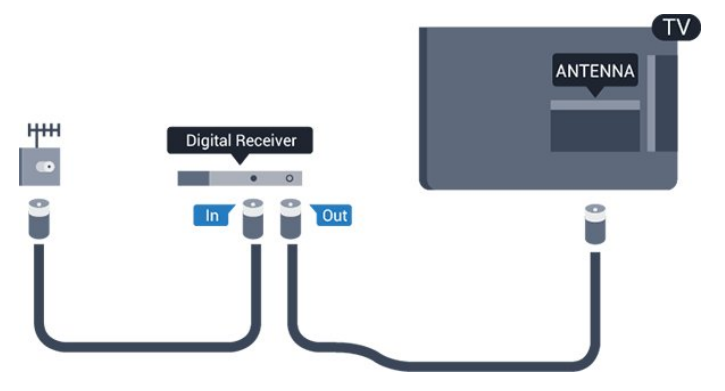

Антенна байланыстарының жанында приставканы

теледидарға қосу үшін HDMI кабелін қосыңыз. Бұған қосымша, приставкада HDMI қосылымы болмаса, SCART кабелін пайдалануға болады.

#### **Автоматты өшіру таймері**

Тек теледидардың абоненттік қосымшасының қашықтан басқару құралын пайдаланып отырған болсаңыз, автотаймерді өшіріңіз. Теледидардың қашықтан басқару құралында ешбір перне 4 сағат бойы басылмағандықтан, теледидардың автоматты түрде өшуін болдырмау үшін осы таймерді өшіріңіз.

Қосымша ақпаратты **Анықтама** ішіндегі **Қосу және өшіру** > **Автоматты өшіру таймері** тарауынан қараңыз.

## **Спутник тюнері**

Тарелка антеннасының кабелін спутниктік қабылдағышқа жалғаңыз.

Антенна байланыстарының жанында құрылғыны теледидарға қосу үшін HDMI кабелін қосыңыз. Не болмаса, егер құрылғыда HDMI қосылымы болмаса, SCART кабелін пайдалануға болады.

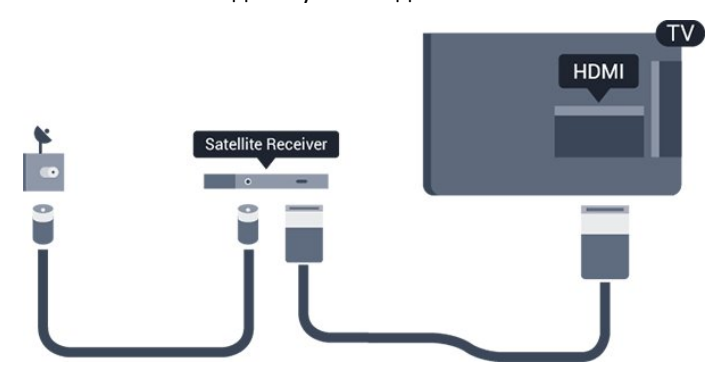

#### **Автоматты өшіру таймері**

Тек теледидардың абоненттік қосымшасының қашықтан басқару құралын пайдаланып отырған болсаңыз, автотаймерді өшіріңіз. Теледидардың қашықтан басқару құралында ешбір перне 4 сағат бойы басылмағандықтан, теледидардың автоматты түрде өшуін болдырмау үшін осы таймерді өшіріңіз.

Қосымша ақпаратты **Анықтама** ішіндегі **Қосу және өшіру** > **Автоматты өшіру таймері** тарауынан қараңыз.

<span id="page-8-0"></span>3.4

# **Үй кинотеатры жүйесі — HTS**

### **HDMI ARC арқылы қосылу**

Үй кинотеатрының жүйесін (HTS) теледидарға қосу үшін HDMI кабелін пайдаланыңыз. Philips Дыбыс жолағын немесе HTS жүйесін ішіне орнатылған диск ойнатқышымен қосуға болады.

#### **HDMI ARC**

Егер үй кинотеатры жүйесінде HDMI ARC ұяшығы болса, қосу үшін теледидардағы кез келген **HDMI 1** ұясын пайдалануға болады. HDMI ARC болса, қосымша дыбыстық кабельді қосу қажет емес. HDMI ARC ұяшығы екі сигналды біріктіреді.

Теледидардағы **HDMI 1**қосылымы дыбысты қайтару арнасының (ARC) сигналын ұсына алады. Бірақ үй кинотеатры жүйесіне қосылғаннан кейін теледидар ARC сигналын тек осы HDMI қосылымына жібере алады.

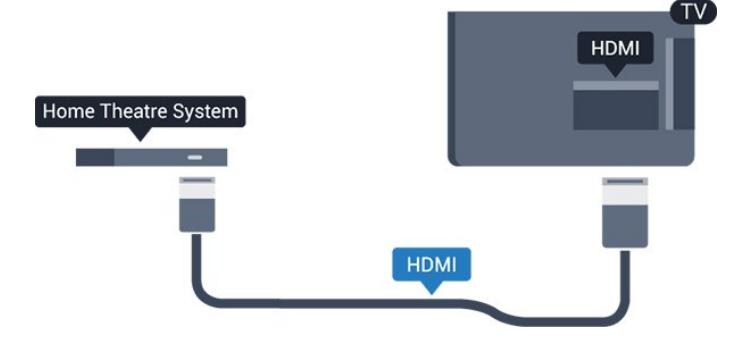

#### **Дыбыс-бейне синхрондауы**

Егер дыбыс экрандағы бейнеге сәйкес болмаса, диск ойнатқышы бар үй кинотеатры жүйелерінің көпшілігінде кідірісті дыбыс бейнеге сай болатындай орнатуға болады.

### **HDMI арқылы қосылу**

Үй кинотеатрының жүйесін (HTS) теледидарға қосу үшін HDMI кабелін пайдаланыңыз. Philips Дыбыс жолағын немесе HTS жүйесін ішіне орнатылған диск ойнатқышымен қосуға болады.

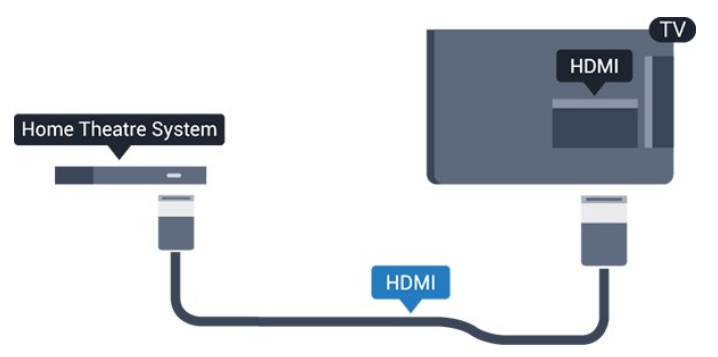

Егер үй кинотеатрының жүйесінде HDMI ARC ұяшығы болмаса, теледидардағы сурет дыбысын үй кинотеатрының жүйесіне жіберу үшін оптикалық дыбыс кабелін (Toslink) қосыңыз.

#### **Дыбыс-бейне синхрондауы**

Егер дыбыс экрандағы бейнеге сәйкес болмаса, диск ойнатқышы бар үй кинотеатры жүйелерінің көпшілігінде кідірісті дыбыс бейнеге сай болатындай орнатуға болады.

# <span id="page-9-0"></span>**Дыбыс шығысының параметрлері**

#### **Дыбыс шығысын кідірту**

Үй кинотеатры жүйесі (HTS) теледидарға қосылып тұрғанда теледидардағы сурет және HTS жүйесіндегі дыбыс синхрондалуы керек.

#### **Дыбысты автоматты түрде бейнеге синхрондау**

Соңғы Philips үй кинотеатрының жүйелерінде дыбыс пен бейне автоматты түрде синхрондалады әрі әрдайым дұрыс болады.

#### **Дыбыс синхрондалуының кешігуі**

Кейбір үй кинотеатрының жүйелерінде дыбыс пен бейнені синхрондау үшін, дыбыс синхрондалуының кешігуін реттеу қажет болуы мүмкін. Үй кинотеатрының жүйесінде сурет пен дыбыс арасында сәйкестік болғанша, кідірту уақытын арттырыңыз. 180 мс кідірту уақыты қажет болуы мүмкін. Үй кинотеатры жүйесінің пайдаланушы нұсқаулығын оқыңыз. Үй кинотеатрының жүйесінде кідірту уақытын орнатқанда теледидардың Audio Out Delay (Дыбыс шығысын кідірту) мүмкіндігін ажырату қажет.

Дыбыс шығысын кідірту мүмкіндігін өшіру үшін…

#### 1. түймесін басып, **Sound** (Дыбыс) опциясын таңдап, мәзірге өту үшін **(оң жақ) түймесін басыңыз.**

2. **Advanced** (Қосымша функциялар) > **Audio out delay** (Дыбыс шығысын кідірту) тармақтарын таңдап, **OK** түймесін басыңыз.

3. **Өшіру** опциясын таңдаңыз.

4. Қажет болса, мәзірді жабу үшін (солға) түймесін қайталап басыңыз.

#### **Дыбыс шығысының ауытқуы**

Үй кинотеатрының жүйесінде кідіртуді орната алмаған болсаңыз, теледидарды дыбысты синхрондайтын етіп орнатуға болады. Теледидар суретінің дыбысын өңдеу үшін үй кинотеатрының жүйесіне қажет уақытты қамтамасыз ететін бітеуді орнатуға болады. 5 мс-тық қадамдармен мәнді орнатуға болады. Ең жоғары орнату уақыты - 60 мс.

**Audio out delay** (Дыбыс шығысын кідірту) параметрі қосулы болуы тиіс.

Теледидар дыбысын синхрондау үшін…

1. түймесін басып, **Sound** (Дыбыс) опциясын таңдап, мәзірге өту үшін  **(оң жақ) түймесін басыңыз.**

2. **Advanced** (Қосымша функциялар) > **Audio out offset** (Дыбыс шығысының ауытқуы) тармақтарын таңдап, **OK** түймесін басыңыз.

3. Дыбыс ауытқуын орнату үшін жүгірткіні пайдаланып, **OK** түймесін басыңыз.

4. Қажет болса, мәзірді жабу үшін (солға) түймесін қайталап басыңыз.

#### **Дыбыс шығысының пішімі**

Үй кинотеатрының жүйесінде Dolby Digital, DTS® немесе соған ұқсас көп арналы дыбысты өңдеу мүмкіндігі бар болса, «Дыбыс шығысының пішімі» параметрін «Көп арналы» мәніне қойыңыз. Көп арналы мүмкіндігімен теледидар қысылған көп арналы дыбыс сигналын телеарнадан немесе жалғанған ойнатқыштан үй кинотеатрының жүйесіне жібере алады. Үй кинотеатрының жүйесінде көп арналы дыбыс өңдеу мүмкіндігі болмаса, «Стерео» опциясын таңдаңыз.

**Audio out format** (Дыбыс шығысының пішімі) параметрін орнату үшін…

1. түймесін басып, **Sound** (Дыбыс) опциясын таңдап, мәзірге өту үшін  $\blacktriangleright$  (оң жақ) түймесін басыңыз.

2. **Advanced** (Қосымша функциялар) > **Audio out format** (Дыбыс шығысының пішімі) тармағын таңдап, **OK** түймесін басыңыз.

3. **Көп арналы** немесе **Стерео** тармағын таңдап, **OK** түймесін басыңыз.

4. Қажет болса, мәзірді жабу үшін (солға) түймесін қайталап басыңыз.

#### **Дыбыс шығысын реттеу**

Бірінен екіншісіне ауысқанда теледидар мен үй кинотеатры жүйесінің дыбыс деңгейін (қаттылығын) теңеу үшін Audio Out Levelling (Дыбыс шығысын реттеу) параметрін пайдаланыңыз. Дыбыс айырмашылықтары дыбыс өңдеудегі айырмашылықтардан туындайды.

Дыбыс айырмашылықтарын реттеу үшін…

1. түймесін басып, **Sound** (Дыбыс) опциясын таңдап, мәзірге өтү үшін  $\blacktriangleright$  (оң жақ) түймесін басыңыз. 2. **Advanced** (Қосымша функциялар) > **Audio out levelling** (Дыбыс шығысын реттеу) тармақтарын таңдап, **OK** түймесін басыңыз.

3. **Көбірек**, **Орташа** немесе **Азырақ** параметрін таңдап, **OK** түймесін басыңыз.

4. Дыбыс деңгейінің айырмашылығы үлкен болса, **Көбірек** параметрін таңдаңыз. Егер дыбыс деңгейінің

айырмашылығы аз болса, **Less (Азырақ)** параметрін таңдаңыз.

5. Қажет болса, мәзірді жабу үшін (солға) түймесін қайталап басыңыз.

Дыбыс шығысын реттеу дыбыс шығысы — оптикалық және HDMI-ARC дыбыс сигналдарының екеуіне де әсер етеді.

# **HTS дыбысында мәселелер бар**

#### **Қатты шуы бар дыбыс**

Бейнені қосылған USB жад құрылғысынан немесе қосылған компьютерден көрсеңіз, үй кинотеатры жүйесінің дыбысы бұрмалануы мүмкін. Бұл шу дыбыс немесе бейне файлында DTS дыбысы болғанда, бірақ үй <span id="page-10-4"></span>кинотеатры жүйесінде DTS дыбыс өңдеуі болмаған кезде шығады. Оны теледидардың **Audio out format** (Дыбыс шығысының пішімі) параметрін **Stereo** (Стерео) мәніне орнату арқылы түзете аласыз.

 түймесін **Sound** (Дыбыс) > **Advanced** (Қосымша функциялар) > **Audio out format** (Дыбыс шығысының пішімі) үшін басыңыз.

#### <span id="page-10-2"></span>**Дыбыс жоқ**

Үй кинотеатры жүйесіндегі теледидардан дыбысты ести алмасаңыз, келесіні тексеріңіз. . .

- Үй кинотеатры жүйесінде HDMI кабелін **HDMI 1 ARC** ұясына қосқаныңызды тексеріңіз.

- Теледидардағы **HDMI 1 ARC** параметрі **On** (Қосу) күйіне орнатылуын тексеріңіз. түймесін **Sound**

(Дыбыс) > **Advanced** (Қосымша функциялар) > **HDMI 1-ARC** тармағы үшін басыңыз.

#### <span id="page-10-0"></span>3.5

# **Blu-ray диск ойнатқышы**

Blu-ray диск ойнатқышын теледидарға жалғау үшін **жоғары жылдамдықты HDMI** кабелін пайдаланыңыз.

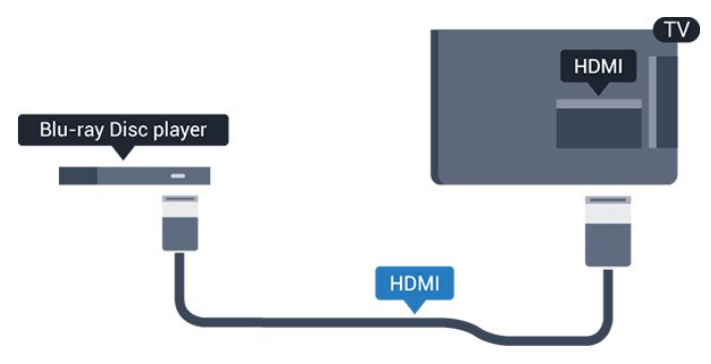

<span id="page-10-3"></span>Blu-ray диск ойнатқышында EasyLink HDMI CEC болса, ойнатқышты теледидардың қашықтан басқару құралымен пайдалануға болады.

#### <span id="page-10-1"></span>3.6

# **DVD ойнатқышы**

DVD ойнатқышын теледидарға жалғау үшін HDMI кабелін пайдаланыңыз.

Не болмаса, егер құрылғыда HDMI қосылымы болмаса, SCART кабелін пайдалануға болады.

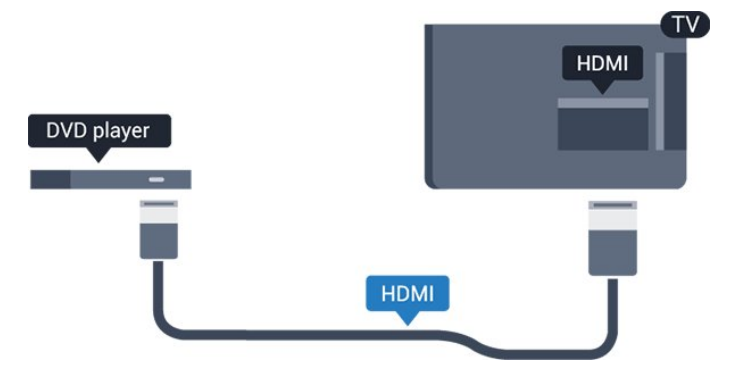

DVD ойнатқышы HDMI кабелімен жалғанып, онда EasyLink CEC болса, ойнатқышты теледидардың қашықтан басқару құралымен басқаруға болады.

EasyLink қосымша ақпаратын **Анықтама** ішіндегі Settings (Параметрлер) > General settings (Жалпы параметрлер) > EasyLink тарауынан қараңыз.

#### 3.7

# **Құлақаспап**

Құлақаспап жинағын теледидардың бүйір

бөлігіндегі байланысына жалғаңыз. Байланыс — 3,5 мм шағын ұя. Құлақаспаптың дыбыс деңгейін бөлек реттеуге болады.

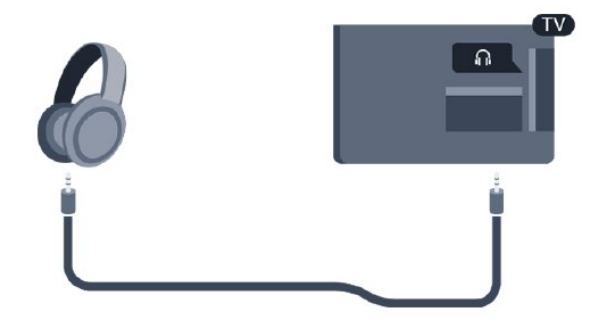

Дыбыс деңгейін реттеу үшін…

1. түймесін басып, **Sound** (Дыбыс) > **Headphones volume** (Құлақаспап дыбысының деңгейі) опциясын таңдап, **OK** түймесін басыңыз.

2. Мәнді реттеу үшін  $\bigwedge$  (жоғары) немесе  $\bigvee$  (төмен) көрсеткілерін басыңыз.

3. Қажет болса, мәзірді жабу үшін (солға) түймесін қайталап басыңыз.

# 3.8 **Ойын құрылғысы**

# **HDMI**

Ең жақсы сапа үшін ойын консолін жылдамдығы жоғары HDMI кабелінің көмегімен теледидарға қосыңыз.

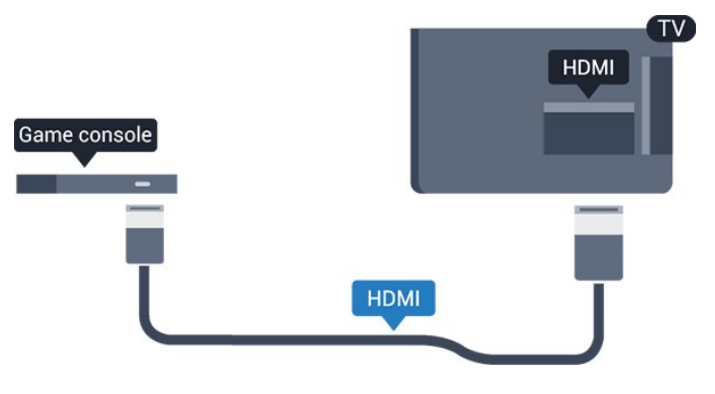

## <span id="page-11-2"></span>**Scart**

Ойын консолінде тек Video (CVBS) және Audio L/R шығысы болса, SCART адаптеріне (жеке сатылады) қосу үшін Video Audio L/R - SCART адаптерін пайдаланыңыз.

### **Қолайлы параметр**

Қосылған ойын консолінен ойын ойнауды бастау алдында **Game** (Ойын) параметрінде теледидар орнату ұсынылады.

Ойын ойнауды аяқтап, теледидарды қайта көре бастаған кезде, **Game or computer** (Ойын немесе компьютер) параметрін кері **Off** (Өшірулі) күйіне қайтаруды ұмытпаңыз.

Теледидарды ыңғайлы параметрге реттеу үшін…

1. түймесін басып, **Picture** (Сурет) опциясын таңдап, мәзірге өту үшін  $\lambda$  (оң жақ) түймесін басыңыз. 2. **Advanced** (Қосымша функциялар) > **Game or computer** (Ойын немесе компьютер) тармақтарын, сосын қолданылатын құрылғы түрін таңдаңыз. Теледидарға оралу үшін **Off** (Өшіру) түймесін басыңыз. 3. Қажет болса, мәзірді жабу үшін (солға) түймесін қайталап басыңыз.

#### <span id="page-11-0"></span>3.9

# **USB қатты дискісі**

### **Сізге не қажет**

USB қатты дискісін жалғасаңыз, теледидардың хабар таратылымын уақытша тоқтатуға немесе жазуға болады. Теледидардың хабар таратылымы сандық хабар таратылымы (DVB хабар таратылымы немесе ұқсас) болуы тиіс.

#### **Кідірту**

Таратылымды кідірту үшін сізге кемінде 4 ГБ бос орны бар USB портымен үйлесімді қатты диск қажет.

#### **Жазу**

Таратылымды кідірту және жазу үшін кемінде 32 ГБ бос орын қажет.

<span id="page-11-1"></span>Қосымша ақпаратты **Анықтама** ішіндегі **Жазу және теледидарды уақытша тоқтату** тарауынан қараңыз.

# **Орнату**

Таратылымды кідірту немесе жазу алдында USB қатты дискісін қосу және пішімдеу қажет. Пішімдеген кезде USB қатты дискісіндегі барлық файлдар жойылады.

1. USB қатты дискісін теледидардағы **USB** байланысына қосыңыз.

2. USB қатты дискісі мен теледидарды қосыңыз.

3. Теледидар сандық теледидар арнасына реттелген болса, (Кідірту) түймесін басыңыз. Кідірту әрекеті пішімдеуді бастайды.

Экрандағы нұсқауларды орындаңыз.

USB қатты дискісі пішімделгеннен кейін тұрақты жалғанып тұра берсін.

#### **Ескерту**

USB қатты дискісі осы теледидар үшін арнайы пішімделген, ондағы жазбаларды басқа теледидарда немесе компьютерде қолдану мүмкін емес. USB қатты дискісіндегі жазба файлдарын ешбір компьютер қолданбасымен көшіруге немесе өзгертуге болмайды. Әйтпесе, жазбалар бүлінеді. Басқа USB қатты дискісін пішімдеген кезде оның мазмұны жоғалады. Теледидарда орнатылған USB қатты дискісін компьютерде пайдалану үшін қайта пішімдеу керек.

## **Пішімдеу**

Таратылымды кідірту немесе жазу алдында USB қатты дискісін қосу және пішімдеу қажет. Пішімдеген кезде USB қатты дискісіндегі барлық файлдар жойылады.

#### **Ескерту**

USB қатты дискісі осы теледидар үшін арнайы пішімделген, ондағы жазбаларды басқа теледидарда немесе компьютерде қолдану мүмкін емес. USB қатты дискісіндегі жазба файлдарын ешбір компьютер қолданбасымен көшіруге немесе өзгертуге болмайды. Әйтпесе, жазбалар бүлінеді. Басқа USB қатты дискісін пішімдеген кезде оның мазмұны жоғалады. Теледидарда орнатылған USB қатты дискісін компьютерде пайдалану үшін қайта пішімдеу керек.

USB қатты дискісін пішімдеу…

1. USB қатты дискісін теледидардағы **USB** байланысына қосыңыз.

2. USB қатты дискісі мен теледидарды қосыңыз.

3. Теледидар сандық теледидар арнасына реттелген болса, (Кідірту) түймесін басыңыз. Кідірту әрекеті пішімдеуді бастайды. Экрандағы нұсқауларды орындаңыз.

USB қатты дискісі пішімделгеннен кейін тұрақты жалғанып тұра берсін.

# <span id="page-12-3"></span>**USB жад құрылғысы**

Қосылған USB жад құрылғысынан суреттерді көруге немесе музыканы және бейнені ойнатуға болады.

Теледидар қосылып тұрғанда, теледидардағы **USB** байланысына USB жад құрылғысын қосыңыз.

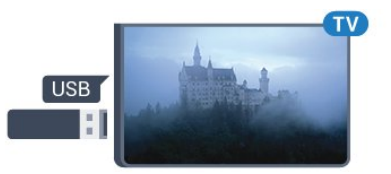

<span id="page-12-2"></span>Теледидар жад құрылғысын анықтап, оның мазмұнын көрсететін тізімді ашады.

Мазмұн тізімі автоматты түрде пайда

болмаса, **SOURCES** пернесін, одан кейін **USB** түймесін басыңыз.

USB жад құрылғысының мазмұнын көруді тоқтату үшін **EXIT** түймесін басыңыз немесе басқа әрекетті таңдаңыз. USB жад құрылғысын ажырату үшін оны кез келген уақытта суырып алуға болады.

USB флеш дискісі мазмұнын көру немесе ойнату ақпаратын **Анықтама** ішіндегі **Фотосуреттер, бейнелер және музыка** тарауынан қараңыз.

#### <span id="page-12-0"></span>3.11

# **Фотокамера**

Сандық фотокамерада сақталған фотосуреттерді көру үшін фотокамераны теледидарға тікелей жалғауға болады.

Қосылатын теледидардағы **USB** байланысын пайдаланыңыз. Қосылымды орнатқаннан кейін камераны қосыңыз.

Мазмұн тізімі автоматты түрде пайда болмаса,  **SOURCES** пернесін, одан кейін **USB** түймесін басыңыз. Фотокамераны мазмұнын PTP (сурет тасымалдау протоколы) арқылы тасымалдауға реттеу қажет болуы мүмкін. Сандық фотокамераның пайдаланушы нұсқаулығын оқыңыз.

USB флеш дискісі мазмұнын көру немесе ойнату ақпаратын **Анықтама** ішіндегі **Фотосуреттер, бейнелер және музыка** тарауынан қараңыз.

#### <span id="page-12-1"></span> $\frac{1}{3}$  12

# **Бейнекамера - HDMI**

Жақсырақ сапа алу мақсатында бейнекамераны теледидарға қосу үшін HDMI кабелін пайдаланыңыз.

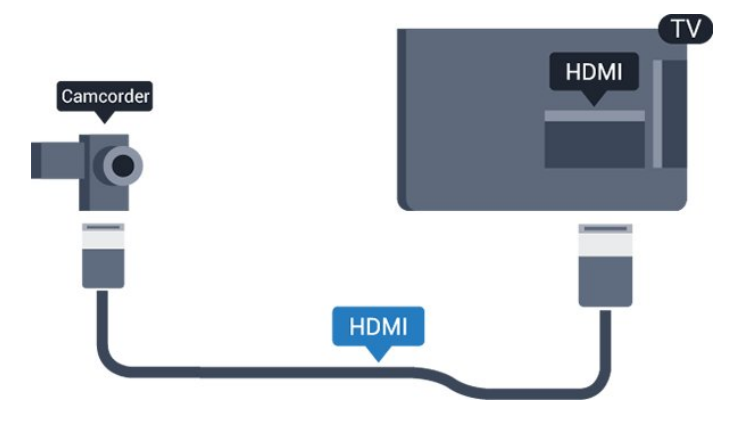

3.13

# **Компьютер**

### **Жалғау**

Компьютерді теледидарға қосып, теледидарды компьютер мониторы ретінде қолдануға болады.

#### **HDMI арқылы**

Компьютерді теледидарға жалғау үшін, HDMI кабелін пайдаланыңыз.

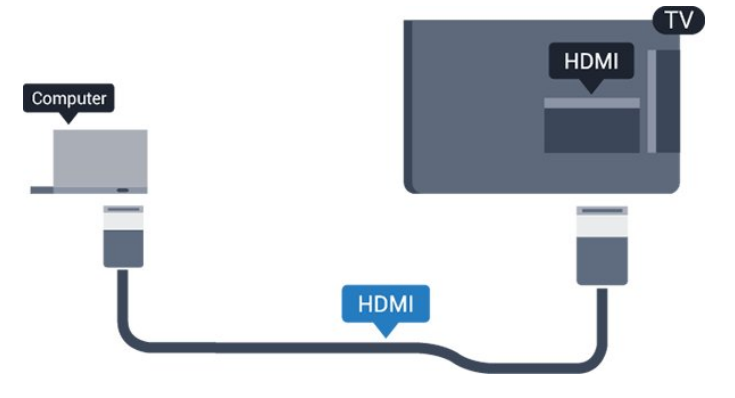

#### **DVI - HDMI арқылы**

Не болмаса, компьютерді HDMI ұяшығына жалғау үшін DVI - HDMI адаптерін (жеке сатылады) және теледидардың артындағы AUDIO IN L/R ұяшығына жалғау үшін дыбыс L/R кабелін (3,5 мм шағын ұяшық) пайдаланыңыз.

### **Қолайлы параметр**

Егер компьютерді қоссаңыз, компьютер қосылған қосылымға «Ресурс» мәзірінде дұрыс құрылғы түрінің атауын беруді ұсынамыз. Одан кейін «Ресурс» мәзірінде **Computer** (Компьютер) параметріне ауыссаңыз, теледидар ыңғайлы компьютер параметріне автоматты түрде қойылады.

Теледидар көруге ыңғайлы параметрді **Off** (Өшірулі) күйіне немесе ойын ойнау үшін **Game** (Ойын) күйіне қосылған ойын консолінен қолмен ауыстыруға болады (ойын ойнауды тоқтатқанда, «Өшірулі» күйіне кері ауыстыруды

#### ұмытпаңыз).

Егер қандай да бір ресурсқа ауысып, **Game or computer** (Ойын немесе компьютер) параметрін өзгертсеңіз, ол осы таңдалған ресурс үшін сақталады.

Теледидарды ыңғайлы параметрге реттеу үшін…

1. түймесін басып, **Picture** (Сурет) опциясын таңдап, мәзірге өту үшін  **(оң жақ) түймесін басыңыз.** 2. **Advanced** (Қосымша функциялар) > **Game or computer** (Ойын немесе компьютер) тармақтарын таңдап, **OK** түймесін басыңыз.

3. (Ойын үшін) **Ойын** түймесін немесе (фильм көру үшін) **Компьютер** түймесін басыңыз.

4. Қажет болса, мәзірді жабу үшін (солға) түймесін қайталап басыңыз.

Ойын ойнауды тоқтатқанда, **Game or computer** (Ойын немесе компьютер) параметрін қайтадан **Off** (Өшіру) деп орнатуды ұмытпаңыз.

# <span id="page-14-4"></span><span id="page-14-0"></span>**Қосу және өшіру**

#### <span id="page-14-1"></span>4.1

# **Қосу немесе күту режимі**

### **4031 сериялы теледидар**

Теледидарды қоспас бұрын, теледидардың артқы жағындағы **POWER** коннекторына желі қуатын жалғағаныңызды тексеріңіз.

#### **Қосу**

Көрсеткіш шамы өшіп тұрғанда теледидарды күту режиміне қою үшін теледидардың бүйіріндегі қуат түймесін басыңыз. Көрсеткіш жанады.

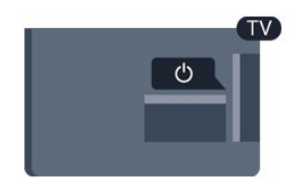

Теледидар күту режимінде болған кезде теледидарды қосу үшін қашықтан басқару құралындағы <sup>Ф</sup> түймесін басыңыз.

#### **Күту режиміне ауыстыру**

Теледидарды күту режиміне ауыстыру үшін қашықтан басқару құралындағы <sup>Ф</sup> түймесін басыңыз.

Теледидарды толығымен өшіру үшін қуат ашасын суырыңыз.

Қуаттан ажырату кезінде ашаны ұстап тартыңыз, ешқашан кабелінен тартпаңыз. Ашаға, қуат кабеліне және розеткаға әрдайым қолыңыз жететініне көз жеткізіңіз.

# <span id="page-14-2"></span>4.2 **Ұйқы таймері**

**Sleep timer** (Ұйқы таймері) көмегімен теледидарды белгіленген уақыт өткенде күту режиміне автоматты түрде өтетін етіп реттеуге болады.

Ұйқы таймерін реттеу үшін…

1. түймесін басып, **General settings** (Жалпы параметрлер) > **Sleep timer** (Ұйқы таймері) тармағын таңдап, **OK** түймесін басыңыз.

2. Жүгірткі жолағының көмегімен уақытта 5 минуттық қадамдармен 180 минутқа дейін орнатуға болады. Егер 0 минутқа орнатсаңыз, ұйқы таймері өшіріледі. Әрқашан кері санақ кезінде теледидарды ертерек өшіруге болады немесе уақытты ысыруға болады.

<span id="page-14-3"></span>3. Қажет болса, мәзірді жабу үшін (солға) түймесін қайталап басыңыз.

#### 4.3

# **Автоматты өшіру таймері**

Теледидар сигналды қабылдаса, бірақ сіз 4 сағат ішінде қашықтан басқару құралындағы пернені баспасаңыз, теледидар энергияны үнемдеу үшін автоматты түрде өшеді. Сондай-ақ, теледидар сигналды не қашықтан басқару құралының пәрменін 10 минут ішінде қабылдамаса, теледидар автоматты түрде өшеді.

Теледидарды монитор ретінде пайдаланып немесе теледидарды көру үшін сандық қабылдағышты (теледидардың абоненттік қосымшасы (STB)) қолданып, теледидардың қашықтан басқару құралын қолданбасаңыз, осы автоматты өшіру мүмкіндігін ажыратуыңыз қажет.

Автоматты өшіру таймері функциясын өшіру…

1. түймесін басып, **Eco settings** (Эко параметрлері) опциясын таңдап, мәзірге өту үшін  **(оң жақ) түймесін басыңыз.**

2. **Switch off timer** (Автоматты өшіру таймері) тармағын таңдап, **OK** түймесін басыңыз.

3. Мәнді реттеу үшін  $\bigwedge$  (жоғары) немесе  $\bigvee$  (төмен) көрсеткілерін басыңыз. **0** мәні автоматты түрде өшіруді ажыратады.

4. Қажет болса, мәзірді жабу үшін (солға) түймесін қайталап басыңыз.

Экологиялық теледидар параметрлері туралы ақпаратты **Settings** (Параметрлер) > **Eco settings** (Эко параметрлері) тарауынан қараңыз.

# **Қашықтан басқару**

# **құралы**

### <span id="page-15-1"></span>5.1

<span id="page-15-0"></span> $\overline{5}$ 

# **Түймелерге шолу**

### **Үсті**

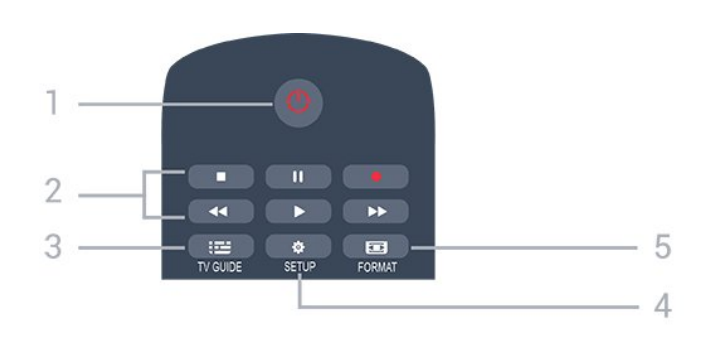

### **1. Standby (Күту режимі)** / **On (Қосу)**

Теледидарды қосады немесе қайтадан күту режиміне қайтарады.

#### **2. Ойнату** пернелері

- Ойнату , ойнату үшін
- Кідірту II, ойнатуды кідірту үшін
- Тоқтату , ойнатуды тоқтату үшін
- Артқа айналдыру <, артқа айналдыру үшін
- Жылдам алға айналдыру >>, жылдам алға айналдыру үшін
- Жазу •, қазір жазу үшін

#### **3. TV GUIDE**

Теледидар нұсқаулығын ашады немесе жабады.

#### **4. SETUP**

Settings (Параметрлер) мәзірін ашады.

#### **5. FORMAT**

Сурет пішімі мәзірін ашады немесе жабады.

# **Ортасы**

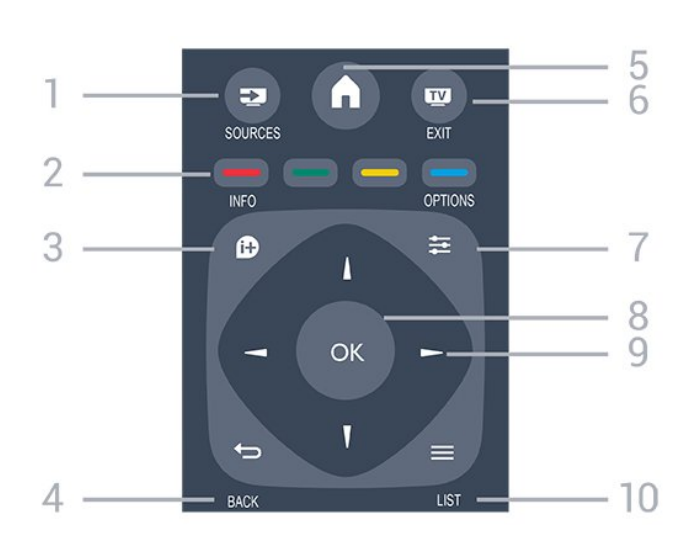

### 1.  **SOURCES**

Sources (Көздер) мәзірін ашады немесе жабады жалғанған құрылғылардың тізімі.

#### 2. **Түсті пернелер**

Пернелердің функциясы экрандағы нұсқауларды орындайды.

#### 3.  **INFO**

Бағдарлама туралы ақпаратты ашады немесе жабады.

#### $4. \Leftrightarrow$ BACK

Алдыңғы таңдалған арнаға қайта ауыстырады. Параметрді өзгертпей мәзірді жабады.

#### 5.  $^{\bullet}$  HOME

Негізгі мәзірді ашады немесе жабады.

#### 6.  **EXIT**

Теледидарды қарауға кері ауысады.

#### $7. \equiv$  OPTIONS

Options (Опциялар) мәзірін ашады немесе жабады.

#### 8. **OK** пернесі

Таңдауды немесе параметрді растайды.

#### 9. **Көрсеткі / шарлау** пернелері

Жоғары, төмен, солға немесе оңға жылжытады.

#### $10. \equiv$ LIST

Арналар тізімін ашады немесе жабады.

### **Асты**

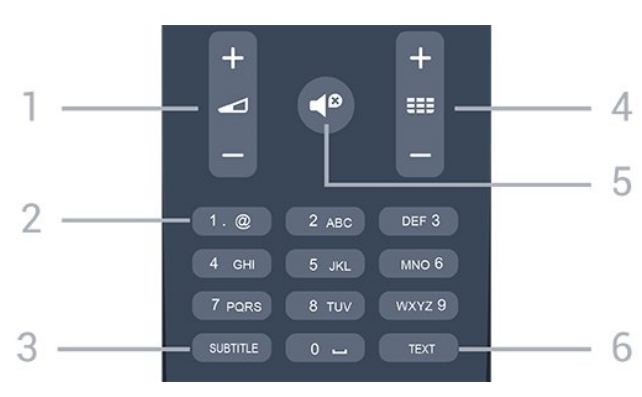

16

#### <span id="page-16-3"></span>**1. Volume**

Дыбыс деңгейін реттейді.

#### **2. Сандық пернелер** және **мәтіндік пернетақта**

Теледидар арнасын тікелей таңдайды немесе мәтінді енгізеді.

#### **3. СУБТИТР**

Субтитрлерді қосу, өшіру немесе Automatic (Автоматты) күйіне орнату.

#### **4. Channel**

<span id="page-16-2"></span>Арналар тізіміндегі келесі не алдыңғы арнаға ауыстырады. Мәтінде/телемәтінде келесі немесе алдыңғы бетті ашады. Дискіде келесі немесе алдыңғы тарауды бастайды.

#### **5. Mute**

Дыбысты өшіреді немесе қалпына келтіреді.

#### **6. МӘТІН**

Мәтінді/телемәтінді ашады немесе жабады.

<span id="page-16-0"></span>5.2

# **ИҚ датчик (4031/5231/5242 сериялы теледидарға арналған)**

Теледидар пәрмендер жіберу үшін ИҚ (инфрақызыл) сәулелерді пайдаланатын қашықтан басқару құралдарынан пәрмендерді ала алады. Мұндай қашықтан басқару құралын пайдалансаңыз, қашықтан басқару құралын теледидардың алдыңғы жағындағы инфрақызыл сенсорға бағыттаңыз.

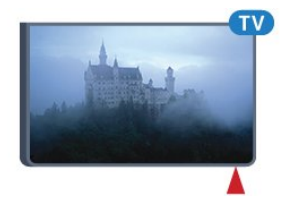

## **Ескерту**

Теледидардың инфрақызыл сенсорының алдыңғы жағына ешбір зат қоймаңыз, оның инфрақызыл сенсорды блоктауы мүмкін.

### <span id="page-16-1"></span>5.3

# **Батареялар**

Егер теледидар қашықтан басқару құралындағы пернені басқанда реакция бермесе, батареялар қуаты таусылған болуы мүмкін.

Батареяларды ауыстыру үшін қашықтан басқару құралының артындағы батареялар бөлімін ашыңыз.

1. Батарея есігін көрсеткі көрсететін бағытта сырғытыңыз. 2. Ескі батареяларды 2 **AAA-R03-1,5 В** түріндегі батареямен алмастырыңыз. Батареялардың + және - жақтары дұрыс орнатылғанына көз жеткізіңіз.

3. Батарея есігін орнына салыңыз және шырт еткенше артқа сырғытыңыз.

4. Қашықтан басқару құралын ұзақ уақыт бойы пайдаланбағанда батареяларды шығарып алыңыз.

Ескі батареяларды пайдалану соңындағы нұсқауларға сай қоқысқа қауіпсіз тастаңыз.

Қосымша ақпаратты **Анықтама** ішіндегі **Specifications** (Сипаттамалар) > **Environmental** (Экологиялық) > **End of use** (Пайдалану соңы) тарауынан қараңыз.

### 5.4

# **Тазалау**

Қашықтан басқару құралы сырылмайтын бетке қойылады.

Қашықтан басқару құралын тазалау үшін жұмсақ әрі дымқыл шүберекті қолданыңыз. Теледидар мен қашықтан басқару құралына спирт, химиялық заттар немесе тұрмыстық тазалағыштар сияқты заттарды қолданбаңыз.

# **Арналар**

#### <span id="page-17-1"></span>6.1

<span id="page-17-3"></span><span id="page-17-0"></span>6

# **Арналарды ауыстыру**

- Теледидар арналарын көрү үшін  $\blacksquare$  түймесін басыңыз. Теледидар соңғы көрген теледидар арнасына реттейді.

- Болмаса, негізгі мәзірді ашу үшін  **Home** (Басты) түймесін басып, **Channels** (Арналар) опциясын таңдап, **OK**

түймесін басыңыз. Арналарды ауыстыру үшін **+** немесе **-** түймесін басыңыз. Арна нөмірін білсеңіз, сан пернелерімен нөмірін теріңіз. Арналарды ауыстыру үшін нөмірді енгізген соң **OK** түймесін басыңыз.

- Алдында реттелген арнаға ауысу үшін  **BACK** пернесін басыңыз.

#### **Арналар тізімінен арнаға ауысу үшін**

- Теледидар арнасын көріп отырған кезде арналар тізімдерін ашу үшін **= LIST** түймесін басыңыз.

- Арналар тізімінде арналардан тұратын бірнеше бет болуы мүмкін. Келесі немесе алдыңғы бетті көру

үшін **+** немесе **-** түймесін басыңыз.

- Арналарды ауыстырмай арналар тізімдерін жабу үшін  **LIST** түймесін қайта басыңыз.

#### **Арна белгішелері**

Арналар тізімін автоматты түрде жаңартқаннан кейін, жаңадан табылған арналар (жұлдызша) белгісімен белгіленеді.

Егер арна құлыпталса, бұл **0** (құлып) белгісімен белгіленеді.

#### **Радио арналары**

Сандық таратылым қолжетімді болса, орнату кезінде сандық радиостанция орнатылады. Радио арнасына теледидар арнасына ұқсас ауысуға болады.

Бұл теледидарда сандық теледидардың DVB стандарты қабылданады. Теледидар толығымен стандартты талаптарға сәйкес емес сандық теледидардың кейбір операторларымен дұрыс істемеуі мүмкін.

#### <span id="page-17-2"></span>6.2

# **Арна параметрлері**

## **Параметрлерді ашу**

Арнаны қараған кезде, кейбір параметрлерді реттеуге болады.

Қарап жатқан арнаның түріне (аналогтық немесе сандық) немесе жасалған теледидар параметрлеріне байланысты, кейбір параметрлер қолжетімді.

Опциялар мәзірін ашу үшін…

1. Арнаны көріп жатқанда  **OPTIONS** түймесін басыңыз.

2. Жабу үшін **OPTIONS** түймесін қайта басыңыз.

# **Субтитрлер**

#### **Қосу**

Субтитрлерді қосу үшін **SUBTITLE** түймесін басыңыз.

Субтитрлерді **Subtitle on** (Субтитр қосу) немесе **Subtitle off** (Субтитр өшіру) опциясымен ауыстыруға болады. Болмаса, **Automatic** (Автоматты) күйін таңдауға болады.

#### **Автоматты**

Егер тіл ақпарат сандық тарату бөлігі болса және таратылған бағдарлама өз тіліңізде болмаса (тіл теледидарда орнатылады), теледидар субтитрлерді қалаулы субтитр тілдерінде автоматты түрде көрсетіледі. Сонымен қатар, осы субтитр тілдерінің бірі таратылым бөлігі болуы қажет.

**Subtitle language** (Субтитр тілі) ішінде қажетті субтитр тілдерін таңдауға болады.

#### **Қалаулы субтитр тілдері**

Сандық таратылым үшін бірнеше субтитр тілі ұсынылуы мүмкін. Қалаған негізгі және қосымша субтитр тілдерін орнатуға болады. Егер осы тілдердің бірінде субтитр қол жетімді болса, теледидар сіз таңдаған субтитрлерді көрсетеді.

Негізгі және қосалқы субтитр тілін реттеу үшін…

1. түймесін басып, **General settings** (Жалпы параметрлер) опциясын таңдап, мәзірге өтү үшін  $\lambda$  (оң жақ) түймесін басыңыз.

2. **Languages** (Тілдер) тармағын таңдап, мәзірге кіру үшін > (оң жақ) түймесін басыңыз.

3. **Primary subtitle language** (Негізгі субтитр тілі) немесе **Secondary subtitle language** (Қосымша субтитр тілі) опциясын таңдап, **OK** түймесін басыңыз.

4. Қажет тілді таңдап, **OK** түймесін басыңыз.

5. Қажет болса, мәзірді жабу үшін (солға) түймесін қайталап басыңыз

#### **Субтитр тілін таңдау**

Егер қалаулы субтитр тілдерінің ешқайсысы қолжетімді болмаса, қолжетімді басқа субтитр тілін таңдауға болады. Егер субтитр тілдері қолжетімді болмаса, бұл опцияны таңдау мүмкін емес.

Сізге қажетті тілдердің ешқайсысы қолжетімді болмаған кезде, субтитр тілін таңдау үшін…

1.  $\equiv$  **OPTIONS** түймесін басыңыз.

2. **Subtitle language** (Субтитр тілі) опциясын таңдап, уақытша субтитрлер ретінде тілдердің біреуін таңдаңыз.

#### <span id="page-18-1"></span>**Аналогтық арналар үшін субтитрлер**

Аналогтық арналар үшін субтитрлерді әр арна үшін қолмен қолжетімді ету қажет.

1. Арнаға ауысып, «Мәтін» бетін ашу үшін **TEXT** түймесін басыңыз.

2. Субтитрлердің бет нөмірін енгізіңіз, әдетте **888** болады. 3. «Мәтін» бетін жабу үшін **TEXT** түймесін қайтадан басыңыз.

Осы аналогтық арнаны көріп отырғанда Субтитр мәзірі үшін Қосу мәнін таңдаған болсаңыз, субтитрлер қолжетімді болған жағдайда көрсетіледі.

Арнаның аналогтық немесе сандық екенін білгіңіз келсе, арнаға өтіп, **Options (Опциялар)** мәзірінде **Status (Күй)** бөлімін ашыңыз.

## **Аудио тіл**

#### **Таңдаулы дыбыс тілі**

Сандық таратылым үшін бірнеше аудио тілдері (сөйлеу тілдері) ұсынылуы мүмкін. Қалаған негізгі және қосымша аудио тілін орнатуға болады. Егер дыбыс осы тілдердің бірінде қолжетімді болса, теледидар осы аудио тіліне ауысады.

Негізгі және қосалқы дыбыс тілін реттеу үшін…

1. түймесін басып, **General settings** (Жалпы параметрлер) опциясын таңдап, мәзірге өтү үшін  $\lambda$  (оң жақ) түймесін басыңыз.

2. **Languages** (Тілдер) тармағын таңдап, мәзірге кіру  $\gamma$ шін  $\lambda$  (оң жақ) түймесін басыңыз.

3. **Primary audio language** (Негізгі аудио тілі) немесе **Secondary audio language** (Қосымша аудио тілі) параметрін таңдап, **OK** түймесін басыңыз.

4. Қажет тілді таңдап, **OK** түймесін басыңыз.

5. Қажет болса, мәзірді жабу үшін (солға) түймесін қайталап басыңыз

#### **Дыбыс тілін таңдаңыз**

<span id="page-18-0"></span>Егер қалаған аудио тілдерінің ешқайсысы қолжетімді болмаса, қолжетімді басқа аудио тілін таңдауға болады. Егер аудио тілдері қолжетімді болмаса, осы опцияны таңдау мүмкін емес.

Сізге қажетті тілдердің ешқайсысы қолжетімді болмаған кезде, аудио тілін таңдау үшін…

1. **OPTIONS** түймесін басыңыз.

2. **Audio language** (Аудио тілі) опциясын таңдап, уақытша аудио ретінде тілдердің біреуін таңдаңыз.

# **Қосарлы I-II**

Аудио сигналда екі аудио тілі болып, бірақ біреуінің не екеуінің де тілі көрсетілмесе, осы параметр қолжетімді болады.

## **Жалпы интерфейс**

CAM алдын ала төленген үздік мазмұн таратса, жеткізуші параметрлерін осы опциямен орнатуға болады.

# **Моно / Стерео**

Аналогтық арна дыбысын моно не стерео күйіне ауыстыруға болады.

Моно немесе стерео күйіне ауыстыру үшін…

1. Аналогтық арнаға реттеңіз.

2. **OPTIONS** түймесін басып, **Mono/Stereo** (Моно/Стерео) опциясын таңдап, (оң жақ) түймесін басыңыз.

3. **Mono** (Моно) немесе **Stereo** (Стерео) тармағын таңдап, **OK** түймесін басыңыз.

4. Қажет болса, мәзірді жабу үшін (солға) түймесін қайталап басыңыз

### **Сағат**

Теледидар экраны бұрышындағы дисплей уақыты.

## **Күй**

Арнадағы (егер ол аналогтық немесе сандық болса) немесе көріп отырған қосылған құрылғыңыздағы техникалық ақпаратты көру үшін **Status (Күй)** опциясын таңдаңыз.

#### 6.3

# **Арнаны құлыптау**

## **Арнаны құлыптау және босату**

Балаларға арнаны немесе бағдарламаны көруге тыйым салу үшін арналарды немесе жас шектеуі бар бағдарламаларды құлыптауға болады.

Балалардың қарауын болдырмау үшін арнаны құлыптауға болады. Құлыпталған арнаны қарау үшін, алдымен балалардан қорғау құлпы кодын енгізу қажет. Бағдарламаларды жалғанған құрылғылардан құлыптай алмайсыз.

Арнаны құлыптау. . .

<span id="page-19-1"></span>1. Теледидар арнасын көріп отырған кезде. **= LIST** түймесін басып, арналар тізімін ашыңыз.

2. Кез келген тізімде құлыптау керек арнаны таңдаңыз. 3.  **OPTIONS** пернесін басып, **Lock channel (Арнаны құлыптау)** опциясын таңдаңыз. Арналар тізімінде құлыпталған арна құлыппен белгіленеді.

<span id="page-19-0"></span>Арнаның құлпын ашу үшін арналар тізімінен құлыптанған арнаны таңдап,  **OPTIONS** түймесін басып, **Unlock channel** (Арна құлпын ашу) түймесін басыңыз. Балалардан қорғау құлпы кодын енгізу керек.

## **Ата-аналық рейтинг**

Балалардың жасына сай емес бағдарламаны көруіне тыйым салу үшін жас шегін пайдалануыңызға болады.

Кейбір сандық таратқыштарда ескі бағдарламалар бар. Бағдарламаның жас деңгейі балаңыздың жас деңгейі ретінде орнатылған жаспен тең немесе одан үлкен болған кезде, бағдарлама құлыпталады.

Құлыпталған бағдарламаны қарау үшін, алдымен балалардан қорғау құлпы кодын енгізу қажет. Ата-аналық жас деңгейі барлық арналар үшін орнатылады.

Жас рейтингін орнату. . .

#### 1. түймесін басып, **Child lock (Балалардан қорғау құлпы) опциясын таңдап, мәзірге өту үшін (оң жақ) түймесін басыңыз.**

2. **Parental rating** (Ата-аналық рейтинг) тармағын таңдап, мәзірге кіру үшін  $\lambda$  (оң жақ) түймесін басыңыз.

3. 4 сандық Child lock (Балалардан қорғау құлпы) кодын енгізіңіз. 4 сандық Child Lock (Балалардан қорғау құлпы) кодын енгізіп, растаңыз. Енді жас деңгейін реттеуге болады.

4. Жасты орнатып, **OK** пернесін басыңыз. Ата-аналық рейтингтің жас шегін өшіру үшін жас параметрі ретінде **None (Жоқ)** опциясын таңдаңыз.

5. Қажет болса, мәзірді жабу үшін (солға) түймесін қайталап басыңыз

Теледидар бағдарламаны құлыптан босату кодын сұрайды. Кейбір тарату станциялары/операторлар үшін теледидар жас деңгейі жоғарырақ бағдарламаларды ғана құлыптайды.

#### **Құлыптау кодын орнату немесе өзгерту**

Құлыптау кодын орнату немесе ағымдағы кодты өзгерту. . .

#### 1. түймесін басып, **Child lock (Балалардан қорғау құлпы) опциясын таңдап, мәзірге өту үшін (оң жақ) түймесін басыңыз.**

2. **Change code** (Кодты өзгерту) тармағын таңдап, мәзірге кіру үшін  $\lambda$  (оң жақ) түймесін басыңыз.

3. Код орнатылып қойса, ағымдағы Child lock (Балалардан қорғау құлпы) кодын, содан кейін жаңа кодты екі рет енгізіңіз.

4. Қажет болса, мәзірді жабу үшін (солға) түймесін қайталап басыңыз

Жаңа код орнатылады.

#### **Кодты ұмытып қалдыңыз ба?**

Кодты ұмытқан жағдайда оны жойып, жаңа балалардан қорғау кодын енгізу үшін **8888** мәнін енгізіңіз.

6.4

# **Text / Teletext (Мәтін/телемәтін)**

# **Мәтін беттері**

Телеарналарды көріп жатқанда, «Мәтін/телемәтін» терезесін ашу үшін **TEXT** түймесін басыңыз. «Телемәтін» бетін жабу үшін, **TEXT** пернесін қайта басыңыз.

#### **Мәтін бетін таңдаңыз**

Бетті таңдау. . .

- 1. Бет нөмірін санды түймелермен енгізіңіз.
- 2. Шарлау үшін көрсеткі пернелерін пайдаланыңыз.
- 3. Экранның төменгі жағындағы түспен кодталған
- тақырыпты таңдау үшін, түсті түйменің біреуін басыңыз.

#### **Мәтіннің ішкі беттері**

Телемәтін бетінің нөмірінде бірнеше ішкі бет болуы мүмкін. Ішкі бет нөмірлері негізгі бет нөмірінің жанындағы жолақта көрсетіледі.

Ішкі бетті таңдау үшін < немесе > түймесін басыңыз.

#### **T.O.P. Мәтін беттері**

Кейбір тарату станциялары T.O.P. Text (T.O.P. мәтіні) терезесін ашу.

T.O.P. Телемәтіндегі беттерді ашу үшін  **OPTIONS** түймесін басып, **T.O.P. overview** (T.O.P. шолуы) опциясын таңдаңыз.

### **Телемәтін опциялары**

Мәтін/телемәтін тармағында келесіні таңдау үшін  $\equiv$ **OPTIONS** түймесін басыңыз…

#### **- Бетті қатыру**

Ішкі беттерді автоматты түрде бұруды тоқтату.

**- Dual screen (Қос экран) / Full screen (Толық экран)** Телеарнаны және мәтінді бір бірінің жанында көрсету.

**- T.O.P. overview (T.O.P. шолуы)** T.O.P. Text (T.O.P. мәтіні) терезесін ашу.

#### **- Enlarge (Үлкейту)**

Ыңғайлы оқу үшін Text (Мәтін) бетін үлкейту.

**- Reveal (Ашу)** Беттегі жасырын ақпаратты көрсету.

**- Cycle subpage (Қос.бет.қай.айн.)** Қол жетімді болса, ішкі беттер арасында ауысу**.**

#### <span id="page-20-0"></span>**- Language (Тіл)**

Text (Мәтін) дұрыс көрсету үшін пайдаланатын таңбалар тобын ауыстыру.

#### **- Text 2.5 (Мәтін 2.5)**

Қосымша түстер мен жақсырақ графика үшін Text 2.5 іске қосу.

### **Телемәтін параметрлерін орнату**

#### **Телемәтін тілі**

Кейбір сандық телестанциялары бірнеше Телемәтін тілін қамтамасыз етеді.

Негізгі және қосымша Text (Мәтін) тілін орнату үшін. . .

1. түймесін басып, **General settings** (Жалпы параметрлер) опциясын таңдап, мәзірге өту үшін  $\lambda$  (оң жақ) түймесін басыңыз.

2. **Languages** (Тілдер) тармағын таңдап, мәзірге кіру  $\gamma$ шін  $\lambda$  (оң жақ) түймесін басыңыз. 3. **Primary teletext** (Негізгі телемәтін) немесе **Secondary teletext** (Қосымша телемәтін) опциясын таңдап, **OK** түймесін басыңыз. 4. Қажет тілді таңдап, **OK** түймесін басыңыз. 5. Қажет болса, мәзірді жабу үшін (солға) түймесін қайталап басыңыз

#### **Text 2.5 (Мәтін 2.5)**

Бар болса, Телемәтін 2.5 қызметінің қосымша түстері бар және оның графикасы жақсы болады. Телемәтін 2.5 стандартты зауыттық параметр ретінде қосылады. Телемәтін 2.5 параметрін өшіру…

1. **TEXT** түймесін басыңыз.

2. Мәтін/Телемәтін арқылы экранда ашып,  $\equiv$  **OPTIONS** түймесін басыңыз.

3. **Телемәтін 2,5** > **Өшіру** тармағын таңдаңыз.

4. Қажет болса, мәзірді жабу үшін (солға) түймесін қайталап басыңыз.

# **Арналар тізімдері**

### <span id="page-21-1"></span> $\overline{7.1}$

<span id="page-21-4"></span><span id="page-21-0"></span>7

# **Арналар тізімін ашу**

Ағымдағы арналар тізімін ашу үшін…

1. Телеарнаға ауыстыру үшін  **т**үймесін басыңыз.

2. Ағымдағы арналар тізімін ашу үшін **≡ LIST** пернесін басыңыз.

3. Арналар тізімін жабу үшін **IIST** түймесін қайта басыңыз.

#### <span id="page-21-2"></span>7.2

# **Арналар тізімін сүзу**

Барлық арналардан тұратын тізімді сүзуге болады. Тек теледидар арналарын немесе тек радиостансаларды көрсету үшін арналар тізімін орнатуға болады.

Барлық арналардан тұратын тізімде сүзгіні орнату…

1. Теледидар арнасын көріп отырған кезде **LIST**

түймесін басып, арналар тізімін ашыңыз.

2. Опция мәзірін ашу үшін  **OPTIONS** түймесін басыңыз. 3. **List** (Тізім) тармағын таңдаңыз, содан соң **All** (Барлығы),

**Favourites** (Таңдаулылар), **Radio** (Радио) және **New channels** (Жаңа арналар) опцияларын таңдауға болады.

#### <span id="page-21-3"></span>7.3

# **Арнаның атын өзгерту**

Арналардың атын арналар тізімінде өзгертуге болады.

1. Арналар тізімдерінің біреуінде атауын өзгерту керек арнаны таңдаңыз.

2. Атауын өзгертетін арнаны таңдаңыз.

3. **Rename** (Атын өзгерту) түймесін басыңыз.

4. Экрандық пернетақтамен мәтін енгізуге болады.

5. Атын өзгертуді аяқтау үшін, **Done** (Дайын) опциясын таңдаңыз да, **OK** түймесін басыңыз.

# **Таңдаулы арналар**

#### <span id="page-22-1"></span>8.1

<span id="page-22-6"></span><span id="page-22-0"></span>8

# **Таңдаулы арналар туралы ақпарат**

Тек қарау керек арналарды сақтайтын таңдаулы арналар тізімін жасауға болады. Таңдалған таңдаулы арналар тізімімен арналар бойынша ауыстыру кезінде тек таңдаулы арналарды көресіз.

#### <span id="page-22-2"></span>8.2

# **Таңдаулылар тізімін жасау**

1. Теледидар арнасын көріп отырған кезде **LIST**

түймесін басып, арналар тізімін ашыңыз.

2. Арнаны таңдап, таңдаулы ретінде белгілеу үшін **Mark as favourites** (Таңдаулылар ретінде белгілеу) түймесін басыңыз.

3. Таңдалған арнаға белгісі қойылады.

4. Аяқтау үшін **BACK** түймесін басыңыз. Арналар таңдаулылар тізіміне қосылады.

#### <span id="page-22-3"></span>8.3

# **Таңдаулы тізімді таңдаңыз**

1. Теледидар арнасын көріп отырған кезде **LIST** түймесін басып, арналар тізімін ашыңыз.

2. Опция мәзірін ашу үшін  **OPTIONS** түймесін басыңыз.

3. **List** (Тізім) және **Favourites** (Таңдаулылар) опциясын тандап.

#### <span id="page-22-4"></span>8.4

# **Таңдаулылар тізімінен арнаны жойыңыз**

Арнаны таңдаулылар тізімінен жою үшін бар арнаны таңдап, таңдаулы етіп белгілеу үшін **Unmark as favourite** (Таңдаулылардан алып тастау) түймесін басыңыз.

#### <span id="page-22-5"></span>8.5

# **Арналардың ретін өзгерту**

Таңдаулы арналар тізіміндегі арналардың ретін — орнын өзгертуге болады.

1. Теледидар арнасын көріп отырған кезде **LIST**

- түймесін басып, арналар тізімін ашыңыз.
- 2. Опция мәзірін ашу үшін  **OPTIONS** түймесін басыңыз.
- 3. **List** (Тізім) және **Favourites** (Таңдаулылар) опциясын

таңдап, **OK** түймесін басыңыз.

4. **Move** (Жылжыту) түймесін басыңыз.

5. Ретін өзгерту керек арнаны таңдап, **OK** пернесін басыңыз.

6. Бөлектелген арнаны **Шарлау пернелерін** басып басқа орынға жылжытып, **OK** пернесін басыңыз.

7. Аяқталған кезде таңдаулы арналар тізімінен шығу

үшін **Close** (Жабу) түймесін басыңыз.

# **Теледидар нұсқаулығы**

<span id="page-23-1"></span>9.1

<span id="page-23-3"></span><span id="page-23-0"></span> $\overline{q}$ 

# **Сізге не қажет**

Теледидар нұсқаулығымен арналардың ағымдағы және жоспарланған теледидар бағдарламаларының тізімін көруге болады. Теледидар нұсқаулығы ақпаратының (деректерінің) берілген жеріне байланысты аналогтық және сандық арналар немесе тек сандық арналар көрсетіледі. Теледидар нұсқаулығы ақпаратын барлық арналар ұсына бермейді.

Теледидар теледидарда орнатылған арналар үшін теледидар нұсқаулығының мәліметтерін жинай алады (мысалы, Теледидар қарау опциясымен қарайтын арналар). Сандық қабылдағыштан көрілген арналардың теледидар нұсқаулығы мәліметтерін жинау мүмкін емес.

<span id="page-23-2"></span>9.2

# **Теледидар нұсқаулығын пайдалану**

# **Теледидар нұсқаулығын ашу**

Теледидар нұсқаулығын ашу үшін **TV GUIDE** пернесін басыңыз.

Жабу үшін **<sup>.</sup> TV GUIDE** пернесін қайтадан басыңыз.

Теледидар нұсқаулығын бірінші рет ашқанда бағдарлама ақпараты үшін теледидар барлық телеарналарды тексереді. Оған бірнеше минут кетуі мүмкін. Теледидар нұсқаулығының деректері теледидарда сақталады.

## **Бағдарламаны реттеу**

#### **Бағдарламаға ауысу**

Теледидар нұсқаулығынан ағымдағы бағдарламаға ауысуға болады.

Бағдарламаны таңдау үшін көрсеткі пернелерді пайдаланып бағдарлама атауын бөлектеңіз.

Сол күні кейінге жоспарланған бағдарламаларды қарау үшін оңға жылжыңыз.

Бағдарламаға (арнаға) ауысу үшін, бағдарламаны таңдап, **OK** түймесін басыңыз.

#### **Бағдарлама мәліметтерін қарау**

Таңдалған бағдарламаның мәліметтерін шақыру үшін **INFO** түймесін басыңыз.

# **Күнді өзгерту**

Теледидар нұсқаулығы алдағы күндер (ең көбі 8 күн) үшін жоспарланған бағдарламаларды көрсетеді.

Теледидар нұсқаулығы ақпараты хабар таратушыдан келсе, келесі күндердің біріндегі кестені көру үшін **: +** пернесін басыңыз. Алдыңғы күнге оралу үшін **III -** пернесін басыңыз.

Сонымен қатар  **OPTIONS** түймесін басып, **Change day (Күнді өзгерту)** пәрменін таңдауыңызға болады. Кесте күнін таңдау үшін **Previous day** (Алдыңғы күн), **Today** (Бүгін) немесе **Келесі күн** (Next day) тармағын таңдап, **OK** түймесін басыңыз.

### **Еске салғышты орнату**

Бағдарлама үшін еске салғышты орнатуға болады. Бағдарлама басында сізді хабармен ескертеді. Осы арнаны дереу қосуға болады.

Теледидар нұсқаулығындағы еске салғышы бар бағдарлама (сағат) белгісімен белгіленеді.

Еске салғышты орнату үшін…

1. **TV GUIDE** пернесін басып, кіріс бағдарламаны танланыз.

2. **Set reminder** (Еске салғышты орнату) және **OK** түймесін басыңыз.

Еске салғышты өшіру үшін…

1. **<u>EE</u>** TV GUIDE түймесін басып, <sup>©</sup> (сағат) белгілі еске салғышты бағдарламаны таңдаңыз.

2. **Clear reminder** (Еске салғышты өшіру) түймесін басып, **Yes** (Иә) опциясын таңдап, **OK** түймесін басыңыз.

# **Жанр бойынша іздеу**

Ақпарат қол жетімді болса, жоспарланған бағдарламаларды фильмдер, спорт, т. б. сияқты жанр бойынша іздеуге болады.

Бағдарламаларды жанр бойынша іздеу үшін  **OPTIONS** пернесін басып, **Search by genre** (Жанр бойынша іздеу) опциясын таңдаңыз.

Жанрды таңдап, **OK** түймесін басыңыз. Табылған бағдарламалар тізімі пайда болады.

## **Еске салғыштар тізімі**

Орнатылған еске салғыштар тізімін көруге болады.

#### **Еске салғыштар тізімі**

Еске салғыштар тізімін ашу…

- 1. **TV GUIDE** пернесін басыңыз.
- 2.  **OPTIONS** пернесін басып, **All reminders** (Барлық еске

салғыштар) опциясын таңдаңыз.

3. Еске салғыштар тізімінде **Clear selected** (Таңдалғанды өшіру) опциясын таңдап, жойғыңыз келген еске салғышты таңдау үшін  $\lambda$  (оң жақ) түймесін басыңыз.

4. Еске салғыштар тізімін жабу үшін **Close** (Жабу) опциясын таңдаңыз.

## **Жазбаны орнату**

Теледидар нұсқаулығында жазбаны орнатуға болады.

Теледидар нұсқаулығында жазылатын бағдарлама белгісімен белгіленеді.

Жазбалар тізімін көру үшін **Recordings** (Жазбалар) түймесін бассаңыз, жазылатын бағдарлама атауы алдында (қызыл нүкте) белгісімен белгіленеді.

Бағдарламаны жазу үшін…

1. **TV GUIDE** пернесін басып, ағымдағы бағдарламада болашақ нұсқасын таңдаңыз.

2.  **Record** (Жазу) түсті пернесін басыңыз.

Жазбадан бас тарту үшін…

1. **TV GUIDE** пернесін басып, жазылатын бағдарламаны таңдаңыз.

2.  **Clear Recording** (Жазбаны жою) түсті пернесін басыңыз.

# <span id="page-25-2"></span><span id="page-25-0"></span>**Теледидарды жазу және кідірту**

### <span id="page-25-1"></span>10.1

# **Жазу**

## **Сізге не қажет**

Сандық теледидар таратылымын жазуға және кейінірек көруге болады.

Қажетті теледидар бағдарламасын жазу үшін…

- осы теледидарда пішімделген қосылған USB қатты дискісі
- осы теледидарға орнатылған сандық теледидар арналары
- экрандағы теледидар нұсқаулығына арналған арна туралы ақпаратты алу
- сенімді теледидар сағатының параметрі. Теледидар сағатын қолмен қалпына келтірсеңіз, жазудың орындалмауы мүмкін.

Теледидарды кідіртуді пайдаланған кезде жазу мүмкін емес.

Авторлық құқық туралы заңдардың шарттарына сәйкес кейбір DVB провайдерлері DRM (сандық құқықтарды басқару) технологиясымен әр түрлі шектеу қолдануы мүмкін. Қорғалған арналарды тарату жағдайында жазба, жазу жарамдылығы немесе көріністер саны шектелуі мүмкін. Жазуға толығымен тыйым салынуы мүмкін. Қорғалған таратуды жазу немесе мерзімі өткен жазбаны ойнату кезінде қате туралы хабар пайда болуы мүмкін.

#### **Ескертпе:**

Жазу функциясы тек сандық теледидар таратылымына арналған. Мазмұнды сыртқы құрылғылардан (мысалы, HDMI) жазу мүмкін емес.

## **Бағдарлама жазу**

#### **Қазір жазу**

Көріп отырған бағдарламаны жазу үшін қашықтан басқару құралындағы (Жазу) пернесін басыңыз. Жазу бірден басталады.

Жазуды тоқтату үшін (Тоқтату) пернесін басыңыз.

Теледидар нұсқаулығы қолжетімді болғанда, көріп отырған бағдарлама пернені басқаннан бастап, бағдарлама аяқталғанша жазылады. Теледидар нұсқаулығының деректері болмаса, жазу 30 минутқа ғана жалғасады. **Recordings** (Жазбалар) тізіміндегі жазудың аяқталу уақытын реттеуге болады.

#### **Жазуды жоспарлау**

Бүгін немесе бірнеше күнде (ең көбі 8 күн) көрсетілетін бағдарламаны жазылатын етіп жоспарлауға болады. Теледидар жазуды бастау және аяқтау үшін деректерді теледидар нұсқаулығынан алады.

Бағдарламаны жазу үшін…

1. **TV GUIDE** пернесін басыңыз.

2. Теледидар нұсқаулығында жазғыңыз келген арна мен бағдарламаны таңдаңыз. Арна бағдарламалары ішінде жылжу үшін  $\lambda$  (оң жақ) немесе  $\zeta$  (сол жақ) пернесін басыңыз.

3. Белгіленген бағдарламамен  **Record (Жазу)** түсті пернесін басыңыз. Бағдарлама жазуға жоспарланады. Жазулар бір уақытта жоспарланған кезде ескерту автоматты түрде көрсетіледі. Бағдарлама жазуды өзіңіз жоқ кезде жоспарласаңыз, теледидарды күту режиміне ауыстырып, USB қатты дискісін қосуды ұмытпаңыз.

#### **Жазбалардың тізімі**

Жазбалар тізімінде жазбаларды көруге және басқаруға болады. Жазбалар тізімінің қасында жоспарланған жазбалар мен еске салғыштарға арналған бөлек тізім бар.

Тізімді немесе жазбаларды ашу…

1. **TV GUIDE** пернесін басыңыз.

атауын өзгертуге болады.

- 2.  **Recordings** (Жазбалар) түсті пернесін басыңыз.
- 3. Көріністі сүзу үшін жазбалар тізімінде **New**

(Жаңа), **Watched** (Көрілген) немесе **Expired** (Мерзімі біткен) параметрді таңдап, **OK** түймесін басыңыз. 4. Тізімде таңдалған жазба арқылы түрлі түсті  **Remove** (Жою) пернесі арқылы жазбаны жоюға немесе түрлі түсті  **Stop Recording** (Жазбаны тоқтату) пернесі арқылы ағымдағы жазбаны тоқтатуға болады. Түрлі түсті  **Rename** (Атауын өзгерту) пернесі арқылы жазбаның

Таратушылар жазылымды қарауға болатын күндер санын шектей алады. Осы мерзім біткеннен кейін жазба мерзімі біткен деп белгіленеді. Тізімдегі жазылым мерзімі бітпестен бұрын күндер санын көрсете алады.

Жоспарланған жазып алуды таратушы бас тартқанда немесе тарату үзілгенде, жазба **Failed** (Сәтсіз) деп белгіленеді.

#### **Қолмен жазу**

Теледидар бағдарламасымен байланыспаған жазбаны жоспарлауға болады. Тюнер түрін, арнаны және басталу мен аяқталу уақытын өзіңіз орната аласыз.

Жазуды қолмен жоспарлау…

- 1. **TV GUIDE** пернесін басыңыз.
- 2.  **Recordings** (Жазбалар) түсті пернесін басыңыз.

3. Экран үстінде  **Scheduled** (Жоспарланған) опциясын таңдап, **OK** түймесін басыңыз.

<span id="page-26-1"></span>4. **OPTIONS** түймесін басып, **Schedule** (Жоспар) бөлімін таңдап, **OK** түймесін басыңыз.

5. Жазғыңыз келген тюнерді таңдап, **OK** түймесін басыңыз.

6. Жазатын арнаны таңдап, **OK** түймесін басыңыз.

7. Жазбаның күнін таңдап, **OK** түймесін басыңыз.

8. Жазбаның басталу және аяқталу уақытын белгілеңіз. Сағат пен минутын қою үшін түймені таңдап, (жоғары) немесе (төмен) пернелерін пайдаланыңыз. 9. Қолмен жазуды жоспарлау үшін **Schedule** (Жоспар)

бөлімін таңдап, **OK** түймесін басыңыз.

Жазба жоспарланған жазбалар мен еске салғыштар тізімінде пайда болады.

## **Жазбаны көру**

Жазбаны көру үшін…

1. **TV GUIDE** пернесін басыңыз.

2.  **Recordings** (Жазбалар) түсті пернесін басыңыз.

3. Жазбалар тізімінде қажетті жазбаны таңдап, көре бастау үшін **OK** түймесін басыңыз.

4. (кідірту), (ойнату), (Артқа

айналдыру), ► (Жылдам алға айналдыру)

немесе (тоқтату) пернелерін пайдалануға болады.

5. Теледидарды көруге қайта ауысу үшін **EXIT** пернесін басыңыз.

#### <span id="page-26-0"></span>10.2

# **Теледидарды кідірту**

### **Сізге не қажет**

Сандық телехабар таратылымын кідіртуге және кейінірек жалғастырып көруге болады.

Қажетті теледидар бағдарламасын кідірту үшін…

- осы теледидарда пішімделген қосылған USB қатты дискісі

- осы теледидарға орнатылған сандық теледидар арналары

- экрандағы теледидар нұсқаулығына арналған арна туралы ақпаратты алу

Қосылған және пішімделген USB қатты дискісі арқылы теледидар көріп отырған теледидар таратылымын үздіксіз сақтайды. Басқа арнаға ауысқан кезде, алдыңғы арнаның таратылымы жойылады. Сондай-ақ, теледидарды күту режиміне ауыстырған кезде, таратылым жойылады.

Жазып алу кезінде теледидарды кідірту мүмкіндігін пайдалану мүмкін емес.

## **Бағдарламаны кідірту**

Таратылымды кідірту және жалғастыру үшін…

Таратылымды кідірту үшін (Кідірту) пернесін басыңыз. Экранның төменгі бөлігінде орындалу жолағы аз уақыт көрсетіледі.

Орындалу барысының жолағын шығару үшін (Кідірту) пернесін қайта басыңыз.

Көруді жалғастыру үшін, (Ойнату) түймесін басыңыз.

Экранда орындау жолы болған кезде кідіртілген таратылымды көруді бастағыңыз келетін орынды таңдау үшін << (Кері айналдыру) немесе ▶ (Алға айналдыру) пернесін басыңыз. Жылдамдығын өзгерту үшін осы пернелерді қайта-қайта басыңыз.

Таратуды ең көбі 90 минут уақытқа кідірте аласыз.

Онлайн теледидар таратылымына қайта ауысу үшін (Тоқтату) пернесін басыңыз.

# **Қайталау**

Теледидар көріп отырған таратылымды сақтайтындықтан, таратылымды бірнеше секунд қайта ойнатуға болады.

Ағымдағы таратылымды қайта ойнату үшін…

1. (Кідірту) пернесін басыңыз

2. (Артқа айналдыру) пернесін басыңыз. Кідіртілген таратылымды көре бастағыңыз келген жерден таңдау үшін пернесін қайталап басуға болады. Жылдамдығын өзгерту үшін осы пернелерді қайта-қайта басыңыз. Бір кезде таратылым жадының басталуына немесе ең көп уақыт аралығына жетесіз.

3. Таратылымды қайта қарау үшін (Ойнату) пернесін басыңыз.

4. Таратылымды онлайнда көру үшін (Тоқтату) пернесін басыңыз.

# **Home (Басты) мәзір**

<span id="page-27-1"></span> $\frac{1}{11.1}$ 

<span id="page-27-3"></span><span id="page-27-0"></span> $\overline{11}$ 

# **Home (Басты) мәзірі туралы ақпарат**

#### **Арналар**

Осы қатарда барлық арналар бар.

#### **Көздер**

Бұл қатарда осы теледидардың қолжетімді көздері бар.

#### **Утилиталар**

Бұл қатарда пайдаланушыға қолжетімді теледидар функциялары бар.

#### **Жылдам параметрлер**

Бұл қатарда пайдаланушыға қолжетімді параметрлер бар.

<span id="page-27-2"></span> $11.2$ 

# **Басты мәзірді ашу**

Home (Басты) мәзірін ашу және элементті ашу…

**1 - Home** (Басты) түймесін басыңыз.

**2 -** Элементті таңдап, ашу немесе іске қосу

үшін **OK** түймесін басыңыз.

**3 -** Ешқандай әрекетті іске қоспай, «Негізгі» мәзірін жабу

үшін **BACK** түймесін басыңыз.

# **Көздер**

#### <span id="page-28-1"></span>12.1

<span id="page-28-4"></span><span id="page-28-0"></span>12

# **Құрылғыға ауысу**

#### **Sources (Көздер) мәзірі**

Sources (Көздер) мәзірін ашу үшін **I SOURCES** пернесін басыңыз.

Қосылған құрылғыға ауысу үшін  $\zeta$  (сол) немесе  $\zeta$  (оң) көрсеткілермен құрылғыны таңдап, **OK** түймесін басыңыз. Құрылғыға ауыспастан Source (Көз) мәзірін жабу үшін **SOURCES** пернесін қайтадан басыңыз.

#### **Бір рет түртіп ойнату**

Күту режимінде тұрған теледидармен диск ойнатқышын теледидардың қашықтан басқару құралы көмегімен қосуға болады.

Диск ойнатқышы мен теледидарды күту режимінен қосып, дискіні бірден ойнатуды бастау үшін теледидардың қашықтан басқару құралындағы (ойнату) пернесін басыңыз. Құрылғыны HDMI кабелімен жалғау қажет және теледидар мен құрылғыда HDMI CEC қосулы болуы тиіс.

#### <span id="page-28-2"></span>12.2

# **Теледидар кірісі опциялары**

Кейбір теледидар кірісі құрылғылары белгілі бір параметрлерді ұсынады.

Белгілі бір теледидар кірісі опцияларын орнату үшін…

- 1.  **SOURCES** түймесін басыңыз.
- 2. Тізімнен теледидар кірісін таңдап, **OK** түймесін басыңыз.
- 3.  **OPTIONS** түймесін басыңыз. Осында таңдалған

теледидар кірісі опцияларын орнатуға болады.

4. Опциялар мәзірін жабу үшін **OPTIONS** түймесін қайта басыңыз.

Ықтимал опциялар…

#### **Басқару элементтері**

Осы опция көмегімен теледидардың қашықтан басқару құралымен қосылған құрылғыны пайдалануға болады. Құрылғыны HDMI кабелімен жалғау қажет және теледидар мен құрылғыда HDMI CEC қосулы болуы тиіс.

#### **Құрылғы туралы ақпарат**

<span id="page-28-3"></span>Қосылған құрылғы туралы ақпаратты көру үшін осы опцияны ашыңыз.

# 12.3 **Ойын немесе компьютер**

Құрылғы түрі сурет және дыбыс стильдерін, ажыратымдылық мәндерін және басқа арнайы құралдарын анықтайды. Ыңғайлы параметрлер туралы уайымдаудың қажеті жоқ.

Кейбір құрылғылар үшін құрылғы түрі анық болмайды. Ойын консолінде кірістірілген Blu-ray диск ойнатқышы болады және түрі ойнатқышқа орнатылады, себебі көбінесе диск ойнатқышы ретінде пайдаланылады. Осындай құрылғылар үшін идеалды ойын параметрлеріне уақытша ауыстыруға болады. Болмаса, қосылған компьютердің ыңғайлы параметрлеріне ауыстырыңыз.

Ресурстар мәзірінде қосылған құрылғыға ауыстырған кезде, **Game or Computer** (Ойын немесе компьютер) параметрін ғана пайдалануға болады. Ойын немесе компьютер параметрі таңдалған құрылғыға сақталады.

Ойын немесе компьютер ыңғайлы параметрлерін қолмен ауыстыру үшін...

1. түймесін басып, **Picture** (Кескін)

> **Advanced (Қосымша функциялар) > Game or computer** (Ойын немесе компьютер) тармағын таңдап, **OK түймесін басыңыз.**

2. **Game** (Ойын), **Computer** (Компьютер) немесе **Off** (Өшіру) опциясын таңдаңыз.

3. Қажет болса, мәзірді жабу үшін (солға) түймесін қайталап басыңыз

Ойын ойнауды тоқтатқан кезде, осы параметрді **TV** (Теледидар) күйіне қайта реттеуді ұмытпаңыз.

# <span id="page-29-4"></span><span id="page-29-0"></span>**Бейнелер, фотосуреттер және музыка**

#### <span id="page-29-1"></span>13.1

# **USB қосылымынан**

Жалғанған USB флэш жадынан немесе USB қатты дискісінен фотосуреттерді көруге немесе музыка мен бейнелерді ойнатуға болады.

Теледидар қосулы кезде USB жад құрылғысын немесе USB қатты дискісін USB қосылымдарының біріне жалғаңыз. Теледидар құрылғыны анықтап, мультимедиалық файлдардың тізімін береді.

Егер файлдардың тізімі автоматты түрде көрсетілмесе…

1. **••** SOURCES түймесін басып, **•• USB** параметрін таңдаңыз, содан соң **OK** түймесін басыңыз.

2. Қажетті USB құрылғысын таңдау үшін <sup>■■</sup> опциясын таңдап,  $\triangleright$  (оң жақ) түймесін басыңыз.

3. Дискіде реттелген қалта құрылымындағы файлдарды шолуға болады.

4. Бейнелерді, фотосуреттерді және музыканы ойнатуды тоқтату үшін **EXIT** түймесін басыңыз.

#### **Ескерту**

USB қатты жалғанған күйде бағдарламаны кідірту немесе жазу әрекетін жасасаңыз, Теледидар USB қатты дискісін пішімдеуді сұрайды. Бұл пішімдеу USB қатты дискісіндегі бүкіл ағымдағы файлдарды жояды.

#### <span id="page-29-3"></span><span id="page-29-2"></span>13.2

# **Бейнелерді ойнату**

# **Бейнелерді ойнату**

Мультимедиалық файлдардың тізімін теледидардан ашу әдісі файлдар сақталған құрылғы түріне байланысты болады. Жоғарыдағы тарауларды қараңыз.

Бейнені теледидарда ойнату…

**I** Videos (Бейнелер) бөлімін таңдап, файл атауын таңдаңыз, содан соң **OK** түймесін басыңыз.

- Бейнені кідірту үшін **OK** түймесін басыңыз. Жалғастыру үшін **OK** түймесін қайта басыңыз.

- Кері айналдыру немесе алға айналдыру үшін немесе пернесін басыңыз. 2x, 4x, 8x, 16x, 32x

есе тездету үшін пернелерді бірнеше рет басыңыз. Қалтадағы келесі бейнеге өту үшін кідірту мақсатында **OK** түймесін басып, экрандағы белгішесін таңдаңыз, содан соң **OK** түймесін басыңыз.

Бейнені ойнатуды тоқтату үшін (Тоқтату) түймесін басыңыз. Қалтаға кері өту үшін пернесін басыңыз.

#### **Орындау жолы**

Бейнені ойнату кезінде орындалу жолағын көрсету үшін **INFO** түймесін басыңыз. Ақпаратты жасыру үшін қайтадан басыңыз.

### **Бейне параметрлері**

Бейнені ойнату барысында келесі әрекеттерді орындау үшін **OPTIONS** түймесін басыңыз…

#### **Субтитрлер**

Қолжетімді субтитрлерді көрсетіп, **On** (Қосу), **Off** (Өшіру) немесе **On during mute** (Дыбысты өшіру барысында қосу) опциясын таңдаңыз.

#### **Аудио тіл**

Бар болса, аудио тілін ойнату.

**Кездейсоқ ретпен ойнатуды қосу, Кездейсоқ ретпен ойнатуды өшіру** Бейнелерді ретпен немесе кездейсоқ ретпен ойнату.

**Қайталау, бір рет ойнату** Бейнелерді қайталап немесе бір рет ойнату.

#### **Ақпаратты көрсету**

Дыбыс режимі сияқты файл ақпаратын көрсетіңіз.

#### **Субтитр параметрлері**

Қолжетімді субтитр түсін, қаріп өлшемін, орын, уақытты синхрондаудағы ауытқуды орнатыңыз.

#### 13.3

# **Фотосуреттерді көру**

### **Фотосуреттер көру**

Мультимедиалық файлдардың тізімін теледидардан ашу әдісі файлдар сақталған құрылғы түріне байланысты болады. Жоғарыдағы тарауларды қараңыз.

#### **Барлық фотосуреттерді теледидарда көру…**

 **Photos** (Фотосуреттер) бөлімін таңдап, **All** (Барлық) параметрін таңдаңыз, содан соң **OK** түймесін басыңыз.

#### **Фотосуретті теледидарда көру…**

 **Photos** (Фотосуреттер) бөлімін таңдап, файл атауын таңдаңыз, содан соң **OK** түймесін басыңыз.

#### **Слайдшоуды теледидарда бастау…**

Қалтада бірнеше фотосурет болса, слайдшоуды бастауға болады.

Слайдшоуды бастау үшін…

1. Фотосуреттер бар қалтаны таңдаңыз.

2. Бір фотосуретті таңдап, қашықтан басқару құралындағы **OPTIONS** түймесін басыңыз.

3. **Слайд-шоуды бастау** опциясын таңдаңыз.

Келесі немесе алдыңғы фотосуретке өтү үшін ▶ (оң жақ келесі) немесе (сол жақ - алдыңғы) түймесін басыңыз. - Слайдшоуды кідірту үшін **OK** түймесін басыңыз. Қайта бастау үшін **OK** түймесін қайта басыңыз.

- Слайдшоуды тоқтату үшін **OK** түймесін басып, түймесін басыңыз.

#### **Ақпарат**

Фотосурет туралы ақпаратты (өлшемі, жасалған күні, файл жолы, т. б.) көру үшін бір фотосуретті таңдап, **INFO** түймесін басыңыз.

Ақпаратты жасыру үшін қайтадан басыңыз.

### **Музыкалы слайдшоу**

Бір уақытта фотосуреттердің слайдшоуын көріп, музыканы тыңдауға болады. Фотосурет слайдшоуын бастаудың алдында музыканы ойнатуды бастау қажет.

Музыканы слайдшоумен ойнату үшін…

1. Әнді немесе әндер бар қалтаны таңдап, **OK** түймесін басыңыз.

2. түймесін басыңыз.

3. Фотосуреттер бар қалтаны енгізіп, бір фотосуретті таңдаңыз.

4. **OPTIONS** түймесін басып, **Слайд-шоуды бастау** опциясын таңдаңыз.

5. Фотосуреттер бар қалтаны таңдау үшін навигациялық көрсеткілерді пайдаланыңыз.

6. Слайдшоуды тоқтату үшін • түймесін басыңыз.

#### **Фотосурет параметрлері**

Экрандағы фотосурет арқылы келесі әрекеттерді орындау үшін **OPTIONS** түймесін басыңыз…

### **Слайд-шоуды бастау**

Слайд-шоуды бастаңыз.

**Слайдшоу қозғалыстары** Бір суреттер келесісіне өтуді орнату.

**Кездейсоқ ретпен ойнатуды өшіру, Кездейсоқ ретпен ойнатуды қосу**

Суреттерді ретпен немесе кездейсоқ ретпен көру.

**Қайталау, бір рет ойнату** Суреттерді қайталап немесе тек бір рет көру.

**Слайдшоу жиілігі** Әр фотосурет үшін көрсету уақытын таңдау.

<span id="page-30-0"></span>**Кескінді бұру** Фотосуретті бұру.

#### 13.4

# **Музыка ойнату**

### **Музыканы ойнату**

Мультимедиалық файлдардың тізімін теледидардан ашу әдісі файлдар сақталған құрылғы түріне байланысты болады. Жоғарыдағы тарауларды қараңыз.

Әнді теледидарда ойнату…

*JJ* Music (Музыка) бөлімін таңдап, файл атауын таңдаңыз, содан соң **OK** түймесін басыңыз

Қалтада бірнеше ән болса, оларды бірінен соң бірін тыңдауға болады.

- Әнді кідірту үшін **OK** түймесін басыңыз. Жалғастыру үшін **OK** түймесін қайта басыңыз.

- Кері айналдыру немесе алға айналдыру

үшін немесе пернесін басыңыз. 2x, 4x, 8x, 16x, 32x есе тездету үшін пернелерді бірнеше рет басыңыз.

 $-$  Келесі немесе алдыңғы әнге өту үшін  $\equiv$   $+$  немесе $\equiv$   $$ түймесін басыңыз.

- Әнде 10 секунд алға немесе 10 секунд кері өту үшін  $\blacktriangleright$ немесе түймесін басыңыз.

Қалтаға кері өту үшін ⇔ түймесін басыңыз, музыка ойнатылады береді.

Бейне ойнатуды тоқтату үшін (Тоқтату) пернесін басыңыз.

#### **Орындау жолы**

Ән ойнатылып жатқанда орындау жолын (ойнату көрсеткішінің орны, ұзақтық, тақырып, күн, т. б.) көрсету үшін, **INFO** түймесін басыңыз. Ақпаратты жасыру үшін қайтадан басыңыз.

#### **Музыка параметрлері**

Музыка ойнату опциялары...

**Ойнатуды тоқтату** Музыканы ойнатуды тоқтату.

**Кездейсоқ ретпен ойнатуды қосу, Кездейсоқ ретпен ойнатуды өшіру**

Әндерді ретпен немесе кездейсоқ ретпен ойнату.

**Қайталау, бір рет ойнату** Әндерді қайталап немесе бір рет ойнату.

**Ақпаратты көрсету** Дыбыс режимі сияқты файл ақпаратын көрсетіңіз.

#### <span id="page-31-3"></span><span id="page-31-0"></span>14

# **Параметрлер**

#### <span id="page-31-1"></span>14.1

# <span id="page-31-2"></span>**Жылдам параметрлер**

### **Эко параметрлері**

Қосымша ақпаратты **Анықтама** ішіндегі **Эко параметрлері** тарауынан қараңыз.

# **Сурет мәнері**

Қосымша ақпаратты **Анықтама** ішіндегі **Сурет стилі** тарауынан қараңыз.

# **Сурет пішімі**

Қосымша ақпаратты **Анықтама** ішіндегі **Сурет пішімі** тарауынан қараңыз.

# **Дыбыс мәнері**

Қосымша ақпаратты **Анықтама** ішіндегі **Дыбыс стилі** тарауынан қараңыз.

# **Құлақаспап дыбыс деңгейі**

Қосымша ақпаратты **Анықтама** ішіндегі **Құлақаспаптардың дыбыс деңгейі** тарауынан қараңыз.

# **Дауыс зорайтқыш**

Қосымша ақпаратты **Анықтама** ішіндегі **Теледидар динамиктері** тарауынан қараңыз.

### **Сағат**

Қосымша ақпаратты **Анықтама** ішіндегі **Сағат** тарауынан қараңыз.

# **Ұйқы таймері**

Қосымша ақпаратты **Анықтама** ішіндегі **Ұйқы таймері** тарауынан қараңыз.

14.2

# **Сурет**

### **Сурет мәнері**

#### **Мәнерді таңдау**

Суретті оңай реттеу үшін алдын ала орнатылған сурет мәнерін таңдауға болады.

1. Теледидар арнасын көріп жатып,  $\bigstar$  түймесін басыңыз. 2. **Picture** (Сурет) > **Picture style** (Сурет стилі) параметрін басыңыз, тізімде мәнерлердің бірін таңдаңыз. 3. Қажет болса, мәзірді жабу үшін (солға) түймесін қайталап басыңыз.

Қол жетімді сурет мәнерлері...

**- Personal** (Жеке) - бірінші бастау кезінде орнатылған сурет параметрлері.

- **Vivid** (Жарқын) күндізгі жарықта көру үшін тамаша
- **Natural** (Табиғи) табиғи сурет параметрлері
- **Standard** (Стандартты) ең энергиялық ыңғайлы параметр - Зауыттық параметр
- **Movie** (Фильм) фильмдерді көру үшін тамаша

**- Photo** (Фотосурет) - фотосуреттерді көру үшін тамаша **Energy saving** (Қуатты үнемдеу) - қуатты үнемдейтін параметрлер

#### **Мәнерді реттеу**

**Colour** (Түс) немесе **Contrast** (Контраст) сияқты реттелетін сурет параметрі ағымда таңдалған **Picture style** (Сурет мәнері) ішінде сақталады. Әр мәнерді реттеуге мүмкіндік береді.

#### **Мәнерді қалпына келтіру**

Таңдалған мәнер жасалған өзгертулерді сақтайды. Сурет параметрлерін **Жеке** мәнері үшін ғана реттеуге кеңес береміз. Сурет мәнері - Жеке оның параметрлерін Sources (Көздер) мәзіріндегі әр жеке қосылған құрылғы үшін сақтай алады.

Мәнерді оның бастапқы параметріне қалпына келтіру үшін…

1. Теледидар арнасын көріп жатып,  $\clubsuit$  түймесін басыңыз. 2. **Picture** (Сурет) > **Picture style** (Сурет стилі) параметрін таңдап, қалпына келтірілетін сурет мәнерін пайдаланыңыз. 3.  **Restore style** (Мәнерді қалпына келтіру) түсті пернесін басып, **OK** түймесін басыңыз. Мәнер қалпына келтіріледі.

<span id="page-32-0"></span>4. Қажет болса, мәзірді жабу үшін (солға) түймесін қайталап басыңыз

#### **Үй немесе дүкен**

Теледидарды қосқан сайын **Picture style** (Сурет мәнері) функциясы **Vivid** (Жанды) параметріне орала берсе, теледидар орны **Shop** (Дүкен) параметріне орнатылады. Дүкенде жарнамалауға арналған параметр.

Теледидарды үйде пайдалануға реттеу үшін…

1. түймесін басып, **General settings** (Жалпы параметрлер) опциясын таңдап, мәзірге өту үшін  $\lambda$  (оң жақ) түймесін басыңыз.

2. **Орны** > **Негізгі** тармақтарын таңдап, **OK** түймесін басыңыз.

3. Қажет болса, мәзірді жабу үшін (солға) түймесін қайталап басыңыз

**Сурет параметрлері**

#### **Түсі**

**Түс** параметрімен сурет түсінің қанықтығын реттеуге болады.

Түсті реттеу үшін…

1. түймесін басып, **Picture** (Сурет) опциясын таңдап, мәзірге өту үшін  **(оң жақ) түймесін басыңыз.** 2. **Colour** (Түс) тармағын таңдап, (оң жақ) түймесін басыңыз.

3. Мәнді реттеу үшін  $\bigwedge$  (жоғары) немесе  $\bigvee$  (төмен) көрсеткілерін басыңыз.

4. Қажет болса, мәзірді жабу үшін (солға) түймесін қайталап басыңыз

#### **Контраст**

**Контраст** көмегімен суреттің контрастын реттеуге болады.

Контрасты реттеу үшін…

1. түймесін басып, **Picture** (Сурет) опциясын таңдап, мәзірге өту үшін  **(оң жақ) түймесін басыңыз.**

2. **Contrast** (Контраст) параметрін таңдап, (оң жақ) түймесін басыңыз.

3. Мәнді реттеу үшін  $\bigwedge$  (жоғары) немесе  $\bigvee$  (төмен) көрсеткілерін басыңыз.

4. Қажет болса, мәзірді жабу үшін (солға) түймесін қайталап басыңыз

#### **Айқындылық**

**Айқындылық** параметрімен суреттің анықтық деңгейін толық реттеуге болады.

Айқындылықты реттеу үшін…

1. түймесін басып, **Picture** (Сурет) опциясын таңдап, мәзірге өту үшін  **(оң жақ) түймесін басыңыз.**

2. **Sharpness** (Айқындылық) тармағын таңдап, (оң жақ) түймесін басыңыз.

3. Мәнді реттеу үшін  $\bigwedge$  (жоғары) немесе  $\bigvee$  (төмен) көрсеткілерін басыңыз.

4. Қажет болса, мәзірді жабу үшін (солға) түймесін қайталап басыңыз

### **Қосымша сурет параметрлері**

#### **Ойын немесе компьютер**

Құрылғыны жалғаған кезде, теледидар оның түрін анықтайды және әр құрылғыға дұрыс түр атауын береді. Қаласаңыз, түр атауын өзгертуге болады. Құрылғыға дұрыс түр атауы берілсе, Sources (Көздер) мәзірінде осы құрылғыға ауысқан кезде, теледидар ыңғайлы теледидар параметрлеріне автоматты түрде ауысады.

Ендірілген Blu-ray диск ойнатқышы бар ойын консоліңіз болса, түр атауын Blu-ray дискісіне реттеуіңіз мүмкін. **Game or computer** (Ойын немесе компьютер) арқылы ойынға арналған ыңғайлы параметрге қолмен ауыса аласыз. Теледидар қарауға оралған кезде Game or Computer (Ойын немесе компьютер) параметрін өшіруді ұмытпаңыз.

Ойын немесе компьютер ыңғайлы параметрлерін қолмен ауыстыру үшін...

1. түймесін басып, **Picture** (Кескін)

> **Advanced (Қосымша функциялар) > Game or**

**computer** (Ойын немесе компьютер) тармағын таңдап, **OK түймесін басыңыз.**

2. **Game** (Ойын), **Computer** (Компьютер) немесе **Off** (Өшіру) опциясын таңдаңыз.

3. Қажет болса, мәзірді жабу үшін (солға) түймесін қайталап басыңыз

#### **Түс параметрлері**

#### **Түсті жақсарту**

**Colour enhancement (Түсті жақсарту)** параметрімен түс қарқындылығы мен ашық түстерді арттыруға болады.

Деңгейді реттеу үшін…

1. түймесін басып, **Picture** (Сурет) опциясын таңдап, мәзірге өту үшін  **(оң жақ) түймесін басыңыз.** 2. **Advanced** (Қосымша функциялар) > **Colour** (Түс) > **Colour enhancement** (Түсті жақсарту) тармақтарын таңдап, **OK** түймесін басыңыз.

3. **Ең көп**, **Орташа**, **Ең аз** немесе **Өшіру** тармағын таңдаңыз.

4. Қажет болса, мәзірді жабу үшін (солға) түймесін қайталап басыңыз

#### <span id="page-33-0"></span>**Түс температурасы**

**Colour temperature (Түс температурасы)** параметрімен суретке алдын ала орнатылған түс температурасын қоюға немесе **Custom colour temperature (Реттелетін түс температурасы)** параметрімен жеке температура параметрін орнату үшін **Custom (Реттелетін)** опциясын таңдауға болады. Colour Temperature (Түс температурасы) және Custom Colour Temperature (Реттелетін түс температурасы) — тәжірибелі пайдаланушыларға арналған параметрлер.

Алдын ала орнатуды таңдау үшін…

1. түймесін басып, **Picture** (Сурет) опциясын таңдап, мәзірге өту үшін  $\blacktriangleright$  (оң жақ) түймесін басыңыз.

2. **Advanced** (Қосымша функциялар) > **Colour** (Түс) > **Colour temperature** (Түс температурасы) тармақтарын таңдап, **OK** түймесін басыңыз.

3. **Қалыпты**, **Жылы** немесе **Салқын** тармағын таңдаңыз. Не болмаса, түс температурасын өзіңіз реттегіңіз келсе, **Реттелетін** түймесін басыңыз.

4. Қажет болса, мәзірді жабу үшін (солға) түймесін қайталап басыңыз

#### **Пайдаланушы орнатқан түс температурасы**

**Custom colour temperature (Реттелетін түс температурасы)**

арқылы түс температурасын өзіңіз реттеуге болады. Реттелетін түс температурасын орнату үшін алдымен Colour Temperature (Түс температурасы) мәзіріндегі **Custom** (Реттелетін) тармағын таңдаңыз. Custom Colour Temperature (Реттелетін түс температурасы) — маман пайдаланушыларға арналған параметр.

Реттелетін түс температурасын реттеу үшін…

1. түймесін басып, **Picture** (Сурет) опциясын таңдап, мәзірге өту үшін  $\lambda$  (оң жақ) түймесін басыңыз.

2. **Advanced** (Қосымша функциялар) > **Colour** (Түс) > **Custom colour temperature** (Реттелетін түс температурасы) тармақтарын таңдап, **OK** түймесін басыңыз.

3. Мәнді реттеу үшін ∧ (жоғары) немесе ∨ (төмен) көрсеткілерін басыңыз. WP - ақ нүкте және BL - қара деңгей. Сондай-ақ, осы мәзірде алдын ала орнатылған мәндердің бірін таңдауға болады.

4. Қажет болса, мәзірді жабу үшін (солға) түймесін қайталап басыңыз

#### **Контраст параметрлері**

#### **Контраст режимдері**

**Контраст режимі** көмегімен экранның жарықтық қарқынын күңгірттендіру арқылы қуаттың тұтынылуы азайтылатын деңгейді орнатуға болады. Ең жақсы қуат тұтыну немесе ең жақсы қарқындылығы бар сурет үшін таңдаңыз.

Деңгейді реттеу үшін…

1. түймесін басып, **Picture** (Сурет) опциясын таңдап, мәзірге өту үшін  **(оң жақ) түймесін басыңыз.**

2. **Advanced** (Қосымша функциялар) > **Contrast** (Контраст) > **Contrast mode** (Контраст режимі) тармағын таңдап, **OK** түймесін басыңыз.

3. **Стандартты**, **Оңтайлы қуат**, **Ең жақсы сурет** немесе **Өшіру** тармағын таңдаңыз.

4. Қажет болса, мәзірді жабу үшін (солға) түймесін қайталап басыңыз

#### **Динамикалық контраст**

**Dynamic Contrast (Динамикалық контраст)** параметрімен теледидар суретінің күңгірт, орташа және ашық жерлеріндегі нүктелерді автоматты түрде күшейтетін деңгейге қоюға болады.

Деңгейді реттеу үшін…

1. түймесін басып, **Picture** (Сурет) опциясын таңдап, мәзірге өту үшін  **(оң жақ) түймесін басыңыз.**

2. **Қосымша функциялар** > **Контраст** > **Динамикалық контраст** тармақтарын таңдап, **OK** түймесін басыңыз. 3. **Ең көп**, **Орташа**, **Ең аз** немесе **Өшіру** тармағын таңдаңыз.

4. Қажет болса, мәзірді жабу үшін (солға) түймесін қайталап басыңыз

#### **Brightness (Жарықтық)**

**Жарықтық** параметрімен сурет сигналының жарықтық деңгейін орнатуға болады. Жарықтық — тәжірибелі пайдаланушыларға арналған параметр. Тәжірибелі емес пайдаланушыларға суреттің жарықтығын **Контраст** параметрімен реттеу ұсынылады.

Деңгейді реттеу үшін…

1. түймесін басып, **Picture** (Сурет) опциясын таңдап, мәзірге өту үшін  **(оң жақ) түймесін басыңыз.** 2. **Қосымша функциялар** > **Контраст** > **Жарықтық** тармақтарын таңдап, **OK** түймесін басыңыз. 3. Мәнді реттеу үшін ∧ (жоғары) немесе ∨ (төмен) көрсеткілерін басыңыз. 4. Қажет болса, мәзірді жабу үшін (солға) түймесін

қайталап басыңыз

#### **Бейне контрасты**

**Бейне контрасты** параметрімен бейне контрастының деңгейін ажыратуға болады.

Деңгейді реттеу үшін…

1. түймесін басып, **Picture** (Сурет) опциясын таңдап, мәзірге өту үшін  **(оң жақ) түймесін басыңыз.** 2. **Қосымша функциялар** > **Контраст** > **Бейне контрасты** тармақтарын таңдап, **OK** түймесін басыңыз. 3. Мәнді реттеу үшін  $\bigwedge$  (жоғары) немесе  $\bigvee$  (төмен) көрсеткілерін басыңыз.

#### <span id="page-34-1"></span>**Гамма**

**Gamma (Гамма)** параметрімен сурет жарықтығы мен контрастының сызықтық емес параметрін орнатуға болады. Гамма — тәжірибелі пайдаланушыларға арналған параметр.

Деңгейді реттеу үшін…

1. түймесін басып, **Picture** (Сурет) опциясын таңдап, мәзірге өту үшін  **(оң жақ) түймесін басыңыз.**

2. **Қосымша функциялар** > **Контраст** > **Гамма** тармақтарын таңдап, **OK** түймесін басыңыз.

3. Мәнді реттеу үшін  $\bigwedge$  (жоғары) немесе  $\bigvee$  (төмен) көрсеткілерін басыңыз.

4. Қажет болса, мәзірді жабу үшін (солға) түймесін қайталап басыңыз

#### **Анықтық параметрлері**

#### **Тамаша ажыратымдылық**

**Тамаша ажыратымдылық** параметрімен ішкі сызық жиектері мен контурларында жоғары айқындыққа ауысыңыз.

Қосу немесе өшіру үшін…

1. түймесін басып, **Picture** (Сурет) опциясын таңдап, мәзірге өту үшін  $\lambda$  (оң жақ) түймесін басыңыз.

2. **Advanced** (Қосымша функциялар) > **Sharpness**

(Айқындық) > **Super resolution** (Супер ажыратымдылық) тармақтарын таңдап, мәзірді енгізу үшін  $\lambda$  (оң жақ) түймесін басыңыз.

3. **On** (Қосу) немесе **Off** (Өшіру) күйін таңдаңыз. 4. Кажет болса, мәзірді жабу үшін  $\zeta$  (солға) түймесін қайталап басыңыз

#### **Шуылды азайту**

**Noise reduction (Шуылды азайту)** параметрімен кескін шуылын сүзіп, азайтуға болады.

Шуылды азайту үшін…

1. түймесін басып, **Picture** (Сурет) опциясын таңдап, мәзірге өту үшін  $\blacktriangleright$  (оң жақ) түймесін басыңыз.

2. **Advanced** (Қосымша функциялар) > **Sharpness**

(Айқындық) > **Noise reduction** (Бұрмалануды азайту) тармақтарын таңдап, мәзірді енгізу үшін  $\lambda$  (оң жақ) түймесін басыңыз.

3. **Ең көп**, **Орташа**, **Ең аз** немесе **Өшіру** тармағын таңдаңыз.

<span id="page-34-0"></span>4. Қажет болса, мәзірді жабу үшін (солға) түймесін қайталап басыңыз

#### **MPEG артефактілерін азайту**

**MPEG ақауларын азайту** параметрімен суреттегі сандық қозғалыстарды біркелкі етуге болады. MPEG ақаулары көбіне суреттерде кішкентай төртбұрыштар немесе тісті жиектер ретінде көрінеді.

MPEG ақауларын азайту үшін…

1. түймесін басып, **Picture** (Сурет) опциясын таңдап, мәзірге өту үшін (оң жақ) **түймесін басыңыз.** 2. **Advanced** (Қосымша функциялар) > **Sharpness** (Айқындық) > **MPEG artefact reduction** (MPEG ақауларын азайту) тармақтарын таңдап, мәзірді енгізу үшін  $\blacktriangleright$  (оң жақ) түймесін басыңыз.

3. On (Қосу) немесе **Off** (Өшіру) күйін таңдаңыз. 4. Қажет болса, мәзірді жабу үшін (солға) түймесін қайталап басыңыз

### **Пішім және жиектер**

#### **Сурет пішімі**

Бейненің үстіңгі және төменгі жағында және екі шетінде қара жолақтар пайда болса, бейне пішімін экранды толтыратын пішімге реттеуге болады.

Сурет пішімін өзгерту...

1. түймесін басып, **Picture** (Сурет) опциясын таңдап, мәзірге өту үшін  $\lambda$  түймесін басыңыз. 2. **Format and edges** (Пішім және жиектер) > **Picture format** (Сурет пішімі) тармағын таңдап, мәзірге өту үшін  $\blacktriangleright$  (оң жақ) түймесін басыңыз.

3. Тізімнен бір пішімді таңдап, **OK** түймесін басыңыз. 4. Қажет болса, мәзірді жабу үшін (солға) түймесін қайталап басыңыз

Теледидар қарау кезінде сурет пішімін өзгерту...

1. Телеарнаны қарап отырғанда түймесін **Picture format** (Сурет пішімі) мәзірін ашу үшін басыңыз.

2. Тізімнен бір пішімді таңдап, **OK** түймесін басыңыз.

#### **Экран жиектері**

**Экран жиектері** параметрімен бұрмаланған жиектерін жасыру үшін суретті аз ғана үлкейтуге болады.

Жиектерді реттеу...

1. түймесін басып, **Picture** (Сурет) опциясын таңдап, мәзірге өтү үшін  $\sum_{\text{row} }$  түймесін басыңыз. 2. **Format and edges** (Пішім және жиектер) > **Screen edges** (Экран жиектері) тармағын таңдап, мәзірге өту үшін  $\lambda$  (оң жақ) түймесін басыңыз.

3. Мәнді реттеу үшін  $\bigwedge$  (жоғары) немесе  $\bigvee$  (төмен) көрсеткілерін басыңыз.

4. Қажет болса, мәзірді жабу үшін (солға) түймесін қайталап басыңыз

# **Дыбыс**

<span id="page-35-0"></span>14.3

# **Дыбыс мәнері**

#### **Мәнерді таңдау**

Дыбысты оңай реттеу үшін дыбыс мәнері бар алдын ала орнатылған параметрді таңдауға болады.

1. Теледидар арнасын көріп жатып,  $\clubsuit$  түймесін басыңыз. 2. **Sound** (Дыбыс) тармағын таңдап, мәзірге кіру үшін  $\lambda$  (оң жақ) түймесін басыңыз.

3. **Sound style** (Дыбыс мәнері) параметрін, одан кейін тізімде мәнерлердің бірін таңдаңыз.

4. Қажет болса, мәзірді жабу үшін (солға) түймесін қайталап басыңыз

Әр түрлі дыбыс мәнерлері...

- **Personal** (Жеке) - бірінші бастау кезінде орнатылған дыбыс параметрлері.

- **Original** (Бастапқы) ең бейтарап дыбыс параметрі
- **Movie** (Фильм) фильмдерді көру үшін тамаша
- **Music** (Музыка) музыка тыңдау үшін тамаша
- **Game** (Ойын) ойындар үшін тамаша
- **News** (Жаңалықтар) сөйлеу үшін тамаша

#### **Мәнерді қалпына келтіру**

Таңдалған дыбыс мәнері арқылы кез келген дыбыс параметрін **Setup (Орнату)** > **Sound (Дыбыс)** тармағы арқылы реттеуге болады…

Таңдалған мәнер жасалған өзгертулерді сақтайды. Дыбыс параметрлерін **Жеке** мәнері үшін ғана реттеуге кеңес береміз. Дыбыс мәнері - Жеке оның параметрлерін Sources (Көздер) мәзіріндегі әр жеке қосылған құрылғы үшін сақтай алады.

Мәнерді оның бастапқы параметріне қалпына келтіру үшін…

1. Теледидар арнасын көріп жатып,  $\boldsymbol{\ddot{\varphi}}$  түймесін басыңыз. 2. **Sound** (Дыбыс) тармағын таңдап, мәзірге кіру үшін  $\lambda$  (оң жақ) түймесін басыңыз.

3. **Sound style** (Дыбыс мәнері) параметрін таңдап, қалпына келтірілетін дыбыс мәнерін пайдаланыңыз.

4. **Restore style** (Мәнерді қалпына келтіру) түсті

түймесін басыңыз. Мәнер қалпына келтіріледі 5. Қажет болса, мәзірді жабу үшін (солға) түймесін қайталап басыңыз

# **Дыбыс параметрлері**

#### **Төмен жиілікті**

**Төмен жиілікті** опциясы арқылы дыбыстағы төмен үндердің деңгейін реттеуге болады.

Деңгейді реттеу үшін…

1. түймесін басып, **Sound** (Дыбыс) опциясын таңдап, мәзірге өту үшін  **(оң жақ) түймесін басыңыз.**

2. **Bass** (Төмен жиілікті) параметрін таңдап, (оң жақ) түймесін басыңыз.

3. Мәнді реттеу үшін  $\bigwedge$  (жоғары) немесе  $\bigvee$  (төмен) көрсеткілерін басыңыз.

4. Қажет болса, мәзірді жабу үшін (солға) түймесін қайталап басыңыз

#### **Жоғары жиілікті**

**Жоғары жиілікті** арқылы дыбыстағы жоғары үндердің деңгейін реттеуге болады.

Деңгейді реттеу үшін…

1. түймесін басып, **Sound** (Дыбыс) опциясын таңдап, мәзірге өту үшін  **(оң жақ) түймесін басыңыз.**

2. **Treble** (Жоғары жиілікті) параметрін таңдап, (оң жақ) түймесін басыңыз.

3. Мәнді реттеу үшін  $\bigwedge$  (жоғары) немесе  $\bigvee$  (төмен) көрсеткілерін басыңыз.

4. Қажет болса, мәзірді жабу үшін (солға) түймесін қайталап басыңыз

#### **Көлемді дыбыс режимі**

**Surround mode** (Орта режимі) арқылы теледидар динамиктерінің дыбыс әсерін орнатуға болады.

Surround режимін реттеу үшін…

1. түймесін басып, **Sound** (Дыбыс) опциясын таңдап, мәзірге өту үшін  **(оң жақ) түймесін басыңыз.**

- 2. **Surround mode** (Көлемді дыбыс режимі) тармағын
- таңдап, мәзірге кіру үшін  $\lambda$  (оң жақ) түймесін басыңыз.
- 3. **Стерео** немесе **Ғажайып көлем** тармағын таңдаңыз.

4. Қажет болса, мәзірді жабу үшін (солға) түймесін қайталап басыңыз

## **Қосымша дыбыс параметрлері**

#### **Дыбыс деңгейін автоматты түрде реттеу**

**Auto volume levelling** (Авто дыбыс деңгейін туралау) арқылы теледидарды кездейсоқ дыбыс деңгейінің айырмашылықтарын автоматты түрде реттейтін етіп орнатуға болады. Әдетте жарнамалардың басында немесе арналар ауыстырып жатқаныңызда.

Қосу немесе өшіру үшін…

<span id="page-36-0"></span>1. түймесін басып, **Sound** (Дыбыс) опциясын таңдап, мәзірге өту үшін  **(оң жақ) түймесін басыңыз.**

2. **Advanced** (Қосымша функциялар) тармағын таңдап, мәзірге кіру үшін  $\blacktriangleright$  (оң жақ) түймесін басыңыз.

3. **Auto volume levelling** (Дыбыс деңгейін автоматты түрде реттеу) тармағын таңдап, мәзірге кіру үшін  $\lambda$  (оң жақ) түймесін басыңыз.

4. **On** (Қосу) немесе **Off** (Өшіру) күйін таңдаңыз. 5. Қажет болса, мәзірді жабу үшін (солға) түймесін қайталап басыңыз

#### **Теледидар динамиктері**

Теледидардың дыбысын қосылған құрылғыға — үй кинотеатры жүйесіне немесе дыбыстық жүйеге жіберуге болады.

Теледидардың дыбысын қайда естігіңіз келетінін және оны басқару жолын таңдай аласыз.

- Егер **TV speakers** (Теледидар динамиктері) > **Off** (Өшіру) опциясын таңдасаңыз, теледидар динамиктерін түбегейлі өшіресіз.

- Егер **TV speakers** (Теледидар динамиктері) > **On** (Қосу) параметрін таңдасаңыз, теледидар динамиктері әрқашан қосылып тұрады.

HDMI CEC арқылы қосылған дыбыс құрылғысымен EasyLink параметрлерінің біреуін пайдалануға болады.

- Егер **EasyLink** опциясын таңдасаңыз, теледидар теледидардың дыбысын дыбыс құрылғысына жібереді. Құрылғы дыбысты ойнатып жатқанда, теледидар теледидардың динамиктерін өшіреді.

- Егер **EasyLink автоқосылуы** опциясын таңдасаңыз, теледидар дыбыс құрылғысын қосады және теледидар дыбысын құрылғыға жібереді және теледидар динамиктерін өшіреді.

EasyLink немесе EasyLink Autostart (EasyLink автоматты қосылуы) параметрі таңдалғанда, қажет болса, теледидар динамиктеріне ауыса аласыз.

Теледидар динамиктерін реттеу үшін…

1. түймесін басып, **Sound** (Дыбыс) опциясын таңдап, мәзірге өту үшін  $\lambda$  (оң жақ) түймесін басыңыз. 2. **Advanced** (Қосымша функциялар) тармағын таңдап, мәзірге кіру үшін  $\lambda$  (оң жақ) түймесін басыңыз.

3. **Теледидар динамиктері** тармағын таңдап, мәзірге кіру  $\gamma$ шін  $\lambda$  (оң жақ) түймесін басыңыз.

4. **On** (Қосу), **Off** (Өшіру), **EasyLink** немесе **EasyLink autostart** (EasyLink авто іске қосу) опциясын таңдаңыз.

5. Қажет болса, мәзірді жабу үшін (солға) түймесін қайталап басыңыз

Динамиктерге тікелей ауысу үшін…

1. Теледидарды көріп жатқанда,  $\boldsymbol{\ddot{\varphi}}$  түймесін басыңыз.

#### 2. **Quick settings** (Жылдам

параметрлер) > **Speakers** (Параметрлер) тармағын таңдап, **TV** (ТД) немесе **Amplifier** (Күшейткіш) (дыбыстық жүйе) опциясын таңдаңыз.

3. Қажет болса, мәзірді жабу үшін (солға) түймесін қайталап басыңыз

#### **Clear Sound**

**Clear Sound** арқылы сөз үшін дыбысты жақсартасыз. Жаңалықтар бағдарламалары үшін қолайлы. Сөзді жақсарту мүмкіндігін қосуға немесе өшіруге болады.

Қосу немесе өшіру үшін…

1. түймесін басып, **Sound** (Дыбыс) опциясын таңдап, мәзірге өту үшін  **(оң жақ) түймесін басыңыз.**

2. **Advanced** (Қосымша функциялар) > **Clear**

**Sound** (Дыбысты өшіру) тармағын таңдап, **OK** түймесін басыңыз.

3. **On** (Қосулы) немесе **Off** (Өшірулі) опциясын таңдап, **OK** түймесін басыңыз.

4. Кажет болса, мәзірді жабу үшін  $\zeta$  (солға) түймесін қайталап басыңыз

#### **Дыбыс шығысының пішімі**

Үй кинотеатрының жүйесінде Dolby Digital, DTS® немесе соған ұқсас көп арналы дыбысты өңдеу мүмкіндігі бар болса, «Дыбыс шығысының пішімі» параметрін «Көп арналы» мәніне қойыңыз. Көп арналы мүмкіндігімен теледидар қысылған көп арналы дыбыс сигналын телеарнадан немесе жалғанған ойнатқыштан үй кинотеатрының жүйесіне жібере алады. Үй кинотеатрының жүйесінде көп арналы дыбыс өңдеу мүмкіндігі болмаса, «Стерео» опциясын таңдаңыз.

**Audio out format** (Дыбыс шығысының пішімі) параметрін орнату үшін…

1. түймесін басып, **Sound** (Дыбыс) опциясын таңдап, мәзірге өтү үшін  $\lambda$  (оң жақ) түймесін басыңыз. 2. **Advanced** (Қосымша функциялар) > **Audio out format**

(Дыбыс шығысының пішімі) тармағын таңдап, **OK** түймесін басыңыз.

3. **Көп арналы** немесе **Стерео** тармағын таңдап, **OK** түймесін басыңыз.

4. Қажет болса, мәзірді жабу үшін (солға) түймесін қайталап басыңыз.

#### **Дыбыс шығысын реттеу**

Бірінен екіншісіне ауысқанда теледидар мен үй кинотеатры жүйесінің дыбыс деңгейін (қаттылығын) теңеу үшін Audio Out Levelling (Дыбыс шығысын реттеу) параметрін пайдаланыңыз. Дыбыс айырмашылықтары дыбыс өңдеудегі айырмашылықтардан туындайды.

Дыбыс айырмашылықтарын реттеу үшін…

1. түймесін басып, **Sound** (Дыбыс) опциясын таңдап, мәзірге өту үшін  **(оң жақ) түймесін басыңыз.** 2. **Advanced** (Қосымша функциялар) > **Audio out levelling** (Дыбыс шығысын реттеу) тармақтарын таңдап, **OK** түймесін басыңыз.

3. **Көбірек**, **Орташа** немесе **Азырақ** параметрін таңдап, **OK** түймесін басыңыз.

4. Дыбыс деңгейінің айырмашылығы үлкен болса, **Көбірек**

<span id="page-37-1"></span>параметрін таңдаңыз. Егер дыбыс деңгейінің айырмашылығы аз болса, **Less (Азырақ)** параметрін таңдаңыз.

5. Қажет болса, мәзірді жабу үшін (солға) түймесін қайталап басыңыз.

Дыбыс шығысын реттеу дыбыс шығысы — оптикалық және HDMI-ARC дыбыс сигналдарының екеуіне де әсер етеді.

#### **HDMI 1 - ARC**

Қосу немесе өшіру үшін…

1. түймесін басып, **Sound** (Дыбыс) опциясын таңдап, мәзірге өту үшін  $\lambda$  (оң жақ) түймесін басыңыз.

2. **Advanced** (Қосымша функциялар) > **HDMI 1 - ARC** тармағын таңдап, **OK** түймесін басыңыз.

3. **On** (Қосулы) немесе **Off** (Өшірулі) опциясын таңдап, **OK** түймесін басыңыз.

4. Қажет болса, мәзірді жабу үшін (солға) түймесін қайталап басыңыз

#### **Дыбыс шығысын кідірту**

Үй кинотеатры жүйесі (HTS) теледидарға қосылып тұрғанда теледидардағы сурет және HTS жүйесіндегі дыбыс синхрондалуы керек.

#### **Дыбысты автоматты түрде бейнеге синхрондау**

Соңғы Philips үй кинотеатрының жүйелерінде дыбыс пен бейне автоматты түрде синхрондалады әрі әрдайым дұрыс болады.

#### **Дыбыс синхрондалуының кешігуі**

Кейбір үй кинотеатрының жүйелерінде дыбыс пен бейнені синхрондау үшін, дыбыс синхрондалуының кешігуін реттеу қажет болуы мүмкін. Үй кинотеатрының жүйесінде сурет пен дыбыс арасында сәйкестік болғанша, кідірту уақытын арттырыңыз. 180 мс кідірту уақыты қажет болуы мүмкін. Үй кинотеатры жүйесінің пайдаланушы нұсқаулығын оқыңыз. Үй кинотеатрының жүйесінде кідірту уақытын орнатқанда теледидардың Audio Out Delay (Дыбыс шығысын кідірту) мүмкіндігін ажырату қажет.

Дыбыс шығысын кідірту мүмкіндігін өшіру үшін…

1. түймесін басып, **Sound** (Дыбыс) опциясын таңдап, мәзірге өту үшін  $\lambda$  (оң жақ) түймесін басыңыз.

2. **Advanced** (Қосымша функциялар) > **Audio out delay** (Дыбыс шығысын кідірту) тармақтарын таңдап, **OK** түймесін басыңыз.

3. **Өшіру** опциясын таңдаңыз.

<span id="page-37-0"></span>4. Қажет болса, мәзірді жабу үшін (солға) түймесін қайталап басыңыз.

#### **Дыбыс шығысының ауытқуы**

Үй кинотеатрының жүйесінде кідіртуді орната алмаған болсаңыз, теледидарды дыбысты синхрондайтын етіп орнатуға болады. Теледидар суретінің дыбысын өңдеу үшін үй кинотеатрының жүйесіне қажет уақытты қамтамасыз ететін бітеуді орнатуға болады. 5 мс-тық қадамдармен мәнді орнатуға болады. Ең жоғары орнату уақыты - 60 мс.

**Audio out delay** (Дыбыс шығысын кідірту) параметрі қосулы болуы тиіс.

Теледидар дыбысын синхрондау үшін…

1. түймесін басып, **Sound** (Дыбыс) опциясын таңдап, мәзірге өту үшін  **(оң жақ) түймесін басыңыз.**

2. **Advanced** (Қосымша функциялар) > **Audio out offset** (Дыбыс шығысының ауытқуы) тармақтарын таңдап, **OK** түймесін басыңыз.

3. Дыбыс ауытқуын орнату үшін жүгірткіні пайдаланып, **OK** түймесін басыңыз.

4. Қажет болса, мәзірді жабу үшін (солға) түймесін қайталап басыңыз.

## **Құлақаспаптың дыбыс деңгейі**

**Headphones volume** (Құлақаспаптардың дыбыс деңгейі) арқылы қосылған құлақаспаптың дыбыс деңгейін бөлек орнатуға болады.

Дыбыс деңгейін реттеу үшін…

- 1. түймесін басып, **Sound** (Дыбыс) опциясын таңдап, мәзірге өту үшін  **(оң жақ) түймесін басыңыз.**
- 2. **Headphones volume** (Құлақаспаптардың дыбыс деңгейі) параметрін таңдап, **OK** түймесін басыңыз.
- 3. Мәнді реттеу үшін (жоғары) немесе (төмен) көрсеткілерін басыңыз.

4. Қажет болса, мәзірді жабу үшін (солға) түймесін қайталап басыңыз

# **Теледидар орны (4031, 4131 сериялы теледидарға арналған)**

Бірінші орнатудың бөлігі ретінде бұл параметр **On a TV stand** (ТД тірегінде) немесе **On the wall** (Қабырғада) етіп орнатылады. Егер ол кезден бері теледидардың орнын өзгерткен болсаңыз, ең жақсы дыбысты ойнату үшін бұл параметрді сәйкесінше реттеңіз.

1. түймесін басып, **Sound** (Дыбыс) опциясын таңдап, мәзірге өту үшін  $\lambda$  (оң жақ) түймесін басыңыз. 2. **TV placement** (ТД орналасуы) тармағын таңдап, **OK** түймесін басыңыз.

3. **On a TV stand** (ТД тірегінде) немесе **On the wall** (Қабырғада) опциясын таңдаңыз.

4. Қажет болса, мәзірді жабу үшін (солға) түймесін қайталап басыңыз

# <span id="page-38-1"></span>**Эко параметрлері**

### **Қуат үнемдеу**

**Eco settings (Эко параметрлері)** табиғатты қорғауға көмектесу үшін теледидар параметрімен бірге орнатылады.

#### **Қуат үнемдеу**

<span id="page-38-0"></span>Energy Saving (Қуат үнемдеу) тармағын таңдасаңыз, теледидар сурет режиміне ең ыңғайлы Picture Style - Standard (Сурет мәнері - Стандартты) параметріне автоматты түрде ауысады.

Теледидарды қуатты үнемдеуге реттеу үшін…

**1 -**  түймесін басып, **Eco settings** (Эко параметрлері) опциясын таңдап, мәзірге өту үшін  $\lambda$  (оң жақ) түймесін басыңыз.

**2 - Energy saving** (Қуат үнемдеу) түймесін басыңыз, **Picture style** (Сурет мәнері) **Standard** (Стандартты) режиміне автоматты түрде орнатылады.

**3 -** Қажет болса, мәзірді жабу үшін (солға) түймесін қайталап басыңыз

### **Экранды өшіру**

Тек музыка тыңдалған жағдайда, энергияны үнемдеу үшін теледидар экранын өшіруге болады.

Теледидар экранын ғана өшіру үшін…

1. түймесін басып, **Eco settings** (Эко параметрлері) опциясын таңдап, мәзірге өту үшін **(оң жақ) түймесін басыңыз.**

2. **Screen off** (Экранды өшіру) параметрін таңдаңыз. 3. Қажет болса, мәзірді жабу үшін (солға) түймесін қайталап басыңыз

Экранды қайта қосу үшін қашықтан басқару құралындағы кез келген түймені басыңыз.

### **Автоматты өшіру таймері**

Теледидар сигналды қабылдаса, бірақ сіз 4 сағат ішінде қашықтан басқару құралындағы пернені баспасаңыз, теледидар энергияны үнемдеу үшін автоматты түрде өшеді. Сондай-ақ, теледидар сигналды не қашықтан басқару құралының пәрменін 10 минут ішінде қабылдамаса, теледидар автоматты түрде өшеді.

Теледидарды монитор ретінде пайдаланып немесе теледидарды көру үшін сандық қабылдағышты (теледидардың абоненттік қосымшасы (STB)) қолданып, теледидардың қашықтан басқару құралын қолданбасаңыз, осы автоматты өшіру мүмкіндігін ажыратуыңыз қажет.

Автоматты өшіру таймері функциясын өшіру…

1. түймесін басып, **Eco settings** (Эко параметрлері) опциясын таңдап, мәзірге өтү үшін  $\lambda$  (оң жақ) түймесін басыңыз.

2. **Switch off timer** (Автоматты өшіру таймері) тармағын таңдап, **OK** түймесін басыңыз.

3. Мәнді реттеу үшін  $\bigwedge$  (жоғары) немесе  $\bigvee$  (төмен) көрсеткілерін басыңыз. **0** мәні автоматты түрде өшіруді ажыратады.

4. Қажет болса, мәзірді жабу үшін (солға) түймесін қайталап басыңыз.

#### 14.5

# **Жалпы параметрлер**

#### **Тілдер**

#### **Мәзір тілі**

Теледидар мәзірлерінің және хабарлардың тілін өзгерту үшін…

1. түймесін басыңыз, **General settings** (Жалпы

параметрлер) > **Languages** (Тілдер) > **Menu language** (Мәзір тілі) тармағын таңдап, **OK** түймесін басыңыз.

2. Қажетті тілді таңдаңыз.

3. Қажет болса, мәзірді жабу үшін (солға) түймесін қайталап басыңыз

#### **Тіл басымдықтары**

#### **Аудио тіл**

Сандық таратылым үшін бірнеше аудио тілдері (сөйлеу тілдері) ұсынылуы мүмкін. Қалаған негізгі және қосымша аудио тілін орнатуға болады. Егер дыбыс осы тілдердің бірінде қолжетімді болса, теледидар осы аудио тіліне ауысады.

Негізгі және қосалқы дыбыс тілін реттеу үшін…

1. түймесін басып, **General settings** (Жалпы параметрлер) опциясын таңдап, мәзірге өту үшін  $\lambda$  (оң жақ) түймесін басыңыз.

2. **Languages** (Тілдер) тармағын таңдап, мәзірге кіру  $\gamma$ шін  $\lambda$  (оң жақ) түймесін басыңыз.

3. **Primary audio language** (Негізгі аудио тілі) немесе **Secondary audio language** (Қосымша аудио тілі) параметрін таңдап, **OK** түймесін басыңыз.

4. Қажет тілді таңдап, **OK** түймесін басыңыз.

5. Қажет болса, мәзірді жабу үшін (солға) түймесін қайталап басыңыз

Қалаған дыбыс тілінің ешбірі қол жетімді болмаған кезде дыбыс тілін таңдау үшін…

1. **二OPTIONS** түймесін басыңыз.

2. **Audio language** (Аудио тілі) опциясын таңдап, уақытша аудио ретінде тілдердің біреуін таңдаңыз.

#### **Субтитр тілдері**

#### **Қосу**

Субтитрлерді **Subtitle on** (Субтитр қосу) немесе **Subtitle off** (Субтитр өшіру) опциясымен ауыстыруға болады. Болмаса, **Automatic** (Автоматты) күйін таңдауға болады.

#### **Автоматты**

Егер тіл ақпарат сандық тарату бөлігі болса және таратылған бағдарлама өз тіліңізде болмаса (тіл теледидарда орнатылады), теледидар субтитрлерді қалаулы субтитр тілдерінде автоматты түрде көрсетіледі. Сонымен қатар, осы субтитр тілдерінің бірі таратылым бөлігі болуы қажет.

**Subtitle language** (Субтитр тілі) ішінде қажетті субтитр тілдерін таңдауға болады.

#### **Субтитрлер тілі параметрлері**

Сандық таратылым үшін бірнеше субтитр тілі ұсынылуы мүмкін. Қалаған негізгі және қосымша субтитр тілдерін орнатуға болады. Егер осы тілдердің бірінде субтитр қол жетімді болса, теледидар сіз таңдаған субтитрлерді көрсетеді.

Негізгі және қосалқы субтитр тілін реттеу үшін…

1. түймесін басып, **General settings** (Жалпы

параметрлер) опциясын таңдап, мәзірге өту үшін  $\lambda$  (оң жақ) түймесін басыңыз.

2. **Languages** (Тілдер) тармағын таңдап, мәзірге кіру  $\gamma$ шін  $\lambda$  (оң жақ) түймесін басыңыз.

3. **Primary subtitle language** (Негізгі субтитр тілі) немесе **Secondary subtitle language** (Қосымша субтитр тілі) опциясын таңдап, **OK** түймесін басыңыз.

4. Қажет тілді таңдап, **OK** түймесін басыңыз.

5. Қажет болса, мәзірді жабу үшін (солға) түймесін қайталап басыңыз

Сізге қажетті тілдердің ешқайсысы қолжетімді болмаған кезде, субтитр тілін таңдау үшін…

1.  $\equiv$  **OPTIONS** түймесін басыңыз.

2. **Subtitle language** (Субтитр тілі) опциясын таңдап, уақытша субтитрлер ретінде тілдердің біреуін таңдаңыз.

#### **Мәтіндегі субтитрлер**

#### **Аналогтық арналар үшін субтитрлер**

Аналогтық арналар үшін субтитрлерді әр арна үшін қолмен қол жетімді ету қажет.

1. Арнаға ауысып, «Мәтін» бетін ашу үшін **TEXT** түймесін басыңыз.

2. Субтитрлердің бет нөмірін енгізіңіз, әдетте **888** болады.

3. «Мәтін» бетін жабу үшін **TEXT** түймесін қайтадан басыңыз.

Осы аналогтық арнаны көріп отырғанда Субтитр мәзірі

үшін Қосу мәнін таңдаған болсаңыз, субтитрлер қолжетімді болған жағдайда көрсетіледі. Арнаның аналогтық немесе сандық екенін білгіңіз келсе, арнаға өтіп, **Options (Опциялар)** мәзірінде **Status (Күй)** бөлімін ашыңыз.

#### **Телемәтін тілдері**

#### **Мәтін беттері**

Мәтін бетін таңдаңыз

Бетті таңдау. . .

- 1. Бет нөмірін санды түймелермен енгізіңіз.
- 2. Шарлау үшін көрсеткі пернелерін пайдаланыңыз.
- 3. Экранның төменгі жағындағы түспен кодталған

тақырыпты таңдау үшін, түсті түйменің біреуін басыңыз.

#### **Мәтіннің ішкі беттері**

Телемәтін бетінің нөмірінде бірнеше ішкі бет болуы мүмкін. Ішкі бет нөмірлері негізгі бет нөмірінің жанындағы жолақта көрсетіледі. Ішкі бетті таңдау үшін < немесе > түймесін басыңыз.

#### **T.O.P. Мәтін беттері**

Кейбір тарату станциялары T.O.P. Text (T.O.P. мәтіні) терезесін ашу.

T.O.P. Телемәтіндегі беттерді ашу үшін  **OPTIONS** түймесін басып, **T.O.P. overview** (T.O.P. шолуы) опциясын таңдаңыз.

#### **Телемәтін опциялары**

Мәтін/телемәтін тармағында келесіні таңдау үшін **OPTIONS** түймесін басыңыз…

#### **- Бетті қатыру**

Ішкі беттерді автоматты түрде бұруды тоқтату.

**- Dual screen (Қос экран) / Full screen (Толық экран)** Телеарнаны және мәтінді бір бірінің жанында көрсету.

- **T.O.P. overview (T.O.P. шолуы)**
- T.O.P. Text (T.O.P. мәтіні) терезесін ашу.

#### **- Enlarge (Үлкейту)**

Ыңғайлы оқу үшін Text (Мәтін) бетін үлкейту.

- **Reveal (Ашу)**
- Беттегі жасырын ақпаратты көрсету.

#### **- Cycle subpage (Қос.бет.қай.айн.)**

Қол жетімді болса, ішкі беттер арасында ауысу**.**

#### **- Language (Тіл)**

Text (Мәтін) дұрыс көрсету үшін пайдаланатын таңбалар тобын ауыстыру.

#### **- Text 2.5 (Мәтін 2.5)**

Қосымша түстер мен жақсырақ графика үшін Text 2.5 іске қосу.

#### <span id="page-40-0"></span>**Телемәтін параметрлерін орнату**

#### **Телемәтін тілі**

Кейбір сандық телестанциялары бірнеше Телемәтін тілін қамтамасыз етеді.

Негізгі және қосымша Text (Мәтін) тілін орнату үшін. . .

1. түймесін басып, **General settings** (Жалпы параметрлер) опциясын таңдап, мәзірге өту үшін  $\lambda$  (оң жақ) түймесін басыңыз.

2. **Languages** (Тілдер) тармағын таңдап, мәзірге кіру үшін > (оң жақ) түймесін басыңыз.

3. **Primary teletext** (Негізгі телемәтін) немесе

**Secondary teletext** (Қосымша телемәтін) опциясын таңдап, **OK** түймесін басыңыз.

4. Қажет тілді таңдап, **OK** түймесін басыңыз.

5. Қажет болса, мәзірді жабу үшін (солға) түймесін қайталап басыңыз

#### **Text 2.5 (Мәтін 2.5)**

Бар болса, Телемәтін 2.5 қызметінің қосымша түстері бар және оның графикасы жақсы болады. Телемәтін 2.5 стандартты зауыттық параметр ретінде қосылады. Телемәтін 2.5 параметрін өшіру…

1. **TEXT** түймесін басыңыз.

2. Мәтін/Телемәтін арқылы экранда ашып,  $\equiv$ **ОРТІОNS** түймесін басыңыз.

3. **Телемәтін 2,5** > **Өшіру** тармағын таңдаңыз.

4. Қажет болса, мәзірді жабу үшін (солға) түймесін қайталап басыңыз.

#### **Сағат**

#### **Күн мен уақыт**

#### **Автоматты**

Кейбір елдерде, сандық телехабар таратушылар UTC жалпы координацияланған уақыт туралы ақпарат жібермейді. Жаздық уақыт өзгерістері еленбей, уақыт қате көрсетілуі мүмкін.

Теледидар нұсқаулығында жоспарланған бағдарламаларды жазғанда, уақыт пен күнді қолмен өзгертпеу ұсынылады. Кейбір елдерде кейбір желі операторлары үшін дұрыс емес сағаттың орнатылуын болдырмау үшін **Сағат** параметрі жасырын болады.

Теледидар сағатын автоматты түрде түзету үшін...

1. түймесін басып, **General settings** (Жалпы

параметрлер) > **Clock** (Сағат) > **Auto clock mode** (Автоматты сағат режимі) тармағын таңдап, **Country dependent** (Елге байланысты) опциясын таңдаңыз.

2. **Жазғы уақыт** тармағын, одан кейін тиісті параметрді таңдаңыз.

3. Қажет болса, мәзірді жабу үшін (солға) түймесін қайталап басыңыз

#### **Қолмен**

Теледидар сағатын қолмен орнату үшін…

1. түймесін басып, **General settings** (Жалпы параметрлер) > **Clock** (Сағат) > **Auto clock mode** (Автоматты сағат режимі) тармағын таңдап, **Manual** (Қолмен) опциясын таңдаңыз.

2. Реттеу үшін **Күн** және **Уақыт** тармағын таңдаңыз. 3. Қажет болса, мәзірді жабу үшін (солға) түймесін қайталап басыңыз

#### **Уақыт белдеуі**

Сағат белдеуін орнату үшін…

1. түймесін басып, **General settings** (Жалпы параметрлер) > **Clock** (Сағат) > **Time zone** (Уақыт белдеуі) тармағын таңдап, **OK** түймесін басыңыз.

2. Уақыт белдеулерінің бірін таңдаңыз.

3. Қажет болса, мәзірді жабу үшін (солға) түймесін қайталап басыңыз

## **Ұйқы таймері**

**Sleep timer** (Ұйқы таймері) көмегімен теледидарды белгіленген уақыт өткенде күту режиміне автоматты түрде өтетін етіп реттеуге болады.

Ұйқы таймерін реттеу үшін…

1. түймесін басып, **General settings** (Жалпы параметрлер) > **Sleep timer** (Ұйқы таймері) тармағын таңдап, **OK** түймесін басыңыз.

2. Жүгірткі жолағының көмегімен уақытта 5 минуттық қадамдармен 180 минутқа дейін орнатуға болады. Егер 0 минутқа орнатсаңыз, ұйқы таймері өшіріледі. Әрқашан кері санақ кезінде теледидарды ертерек өшіруге болады немесе уақытты ысыруға болады.

3. Қажет болса, мәзірді жабу үшін (солға) түймесін қайталап басыңыз.

### **Автоматты өшіру таймері**

Теледидар сигналды қабылдаса, бірақ сіз 4 сағат ішінде қашықтан басқару құралындағы пернені баспасаңыз, теледидар энергияны үнемдеу үшін автоматты түрде өшеді. Сондай-ақ, теледидар сигналды не қашықтан басқару құралының пәрменін 10 минут ішінде қабылдамаса, теледидар автоматты түрде өшеді.

Теледидарды монитор ретінде пайдаланып немесе теледидарды көру үшін сандық қабылдағышты (теледидардың абоненттік қосымшасы (STB)) қолданып, теледидардың қашықтан басқару құралын қолданбасаңыз, осы автоматты өшіру мүмкіндігін ажыратуыңыз қажет.

Автоматты өшіру таймері функциясын өшіру…

1. түймесін басып, **Eco settings** (Эко параметрлері)

опциясын таңдап, мәзірге өтү үшін  $\lambda$  (оң жақ) түймесін басыңыз.

2. **Switch off timer** (Автоматты өшіру таймері) тармағын таңдап, **OK** түймесін басыңыз.

3. Мәнді реттеу үшін  $\bigwedge$  (жоғары) немесе  $\bigvee$  (төмен) көрсеткілерін басыңыз. **0** мәні автоматты түрде өшіруді ажыратады.

4. Қажет болса, мәзірді жабу үшін (солға) түймесін қайталап басыңыз.

# **EasyLink**

#### **EasyLink**

EasyLink параметрін толығымен өшіру үшін…

1. түймесін басып, **General settings** (Жалпы параметрлер) опциясын таңдап, мәзірге өту үшін  **(оң жақ) түймесін басыңыз.**

2. **EasyLink** параметрін таңдап, (оң жақ) түймесін басып, бір қадам әрі **EasyLink** тармағын таңдаңыз.

3. **Өшіру** опциясын таңдаңыз.

4. Қажет болса, мәзірді жабу үшін (солға) түймесін қайталап басыңыз

#### **EasyLink қашықтан басқару құралы**

EasyLink қашықтан басқару құралын қосу үшін…

1. түймесін басып, **General settings** (Жалпы

параметрлер) опциясын таңдап, мәзірге өту үшін  **(оң жақ) түймесін басыңыз.**

2. **EasyLink** > **Easylink remote control** (Easylink қашықтан басқару құралы) тармағын таңдап, **OK** түймесін басыңыз.

3. **Өшіру** опциясын таңдаңыз.

4. Қажет болса, мәзірді жабу үшін (солға) түймесін қайталап басыңыз

# **Орны**

Егер теледидар дүкенде орнатылған болса, теледидарды дүкен ішіндегі жарнамалық баннерді көрсететін етіп орнатуға болады. **Picture style** (Сурет мәнері) параметрі **Vivid** (Жанды) күйіне автоматты түрде орнатылады. **Switch off timer** (Автоматты өшіру таймері) функциясы ажыратылады.

Теледидарды дүкен орнына реттеу үшін…

1. түймесін басып, **General settings** (Жалпы параметрлер) опциясын таңдап, мәзірге өту үшін  **(оң жақ) түймесін басыңыз.**

<span id="page-41-0"></span>2. **Орны** > **Дүкен** тармақтарын таңдап, **OK** түймесін басыңыз.

3. Қажет болса, мәзірді жабу үшін (солға) түймесін қайталап басыңыз

орнына реттеңіз.

# **Дүкенді орнату**

Теледидар **Дүкен** режиміне орнатылса, белгілі бір көрсетілімнің қолжетімділігін дүкенде пайдаланылатын етіп орнатуға болады.

1. түймесін басып, **General settings** (Жалпы

параметрлер) опциясын таңдап, мәзірге өту үшін  $\lambda$  (оң жақ) түймесін басыңыз.

2. **E-Sticker** (E-жапсырғыш) тармағын таңдап, мәзірге кіру үшін > (оң жақ) түймесін басыңыз.

3. **On** (Қосу) немесе **Off** (Өшіру) күйін таңдаңыз.

4. Қажет болса, мәзірді жабу үшін (солға) түймесін қайталап басыңыз

## **Зауыттық параметрлер**

Теледидарға түпнұсқа теледидар параметрлерін (зауыттық параметрлер) қайта орнатуға болады.

Бастапқы параметрлерге кері ауысу үшін…

1. түймесін басып, **General settings** (Жалпы

параметрлер) опциясын таңдап, мәзірге өту үшін  **(оң жақ) түймесін басыңыз.**

2. **Factory settings** (Зауыттық параметрлер) тармағын таңдап, **OK** түймесін басыңыз.

3. Қажет болса, мәзірді жабу үшін (солға) түймесін қайталап басыңыз

# **Теледидарды қайта орнату**

Теледидарды толық қайта орнатуға болады. Теледидар толығымен қайта орнатылды.

Теледидарды толық қайта орнату үшін…

1. түймесін басып, **General settings** (Жалпы параметрлер) **Reinstall TV(Теледидарды қайта орнату) опциясын таңдаңыз.**

2. Экрандағы нұсқауларды орындаңыз. Орнату бірнеше минут алуы мүмкін.

# **Арналар тізімін көшіру**

Қосымша ақпаратты **Анықтама** ішіндегі **Channel installation** (Арнаны орнату) > **Channel list copy** (Арналар тізімінің көшірмесі) тарауынан қараңыз.

Теледидарды үйде пайдалансаңыз, теледидарды үй

# <span id="page-42-1"></span>**Балалардан қорғау құлпы**

### **Ата-аналық рейтинг**

Рейтингті бағдарламаларды қарауға минималды жасты орнату үшін...

#### 1. түймесін басып, **Child lock (Балалардан қорғау құлпы) опциясын таңдап, мәзірге өту үшін (оң жақ) түймесін басыңыз.**

2. **Parental rating** (Ата-аналық рейтинг) тармағын таңдап, тізімнен бір жасты таңдаңыз.

3. Қажет болса, мәзірді жабу үшін (солға) түймесін қайталап басыңыз

# **Кодты орнату / Кодты өзгерту**

Child Lock (Балалардан қорғау құлпы) PIN коды арналарды немесе бағдарламаларды құлыптау не құлыптан ашу үшін қолданылады.

Құлыптау кодын орнату немесе ағымдағы кодты өзгерту үшін…

1. түймесін басып, **Child Lock** (Балалардан қорғау құлпы) опциясын таңдап, мәзірге өту үшін  **(оң жақ) түймесін басыңыз.**

2. **Set code** (Кодты орнату) немесе **Change code** (Кодты өзгерту) тармағын таңдап, **OK түймесін басыңыз.**

3. Қалаған 4 сандық код енгізіңіз. Код орнатылып қойса, ағымдағы Child Lock (Балалардан қорғау құлпы) кодын, содан кейін жаңа кодты екі рет енгізіңіз.

4. Қажет болса, мәзірді жабу үшін (солға) түймесін қайталап басыңыз

Жаңа код орнатылады.

### **Child Lock (Балалардан қорғау құлпы) PIN кодын**

#### **ұмыттыңыз ба?**

PIN кодын ұмытсаңыз, ағымдағы кодты қайта жазып, жаңа кодты енгізуіңізге болады.

1. түймесін басып, **Child lock** (Балалардан қорғау құлпы) опциясын таңдап, мәзірге өту үшін  $\lambda$  (оң жақ) түймесін басыңыз.

2. **Change code** (Кодты өзгерту) опциясын таңдап, **OK** түймесін басыңыз.

3. **8888** қайта анықтау кодын енгізіңіз.

4. Енді жаңа Child Lock (Балалардан қорғау құлпы) PIN кодын енгізіңіз және растау үшін оны қайтадан енгізіңіз. 5. Қажет болса, мәзірді жабу үшін (солға) түймесін қайталап басыңыз

<span id="page-42-0"></span>Жаңа код орнатылады.

#### 14.7

# **Әмбебап пайдалану**

# **Қосу**

**Universal access** (Әмбебап қол жеткізу) қосылған кезде теледидар есту, көру қабілеті нашар адамдардың пайдалануына дайындалады.

#### **Қосу**

Орнату барысында **Universal access** (Әмбебап қол жеткізу) параметрін қоспаған болсаңыз, оны әлі де **Universal access** (Әмбебап қол жеткізу) мәзірінен қосуға болады. Арнайы мүмкіндіктерді қосу үшін…

1. түймесін басып, **Universal access** (Әмбебап қол жеткізу) опциясын таңдап, мәзірге өту үшін  **(оң жақ) түймесін басыңыз.**

2. **Universal access** (Әмбебап қол жеткізу) опциясын бір қадамнан кейін таңдаңыз.

3. **On** (Қосу) опциясын таңдап, **OK** түймесін басыңыз. 4. Қажет болса, мәзірді жабу үшін (солға) түймесін қайталап басыңыз

**Universal access** (Әмбебап қол жеткізу) қосулы кезде, **Universal access** (Әмбебап қол жеткізу) параметрі Options (Опциялар) мәзіріне қосылады.

# **Есту қабілеті нашар**

Кейбір сандық телеарналар есту қабілеті нашар немесе естімейтін адамдарға бейімделген арнайы дыбысты және субтитрлерді таратады. **Есту қабілеті нашар** мүмкіндігін қосу арқылы теледидар, бар болса, бейімделген дыбыс пен субтитрлерге ауысады. **Hearing impaired** (Есту қабілеті нашар) мүмкіндігін қоспас бұрын, **Universal access** (Әмбебап қол жеткізу) мүмкіндігін қосуыңыз қажет.

**Есту қабілеті нашар** параметрін қосу үшін…

1. түймесін басып, **Universal access** (Әмбебап қол жеткізу) опциясын таңдап, мәзірге өту үшін  **(оң жақ) түймесін басыңыз.**

2. **Hearing impaired** (Есту қабілеті нашар) тармағын таңдап, мәзірге кіру үшін  $\blacktriangleright$  (оң жақ) түймесін басыңыз. 3. **On** (Қосу) опциясын таңдап, **OK** түймесін басыңыз.

4. Қажет болса, мәзірді жабу үшін (солға) түймесін қайталап басыңыз

## **Дыбыстық сипаттамасы**

#### **Қосу**

Сандық телеарналар экранда не болып жатқанын сипаттайтын арнайы аудио түсініктемені таратуы мүмкін. Көру қабілеті нашарлар арналған аудионы және әсерлерді орнату үшін алдымен **Audio description** (Дыбыстық сипаттамасы) параметрін қосу керек.

<span id="page-43-0"></span>Сондай-ақ, **Audio description** (Дыбыстық сипаттамасы) параметрін қоспастан бұрын, **Universal access** (Әмбебап қол жеткізу) параметрін орнату мәзірінен қосу керек.

**Дыбыстық сипаттамасы** функциясының көмегімен қалыпты дыбысқа айтушының аңғартпалары қосылады. Аңғартпаны қосу үшін (қолжетімді болса)…

**Дыбыстық сипаттамасы** параметрін қосу үшін…

1. түймесін басып, **Universal access** (Әмбебап қол жеткізу) опциясын таңдап, мәзірге өту үшін  **(оң жақ) түймесін басыңыз.**

2. **Audio description** (Дыбыстық сипаттамасы) тармағын таңдап, мәзірге кіру үшін  $\blacktriangleright$  (оң жақ) түймесін басыңыз. 3. Бір қадам әрі **Audio description** (Дыбыстық сипаттамасы) параметрін таңдау

4. **On** (Қосу) опциясын таңдап, **OK** түймесін басыңыз. 5. Қажет болса, мәзірді жабу үшін (солға) түймесін қайталап басыңыз

#### **Динамиктер/құлақаспаптар**

**Speakers/Headphones** (Динамиктер/құлақаспап) көмегімен аудио аңғартпаларды естігіңіз келетін жерді таңдай аласыз.

Тек теледидар динамиктерінде, тек құлаққапта немесе екеуінде де.

Динамиктерді/құлақаспапты реттеу үшін…

1. түймесін басып, **Universal access** (Әмбебап қол жеткізу) опциясын таңдап, мәзірге өту үшін  **(оң жақ) түймесін басыңыз.**

2. **Audio Description** (Дыбыстық

#### сипаттамасы) > **Speakers/Headphones**

(Динамиктер/құлақаспап) тармағын таңдап, **OK** түймесін басыңыз.

#### 3. **Speaker** (Динамик), **Headphone**

(Құлақаспап) немесе **Speaker + Headphone** (Динамик + құлақаспап) тармағын таңдап, **OK** түймесін басыңыз. 4. Қажет болса, мәзірді жабу үшін (солға) түймесін қайталап басыңыз

#### **Аралас дыбыс деңгейі**

Қалыпты дыбыстың дыбыс деңгейін дыбыстық аңғартпалармен араластыруға болады.

Дыбыс деңгейін араластыру үшін…

1. түймесін басып, **Universal access** (Әмбебап қол жеткізу) опциясын таңдап, мәзірге өту үшін  **(оң жақ) түймесін басыңыз.**

2. **Audio Description** (Дыбыстық сипаттамасы) > **Mixed volume** (Аралас дыбыс деңгейі) > тармағын таңдап, **OK** түймесін басыңыз.

3. Мәнді реттеу үшін  $\bigwedge$  (жоғары) немесе  $\bigvee$  (төмен) көрсеткілерін басыңыз.

4. Қажет болса, мәзірді жабу үшін (солға) түймесін қайталап басыңыз.

#### **Дыбыстық әсерлер**

Кейбір дыбыстық аңғартпаларда стерео немесе бәсеңдейтін дыбыс сияқты қосымша дыбыстық әсерлер болуы мүмкін.

**Дыбыстық әсерлер** параметрін қосу үшін (бар болса)…

1. түймесін басып, **Universal access** (Әмбебап қол жеткізу) опциясын таңдап, мәзірге өту үшін  **(оң жақ) түймесін басыңыз.**

2. **Audio description** (Дыбыстық сипаттамасы) > **Audio effects** (Дыбыстық әсерлер) тармағын таңдап, **OK** түймесін басыңыз.

3. **On** (Қосу) опциясын таңдап, **OK** түймесін басыңыз. 4. Кажет болса, мәзірді жабу үшін  $\zeta$  (солға) түймесін қайталап басыңыз

#### **Сөз**

Сондай-ақ, дыбыстық аңғартпалар айтылған сөздер үшін субтитрлерді қамтуы мүмкін.

Осы субтитрлерді қосу (бар болса). . .

1. түймесін басып, **Universal access** (Әмбебап қол жеткізу) опциясын таңдап, мәзірге өту үшін  **(оң жақ) түймесін басыңыз.**

2. **Audio description** (Дыбыстық сипаттамасы) > **Speech** (Сөз) тармағын таңдап, **OK** түймесін басыңыз.

3. **Descriptive** (Сипаттаушы) немесе **Subtitle** (Субтитр) тармағын таңдап, **OK** түймесін басыңыз.

4. Қажет болса, мәзірді жабу үшін (солға) түймесін қайталап басыңыз

# **Арнаны орнату**

<span id="page-44-1"></span>15.1

<span id="page-44-2"></span><span id="page-44-0"></span>15

# **Антеннаны/кабельді орнату**

# **Арналарды жаңарту**

#### **Арнаны автоматты түрде жаңарту**

Сандық арналар қабылданған жағдайда, теледидарды тізімді жаңа арналармен автоматты түрде жаңартатын етіп орнатуға болады.

Сонымен қатар, арнаны жаңартуды өзіңіз бастауға болады.

#### **Арнаны автоматты түрде жаңарту**

Бір күні таңғы сағат 6-да теледидар арналарды жаңартып, жаңа арналарды сақтайды. Жаңа арналар барлық арналар ішінде сақталады, бірақ жаңа арналар тізімінде де болады. Бос арналар жойылады.

Жаңа арналар табылған уақытта немесе арналар жаңартылса не жойылса, теледидар қосылған кезде хабар көрсетіледі. Арналарды автоматты жаңарту үшін теледидар күту режимінде болуы керек.

Іске қосылу кезінде хабарды өшіру. . .

1. түймесін басып, **Antenna/cable**

**installation** (Антеннаны/кабельді орнату) опциясын

- таңдап, **OK түймесін басыңыз.**
- 2. Қажет болған жағдайда PIN кодын енгізіңіз.
- 3. **Automatic channel update** (Арнаны автоматты түрде
- жаңарту) опциясын таңдап, **OK** түймесін басыңыз.
- 4. **Өшіру** опциясын таңдап, **OK** түймесін басыңыз.
- 5. Мәзірді жабу үшін **BACK** түймесін басыңыз.

Жаңа арналар табылған кезде немесе арналар жаңартылса немесе жойылса, теледидар қосылған кезде хабар көрсетіледі. Әр арна жаңартылған соң осы хабардың пайда болуын болдырмау үшін оны өшіруге болады.

Хабарды өшіру үшін…

#### 1. түймесін басып, **Antenna/cable**

**installation** (Антеннаны/кабельді орнату) опциясын таңдап, **OK түймесін басыңыз.**

2. Қажет болған жағдайда PIN кодын енгізіңіз.

3. **Channel update message** (Арнаны жаңарту хабары) пәрменін таңдап, **OK** пернесін басыңыз.

4. **Өшіру** опциясын таңдап, **OK** түймесін басыңыз.

5. Мәзірді жабу үшін **BACK** түймесін басыңыз.

Кейбір елдерде арнаны автоматты түрде жаңарту теледидар көру кезінде немесе теледидар күту режимінде болған кезде орындалады.

#### **Арнаны қолмен жаңарту**

Арнаны жаңартуды әрқашан өзіңіз бастай аласыз.

Арнаны жаңартуды қолмен бастау үшін…

1. түймесін басып, **Antenna/cable**

**installation (Антеннаны/кабельді орнату) опциясын таңдап, OK түймесін басыңыз.**

2. Қажет болған жағдайда PIN кодын енгізіңіз.

3. **Search for channels** (Арналарды іздеу) тармағын таңдап, **OK** түймесін басыңыз.

4. **Update channels** (Арналарды жаңарту) опциясын таңдап, **OK** түймесін басыңыз.

5. Мәзірді жабу үшін **BACK** түймесін басыңыз.

# **Арналарды қайта орнату**

#### **Барлық арналарды қайта орнату**

Барлық арналарды қайта орнатуға және барлық басқа теледидар параметрлерін сол күйінде қалдыруға болады.

Егер PIN коды орнатылса, арналарды қайта орнатпастан бұрын осы кодты енгізуіңіз керек.

Арналарды қайта орнату үшін…

1. түймесін басып, **Antenna/cable installation (Антеннаны/кабельді орнату) опциясын таңдап, OK түймесін басыңыз.**

2. Қажет болған жағдайда PIN кодын енгізіңіз.

3. **Search for channels** (Арналарды іздеу) тармағын таңдап, **OK** түймесін басыңыз.

4. **Re-install channels** (Арналарды қайта орнату) опциясын таңдап, **OK** түймесін басыңыз.

5. Ағымдағы елді таңдап, **OK** түймесін басыңыз.

6. **Antenna (DVB-T)** (Антенна) немесе **Cable (DVB-C)** (Кабель) опциясын таңдап, қайта орнату керек бір элементті таңдаңыз.

7. **Start** (Іске қосу) опциясын таңдап, арналарды жаңарту үшін **OK** түймесін басыңыз. Бұл бірнеше минут алуы мүмкін.

8. Мәзірді жабу үшін **BACK** түймесін басыңыз.

#### **Теледидарды қайта орнату**

Теледидарды толық қайта орнатуға болады. Теледидар толығымен қайта орнатылды.

Теледидарды толық қайта орнату үшін…

**1 -**  түймесін басыңыз, **General Settings (Жалпы параметрлер) > Reinstall TV** (Теледидарды қайта орнату) тармағын таңдап, **OK түймесін басыңыз.**

**2 -** Қажет болған жағдайда PIN кодын енгізіңіз.

**3 - Yes** (Иә) опциясын таңдап, растау үшін **OK** түймесін басыңыз.

**4 -** Теледидар толығымен қайта орнатылады. Барлық параметрлер қайта орнатылып, орнатылған арналар ауыстырылады. Орнатуға бірнеше минут кетуі мүмкін.

# <span id="page-45-0"></span>**DVB-T немесе DVB-C**

#### **DVB-T немесе DVB-C қабылдауы**

Арнаны орнату кезінде дәл арналарды іздеу алдында «Антенна (DVB-T)» немесе «Кабель (DVB-C)» опциясын таңдағансыз. DVB-T/T2 антеннасы жер аналогтық арналары мен сандық DVB-T арналарын іздейді. DVB-C кабелі DVB-C кабелі операторында қолжетімді аналогтық және сандық арналарды іздейді.

#### **DVB-C арналарын орнату**

Пайдалану оңай болуы үшін барлық DVB-C параметрлері автоматты мәнге орнатылады.

DVB-C операторы нақты DVB-C мәндерін, желі идентификаторын немесе желі жиілігін берген болса, теледидар орнату кезінде сұрағанда осы мәндерді енгізіңіз.

#### **Арна нөмірінің қайшылықтары**

Кейбір елдерде түрлі телеарналардың (хабар таратушы станциялар) арна нөмірлері бірдей болуы мүмкін. Орнату кезінде телеарна нөмірлерінің қайшылықтары бар тізімді көрсетеді. Сіз көп телеарналар бар арна нөмірінде орнатылатын телеарнаны таңдауыңыз керек.

#### **DVB параметрлері**

#### **DVB параметрлеріне кіру**

DVB параметрлеріне кіру үшін...

#### 1. түймесін басып, **Antenna/cable**

**installation** (Антеннаны/кабельді орнату) опциясын таңдап, **OK** түймесін басыңыз.

2. Қажет болған жағдайда PIN кодын енгізіңіз.

3. **Search for channels** (Арналарды іздеу) тармағын таңдап, **OK** түймесін басыңыз.

4. **Re-install channels** (Арналарды қайта орнату) опциясын таңдап, **OK** түймесін басыңыз.

5. Ағымдағы елді таңдап, **OK** түймесін басыңыз.

6. **Cable (DVB-C)** (Кабель (DVB-C)) тармағын таңдаңыз.

7. **Digital and analogue channels** (Сандық және аналогтық арналар), **Only digital channels** (Тек сандық арналар) немесе **Only analogue channels** (Тек аналогтық арналар) опциясын таңдап, **OK** түймесін басыңыз. (Элементтер таңдалған елге байланысты әр түрлі болады)

8. **Start to search channels** (Арналарды іздеуді бастау) параметрін немесе **Settings for DVB-C settings** (DVB-C параметрлерін реттеу) параметрін таңдаңыз.

9. Орнатқаннан кейін параметрлерді сақтау үшін **Done** (Дайын) опциясын таңдаңыз.

10. Мәзірді жабу үшін **BACK** түймесін басыңыз.

#### **Жиілік б-ша тексеру**

Арналарды іздеу әдісін таңдаңыз. Жылдамырақ **Quick** (Жылдам) әдісін және еліңізде көптеген кабельдік провайдерлер пайдаланатын алдын ала анықталған параметрлерді пайдалануға болады.

Егер бұл ешқандай арналардың орнатылмауын немесе кейбір арналардың жоқ болуын тудырса, кеңейтілген **Full** (Толық) әдісін таңдауға болады. Бұл әдіс арналарды іздеп, орнату үшін шамалы уақыт алады.

Арналарды іздеу үшін нақты желі жиілігінің мәнін алсаңыз, **Advanced** (Кеңейтілген) опциясын таңдаңыз.

#### **Желі жиілігі режимі**

Арналарды іздеу үшін **Frequency scan** (Жиілік б-ша тексеру) ішінде тез **Quick** (Жылдам) әдісін пайдаланғыңыз келсе, **Automatic** (Автоматты) опциясын таңдаңыз. Теледидар еліңізде көптеген кабельдік провайдерлер пайдаланатындай алдын ала анықталған желі жиіліктерінен 1 (немесе HC - үй арнасын) пайдаланады.

Арналарды іздеу үшін нақты желі жиілігінің мәнін алсаңыз, **Manual (Қолмен)** опциясын таңдаңыз.

#### **Желі жиілігі**

**Network frequency mode** (Желі жиілігі режимі) **Manual** (Қолмен) мәніне орнатылғанда, осы жерге кабельдік провайдерден алынған желі жиілігінің мәнін енгізуге болады. Мәнді енгізу үшін сан пернелерін пайдаланыңыз.

#### **Жиілік қадамының өлшемі**

Теледидар арналарды **8 МГц** қадамымен іздейді.

Егер бұл ешқандай арналардың орнатылмауын немесе кейбір арналардың жоқ болуын тудырса, **1 МГц** шағын қадамдарда іздеуге болады. 1 МГц қадамдарды пайдалану арналарды іздеп, орнатуға біраз уақыт алады.

#### **Берілу жылдамдығы режимі**

Кабельдік провайдер телеарналарды орнатуға нақты **«таңбалық жылдамдық»** мәнін бермесе, **Symbol rate mode** (таңбалық жылдамдық режимі) параметрін **Automatic** (Автоматты) мәнінде қалдырыңыз.

Егер белгілі бір таңбалық жылдамдық мәні алынса, **Manual** (Қолмен) опциясын таңдаңыз.

**Symbol rate mode** (Таңбалық жылдамдық режимі) параметрін **Manual** (Қолмен) күйіне орнатумен сандық кілттер арқылы берілу жылдамдығы мәнін енгізуге болады.

#### <span id="page-46-1"></span>**Желі нөмірі**

Сандық пернелермен желі идентификатор мәнін енгізуге болады.

#### **Сандық арналар**

Егер кабельдік операторыңыз сандық арналарды ұсынбайтынын білсеңіз, сандық арналарды іздеу қадамын өткізіп жіберуге болады.

#### **Аналогтық арналар**

Егер кабельдік операторыңыз аналогтық арналарды ұсынбайтынын білсеңіз, аналогтық арналарды іздеу қадамын өткізіп жіберуге болады.

#### **Шектеусіз/шифрланған**

Теледидар қызметтерін төлеу үшін жазылымыңыз және CAM - шартты кіру модулі болса, **Free + scrambled (Шектеусіз + шифрланған)** опциясын таңдаңыз. Теледидар арналарына немесе қызметтеріне төлеу үшін жазылмасаңыз, **Free channels only (Тек тегін арналар)** опциясын таңдауға болады.

#### **Сигнал қабылдау сапасы**

Сандық арнаның сапасы мен сигнал күшін тексеруге болады. Жеке антеннаңыз болса, қабылдауды жақсарту үшін антеннаны басқа жерге қоюыңызға болады.

Сандық арнаның қабылдау сапасын тексеру үшін…

- 1. Арнаға бұрыңыз.
- 2. түймесін басып, **Antenna/cable**

**Installation (Антеннаны/кабельді орнату) опциясын таңдап, OK түймесін басыңыз. Қажет болған жағдайда PIN кодын енгізіңіз.**

3. **Digital: Reception test** (Сандық: қабылдау сынағы) опциясын таңдап, **OK** түймесін басыңыз.

Осы арнаға сандық жиілік көрсетіледі. Егер қабылдау сапасы нашар болса, қабылдауды жақсарту үшін антеннаны басқа жерге қоюыңызға болады. Осы жиіліктің сигнал сапасын қайтадан тексеру үшін, **Search (Іздеу)** опциясын таңдап, **OK** түймесін басыңыз.

Белгілі бір сандық жиілікті өзіңіз орнату үшін, қашықтан басқару құралындағы сандық пернелерді пайдаланыңыз. Бұған қосымша, жиілікті таңдап, көрсеткілерді  $\zeta$  және  $\zeta$ нөміріне бағыттап, нөмірді  $\blacktriangle$  және  $\blacktriangledown$  арқылы өзгертіңіз. Жиілікті тексеру үшін **Search** (Іздеу) опциясын таңдап, **OK** түймесін басыңыз.

<span id="page-46-0"></span>Егер арналарды қабылдау үшін DVB-C пайдаланылса, **Symbol rate mode (Таңба жылдамдығы режим)** опциясы қолжетімді. Кабельдік қызмет провайдері белгілі бір таңбалық жылдамдықтың мәнін

бермеген болса, Symbol rate mode (Таңбалық жылдамдық режимі) үшін **Automatic** (Автоматты) мәнін таңдаңыз. Таңбалық жылдамдықтың мәнін енгізу үшін сандық пернелерді пайдаланыңыз.

#### **Қолмен орнату**

Аналогтық телеарналарды бір-бірлеп қолмен орнатуға болады.

Аналогтық арналарды қолмен орнату үшін…

#### 1. түймесін басып, **Antenna/cable**

**Installation (Антеннаны/кабельді орнату) опциясын таңдап, OK түймесін басыңыз. Қажет болған жағдайда PIN кодын енгізіңіз.**

2. **Analogue: Manual Installation** (Аналогтық: Қолмен орнату) опциясын таңдап, **OK** түймесін басыңыз.

#### **- Жүйе**

Теледидар жүйесін орнату үшін **System** (Жүйе) опциясын таңдаңыз.

Елді немесе өзіңіз тұратын ел бөлігін таңдап, **OK** түймесін басыңыз.

#### **- Арнаны іздеу**

Арнаны табу үшін **Search Channel** (Арнаны іздеу) опциясын таңдап, **OK** түймесін басыңыз. Арнаны табу үшін жиілікті енгізуге немесе теледидарда арнаны іздеуге болады.  $\lambda$  (оң жақ) түймесін **Search** (Іздеу) опциясын таңдау үшін басып, арнаны автоматты түрде іздеу үшін **OK** түймесін басыңыз. Табылған арна экранда көрсетіледі және қабылдау нашар болса, **Search** (Іздеу) түймесін қайта басыңыз. Арнаны сақтағыңыз келсе, **Done** (Дайын) тармағын таңдап, **OK** түймесін басыңыз.

#### **- Дәл баптау**

Арнаны нақты баптау үшін **Fine tune** (Дәл баптау) опциясын таңдап, **OK** түймесін басыңыз. немесе көмегімен арнаны нақты баптауға болады.

Табылған арнаны сақтағыңыз келсе **Done (Дайын)** тармағын таңдап, **OK** түймесін басыңыз.

#### **- Сақтау**

Арнаны ағымдағы арна нөміріне немесе жаңа арна нөмірі ретінде сақтауға болады.

**Store current channel** (Ағымдағы арнаны таңдау) немесе **Store as new channel** (Жаңа арна етіп сақтау) опциясын таңдап, **OK** түймесін басыңыз. Жаңа арна нөмірі қысқаша түрде көрсетіледі.

Қол жетімді аналогтық телеарналардың барлығын тапқанша осы қадамдарды қайталай беруге болады.

# <span id="page-47-0"></span>**Арналар тізімін көшіру**

# **Кіріспе**

Арналар тізімін көшіру дилерлер мен тәжірибелі пайдаланушыларға арналған.

Арналар тізімін көшіру көмегімен бір теледидарда орнатылған арналарды ұқсас деңгейлі басқа Philips теледидарына көшіруге болады. Арналар тізімін көшіру көмегімен алдын ала анықталған арналар тізімін теледидарға жүктеу арқылы уақытты алатын арна іздеу жұмысын орындамауға болады. Кемінде 1 ГБ жад бар USB жад құрылғысын пайдаланыңыз.

#### **Шарттар**

- Екі теледидардың да өндірілген жылы бірдей.

- Екі теледидардың да жабдық түрі бірдей. Теледидардың артқы жағындағы түр тақтайшасындағы көрсетілген теледидар түрін тексеріңіз. Әдетте Q ретінде белгіленеді. .

. LA

- Екі теледидардың да бағдарламалық құрал нұсқасы үйлесімді.

#### **Ағымдағы бағдарламалық құрал нұсқасы**

Теледидар бағдарламалық құралының ағымдағы нұсқасын тексеру үшін…

1. түймесін басып, **Update Software** (Бағдарламалық құралды жаңарту) опциясын таңдап, мәзірге өту үшін (оң жақ) түймесін басыңыз.

2. **Current software info** (Ағымдағы бағдарламалық құрал туралы ақпарат) тармағын таңдап, **OK** түймесін басыңыз. 3. Нұсқа, шығарылым ескертпелері және жасалған күн көрсетіледі. Сонымен қатар, Netflix ESN нөмірі қолжетімді кезде көрсетіледі.

4. Қажет болса, мәзірді жабу үшін (солға) түймесін қайталап басыңыз

# **Арналар тізімін көшіру**

Арналар тізімін көшіру үшін…

1. Теледидарды қосыңыз. Бұл теледидарда арналар орнатылуы қажет.

2. USB флэш-жадын жалғаңыз.

3. түймесін басып, **General settings** (Жалпы параметрлер) > **Channel list copy** (Арналар тізімі көшірмесі) тармағын таңдап, **OK** түймесін басыңыз.

4. **Copy to USB** (USB құрылғысына көшіру) опциясын таңдап, **OK** түймесін басыңыз. Арналар тізімін көшіру үшін Child Lock (Балалардан қорғау құлпы) PIN кодын енгізу сұралуы мүмкін.

5. Көшіріп болғаннан кейін USB флэш-жадын ажыратыңыз. 6. Қажет болса, мәзірді жабу үшін (солға) түймесін қайталап басыңыз

Енді көшірілген арналар тізімін басқа Philips теледидарына

жүктеуге болады.

# **Арналар тізімінің нұсқасы**

Арналар тізімінің ағымдағы нұсқасын тексеру...

1. түймесін басып, **General settings** (Жалпы параметрлер) > **Channel list copy** (Арналар тізімі көшірмесі) тармағын таңдап, **OK** түймесін басыңыз.

2. **Channel List Copy** (Арналар тізімін көшіру) және **Current version** (Ағымдағы нұсқа) опциясын таңдап, **OK** түймесін басыңыз.

3. Қажет болса, мәзірді жабу үшін (солға) түймесін қайталап басыңыз

## **Арналар тізімін жүктеу**

#### **Орнатылмаған теледидарлар үшін**

Теледидардың орнатылған-орнатылмағанына байланысты арналар тізімін жүктеудің басқа әдісін пайдалануыңыз керек.

#### **Әлі орнатылмаған теледидарға**

1. Орнатуды бастау үшін қуат ашасын жалғап, тіл мен елді таңдаңыз. Арналарды іздемей өтуге болады. Орнатуды аяқтаңыз.

2. Екінші теледидардың арналар тізімі бар USB флэшжадын жалғаңыз.

3. Арналар тізімін жүктей бастау үшін және **General settings** (Жалпы параметрлер) опциясын таңдап, **OK** түймесін басыңыз.

4. **Channel List Copy** (Арналар тізімін көшіру) > **Copy to TV** (Теледидарға көшіру) тармағын таңдап, **OK** түймесін басыңыз. Қажет болған жағдайда PIN кодын енгізіңіз. 5. Арналар тізімі теледидарға сәтті көшірілгенде теледидар хабар береді. USB флэш-жадын ажыратыңыз.

#### **Орнатылған теледидарлар үшін**

Теледидардың орнатылған-орнатылмағанына байланысты арналар тізімін жүктеудің басқа әдісін пайдалануыңыз керек.

#### **Бұрыннан орнатылған теледидарға**

1. Теледидардың ел параметрін тексеріңіз. (Осы параметрді тексеру үшін «Барлық арналарды қайта орнату» тарауын қараңыз. Ел параметріне жеткенше осы процедураны бастаңыз. Орнатудан бас тарту үшін  **BACK** түймесін басыңыз.)

Ел дұрыс болса, 2-қадамға өтіңіз.

Ел дұрыс емес болса, қайта орнатуды бастау қажет. «Барлық арналарды қайта орнату» тарауын қарап, орнатуды бастаңыз. Дұрыс елді таңдап, арналарды іздемей өтіңіз. Орнатуды аяқтаңыз. Аяқтаған кезде 2-қадаммен жалғастырыңыз.

2. Екінші теледидардың арналар тізімі бар USB флэшжадын жалғаңыз.

3. Арналар тізімін жүктей бастау үшін және **General settings** (Жалпы параметрлер) опциясын таңдап, **OK** түймесін басыңыз.

4. **Channel List Copy** (Арналар тізімін көшіру) > **Copy to TV** (Теледидарға көшіру) тармағын таңдап, **OK** түймесін басыңыз. Қажет болған жағдайда PIN кодын енгізіңіз. 5. Арналар тізімі теледидарға сәтті көшірілгенде теледидар хабар береді. USB флэш-жадын ажыратыңыз.

# **Бағдарламалық**

# **құрал**

#### <span id="page-49-1"></span>16.1

<span id="page-49-5"></span><span id="page-49-0"></span>16

# **Бағдарламалық құрал нұсқасы**

Ағымдағы теледидар бағдарламалық құралының нұсқасын көру үшін…

**1 -**  түймесін басып, **Update software (Бағдарламалық құралды жаңарту) > Current software Info** (Ағымдағы бағдарламалық құрал ақпараты) тармағын таңдап, **OK түймесін басыңыз.**

**2 -** Нұсқа, **Release Version** (Шығарылым нұсқасы) көрсетіледі.

**3 -** Қажет болса, мәзірді жабу үшін (солға) түймесін қайталап басыңыз

#### <span id="page-49-2"></span>16.2

# **Жергілікті жаңартулар**

Дилерлерге және тәжірибелі пайдаланушыларға арналған…

**1 -**  түймесін басып, **Update Software** (Бағдарламалық құралды жаңарту) > **Local updates** (Жергілікті таңдаулар) тармағын таңдап, **OK** түймесін басыңыз.

**2 -** Экрандағы нұсқауды орындаңыз.

**3 -** Қажет болса, мәзірді жабу үшін (солға) түймесін қайталап басыңыз

#### <span id="page-49-3"></span>16.3

# **Бастапқы коды ашық бағдарламалық құрал**

Бұл теледидарда бастапқы коды ашық бағдарламалық құрал бар. TP Vision Europe B.V. компаниясы осымен сұрау бойынша тиісті лицензиялар арқылы осындай ұсыныс сұралса, бұл өнімде қолданылған, авторлық құқықпен қорғалған бастапқы коды ашық бағдарламалық құрал бумаларының тиісті толық бастапқы код көшірмесін ұсынады.

Бұл ұсыныс өнімді сатып алудан кейін осы ақпаратты алған кез келген адам үшін үш жылға дейін жарамды. Бастапқы кодты алу үшін ағылшын тілінде мына мекенжайға жазыңыз. . .

<span id="page-49-4"></span>**[open.source@tpvision.com](mailto:open.source@tpvision.com)**

#### 16.4

# **Бастапқы коды ашық лицензия**

# **Бастапқы коды ашық лицензия туралы ақпарат**

Осы Philips теледидарында пайдаланылатын бастапқы коды ашық бағдарламалық құралдың растаулары және лицензия мәтіндері.

Бұл — GNU Жалпы әлеуметтік лицензиясына (GPL) немесе GNU Шектеулі жалпы әлеуметтік лицензиясына (LGPL) немесе басқа бастапқы коды ашық лицензияға жататын Philips теледидарында пайдаланылатын бастапқы код таралуын сипаттайтын құжат. Осы бағдарламалық құралдың бастапқы кодын алу нұсқауларын пайдаланушы нұсқаулығынан табуға болады.

PHILIPS ҰЙЫМЫ ОСЫ БАҒДАРЛАМАЛЫҚ ҚҰРАЛҒА ҚАТЫСТЫ БЕЛГІЛІ БІР МАҚСАТҚА ЖАРАМДЫЛЫҚ НЕМЕСЕ КОММЕРЦИЯЛЫҚ САПА КЕПІЛДІКТЕРІНЕ ЖАУАПТЫ БОЛМАЙДЫ. Philips ұйымы бұл бағдарламалық құралға қолдау көрсетпейді. Бастапқысы сатып алынған Philips өнім(дер)іне қатысты кепілдіктер мен міндетті құқықтарға әсер етпейді. Бұл тек сізге жасалған осы бастапқы кодқа қолданылады.

# **Open source license information**

#### **libsqlite3 (3.7.14)**

SQLite is a C library that implements an SQL database engine. Programs that link with the SQLite library can have SQL database access without running a separate RDBMS process.

Source: http://linuxappfinder.com/package/libsqlite3-0

#### **libpng**

**libpng** is the official PNG reference library. It supports almost all PNG features.

Source: www.libpng.org

#### **OpenSSL (1.0.0.d)**

The OpenSSL Project is a collaborative effort to develop a robust, commercial-grade, full-featured, and **Open Source** toolkit implementing the **Secure Sockets Layer** (SSL v2/v3) and Transport Layer Security (TLS v1) protocols as well as a full-strength general purpose cryptography library. The project is managed by a worldwide community of volunteers that use the Internet to communicate, plan, and develop the OpenSSL toolkit and its related documentation.

Source: www.openssl.org

#### **libboost (1.51)**

Boost provides free peer-reviewed portable C++ source libraries, and emphasize libraries that work well with the C++ Standard Library.

Boost libraries are intended to be widely useful, and usable across a broad spectrum of applications.

The Boost license encourages both commercial and noncommercial use.

Source: www.boost.org

#### **libjpeg (6b)**

Libjpeg is a widely used C library for reading and writing JPEG image files.

Source: http://libjpeg.sourceforge.net/

#### **zlib (1.2.7)**

A massively spiffy yet delicately unobtrusive compression library

Source: www.zlib.net

#### **libdirectfb (1.4.11)**

DirectFB is a thin library that provides hardware graphics acceleration, input device handling and abstraction, integrated windowing system with support for translucent windows and multiple display layers, not only on top of the Linux Framebuffer Device.

It is a complete hardware abstraction layer with software fallbacks for every graphics operation that is not supported by the underlying hardware. DirectFB adds graphical power to embedded systems and sets a new standard for graphics under Linux.

Source: http://directfb.org/

#### **libTomMath (0.42.0)**

LibTom Projects are open source libraries written in portable C under WTFPL. The libraries supports a variety of cryptographic and algebraic primitives designed to enable developers and students to pursue the field of cryptography much more efficiently.

Source: http://libtom.org/

#### **MTD utility (1.5.0)**

MTD subsystem (stands for Memory Technology Devices) provides an abstraction layer for raw flash devices. It makes it possible to use the same API when working with different

flash types and technologies, e.g. NAND, OneNAND, NOR, AG-AND, ECC'd NOR, etc.

MTD subsystem does not deal with block devices like MMC, eMMC, SD, CompactFlash, etc. These devices are not raw flashes but they have a Flash Translation layer inside, which makes them look like block devices. These devices are the subject of the Linux block subsystem, not MTD.

Source: http://www.linux-mtd.infradead.org/source.html

#### **libscew**

The aim of SCEW is to provide an easy interface around the XML Expat parser, as well as a simple interface for creating new XML documents. It provides functions to load and access XML elements without the need to create Expat event handling routines every time you want to load a new XML document.

SCEW is freely available for download under the terms of the GNU Lesser General Public License v2.1 (LGPL).

Source: http://www.nongnu.org/scew/

#### **libexpat**

Expat is an XML parser library written in C.

It is a stream-oriented parser in which an application registers handlers for things the parser might find in the XML document (like start tags).

Source: http://expat.sourceforge.net/

#### **libdrm**

libdrm provides core library routines for the X Window System to directly interface with video hardware using the Linux kernel's Direct Rendering Manager (DRM).

Source: http://dri.freedesktop.org/libdrm/

#### **FFMpeg (0.6)**

A complete, cross-platform solution to record, convert and stream audio and video.

Source: www.ffmpeg.org

# **Ерекшеліктер**

#### <span id="page-51-1"></span>17.1

<span id="page-51-4"></span><span id="page-51-0"></span>17

# **Қоршаған ортаға қауіпсіз**

# **Еуропаның энергиялық тиімділік белгісі**

**Еуропалық Одақтың энергиялық тиімділік белгісі** осы өнімнің қуатты пайдалану тиімділік дәрежесін көрсетеді. Осы өнімнің қуат тұтыну дәрежесі неғұрлым жасыл болса, соғұрлым азырақ қуат тұтынады.

Белгіде қуатты тұтыну тиімділігінің дәрежесі, осы өнімнің қолданыс кезіндегі орташа қуатты тұтыну мөлшері және 1 жылдық тұтынылатын қуат мөлшері көрсетілген. Осы өнімнің қуатты тұтыну мөлшерін сіздің елге арналған Philips веб-сайтынан (**www.philips.com/TV**) көруге болады

### **Өнімнің микрофишасы**

#### **4031 сериялы теледидар**

#### **22PFx4031**

- Энергия тиімділігінің класы: Өрнектелген
- Көрінетін экран өлшемі: 55 см / 22 дюйм
- Қосу режиміндегі қуат шығыны (Вт): 21 Вт
- Жылдық энергия шығыны (кВтсағ)\*: 31 кВт/сағ
- Күту режиміндегі қуат шығыны (Вт)\*\*: 0,30 Вт
- Дисплей ажыратымдылығы (пиксельдер): 1920x1080p

#### **24PHx4031**

- <span id="page-51-2"></span>- Энергия тиімділігінің класы: Өрнектелген
- Көрінетін экран өлшемі: 60 см / 24 дюйм
- Қосу режиміндегі қуат шығыны (Вт): 22 Вт
- Жылдық энергия шығыны (кВтсағ)\*: 32 кВт/сағ
- Күту режиміндегі қуат шығыны (Вт)\*\*: 0,30 Вт
- Дисплей ажыратымдылығы (пиксельдер): 1366 x 768p

\* Жыл сайынғы кВтсағ энергия шығыны күнделікті 4 сағаттық теледидар жұмысының қуат шығынын 365 күнге көбейтуге негізделеді. Нақты энергия шығыны теледидарды пайдалану әдісіне негізделеді.

\*\* Теледидар қашықтан басқару құралымен өшірілген кезде функция белсенді болмайды.

# **Пайдалануды аяқтау**

#### **Ескірген бұйымдарды және батареяларды жою**

<span id="page-51-3"></span>Өнім қайта өңдеуге және қайта пайдалануға болатын жоғары сапалы материалдардан және бөлшектерден жасалған.

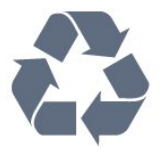

Бұйымнан сызылған дөңгелекшелі қоқыс жәшігінің белгісі көрінсе, ол бұйымның Еуропалық 2012/19/EU нұсқауына сәйкес оралғанын білдіреді.

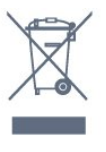

Электр және электрондық бұйымдарды қоқысқа лақтырудың жергілікті ережелерімен танысып алыңыз.

Жергілікті тәртіпке сәйкес әрекет жасауыңызды және ескі өнімдерді кәдімгі тұрмыстық қалдықпен тастамауыңызды өтінеміз. Ескі өнімді дұрыс тастау қоршаған орта мен адам денсаулығына тиетін кері әсерлердің алдын алуға көмектеседі.

Сіздің бұйымыңызда 2006/66/ЕС Еуропалық директивасына сәйкестендірілген қондырылған қайта жандандыруға болатын батарея бар, оны кәдімгі тұрмыстық қалдық ретінде лақтыруға болмайды.

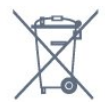

Батареяларды бөліп жинақтаудың жергілікті тәртібі туралы ақпаратпен танысқан жөн, себебі оны дұрыс тастау қоршаған орта мен адам денсаулығына тиетін кері әсерлердің алдын алуға көмектеседі.

#### 17.2

# **Қуат**

Өнімнің техникалық сипаттамалары ескертусіз өзгертілуі мүмкін. Осы өнімнің техникалық сипаттамалары туралы қосымша мәліметті [www.philips.com/support](http://www.philips.com/support) сайтынан қараңыз

#### **Қуат**

- Электр қуаты: 220-240 В айнымалы ток +/-10%
- Сыртқы температура: 5-35°C

- Қуатты үнемдеу мүмкіндіктері: Эко режимі, Бейнені өшіру (радиоға арналған), автоматты түрде сөну таймері, қоршаған Эко параметрлері мәзірі.

Қуаттың тұтынылуы туралы ақпаратты **Product Fiche** (Өнімнің микрофишасы) тарауынан қараңыз.

Өнімнің жапсырмасында көрсетілген қуат күштілігі қалыпты үйде пайдалану кезіндегі өнімнің тұтынылатын қуат мөлшері болып табылады (IEC 62087 Ed.2). Жақшаға алынған қуаттың ең көп мөлшері электр қауіпсіздігі үшін пайдаланылады (IEC 60065 Ed. 8.0).

# **Қабылдау**

### **PxT сериялы теледидарға арналған**

- Антенна кірісі: 75 Ом коаксиалды (IEC75)
- Тюнер ауқымдары: Hyperband, S-Channel, UHF, VHF
- DVB: DVB-T2, DVB-C (кабель) QAM
- Аналогтық бейнені ойнату: SECAM, PAL
- Сандық бейнені ойнату: MPEG2 SD/HD (ISO/IEC 13818-2),
- MPEG4 SD/HD (ISO/IEC 14496-10)
- Сандық дыбысты ойнату: (ISO/IEC 13818-3)

# <span id="page-52-0"></span>17.4 **Дисплей түрі**

#### **4031 сериялы теледидар**

#### **Экранның диагональдік өлшемі**

- 22PFx4031 : 55 см / 22 дюйм

- 24PHx4031 : 60 см / 24 дюйм

#### <span id="page-52-2"></span>**Дисплей ажыратымдылығы**

- PHx4031: 1366x768p

- PFx4031: 1920x1080p

#### <span id="page-52-1"></span>17.5

# **Дисплейдің кіріс ажыратымдылығы**

#### **PHx сериялы теледидарға арналған**

#### **Бейне файл пішімдері**

Ажыратымдылығы — Жаңару жиілігі

- 480i 60 Гц
- 480p 60 Гц
- 576i 50 Гц
- 576p 50 Гц
- 720p 50 Гц, 60 Гц
- 1080i 50 Гц, 60 Гц
- 1080p 24 Гц, 25 Гц, 30 Гц

#### **Компьютер форматтары**

<span id="page-52-3"></span>Ажыратымдылықтар (басқа түрлердің арасындағы)

- 640 x 480p - 60 Гц

- 800 x 600p 60 Гц
- 1024 x 768p 60 Гц
- 1280 x 768p 60 Гц
- 1360 x 765p 60 Гц
- 1360 x 768p 60 Гц

#### **PFx сериялы теледидарға арналған**

#### **Бейне файл пішімдері**

Ажыратымдылығы — Жаңару жиілігі

- 480i 60 Гц
- 480p 60 Гц
- 576i 50 Гц
- 576p 50 Гц
- 720p 50 Гц, 60 Гц
- 1080i 50 Гц, 60 Гц
- 1080p 24 Гц, 25 Гц, 30 Гц

#### **Компьютер форматтары**

Ажыратымдылықтар (басқа түрлердің арасындағы)

- 640 x 480p 60 Гц
- 800 x 600p 60 Гц
- 1024 x 768p 60 Гц
- 1280 x 768p 60 Гц
- 1360 x 765p 60 Гц
- 1360 x 768p 60 Гц
- 1280 x 1024p 60 Гц
- 1920 x 1080p 60 Гц

#### 17.6

# **Өлшемдері және салмақтары**

#### **4031 сериялы теледидар**

#### **22PFx4031**

- ТД тіреуінсіз: Ені 512,3 мм - Биіктігі 308 мм - Қалыңдығы 45,7 мм - Салмағы ± 2,56 кг

- Теледидар тіреуімен: Ені 512,3 мм - Биіктігі 315,9 мм - Қалыңдығы 112 мм - Салмағы ± 2,59 кг

#### **24PHx4031**

- ТД тіреуінсіз: Ені 559,6 мм - Биіктігі 335,8 мм - Қалыңдығы 44,9 мм - Салмағы ± 3,21 кг

- Теледидар тіреуімен: Ені 559,6 мм - Биіктігі 343 мм - Қалыңдығы 112 мм - Салмағы ± 3,24 кг

#### 17.7

# **Байланыс мүмкіндігі**

# **4031/12, 4031/60 сериялы теледидар**

#### **PFS4031/PHS4031 үшін**

#### **Теледидардың артқы жағы**

- HDMI 1 ARC: HDMI дыбысты қайтару арнасы
- HDMI 2
- SERV. U: Қызмет порты
- VGA: Компьютер кірісі
- SCART (RGB/CVBS): SCART адаптері
- AUDIO IN (DVI/VGA): Стерео 3,5 мм шағын ұяшығы
- DIGITAL AUDIO OUT: SPDIF
- TV ANTENNA: 75 Ом коаксиалды (IEC)
- Жерсерік

#### **Теледидардың бүйірі**

- CI: Жалпы интерфейс
- USB
- Құлақаспап: Стерео 3,5 мм шағын ұяшығы

#### **PFT4031/PHT4031 үшін**

### **Теледидардың артқы жағы**

- HDMI 1 ARC: HDMI дыбысты қайтару арнасы
- HDMI 2
- SERV. U: Қызмет порты
- VGA: Компьютер кірісі
- SCART (RGB/CVBS): SCART адаптері
- AUDIO IN (DVI/VGA): Стерео 3,5 мм шағын ұяшығы
- DIGITAL AUDIO OUT: SPDIF
- TV ANTENNA: 75 Ом коаксиалды (IEC)

#### **Теледидардың бүйірі**

- CI: Жалпы интерфейс
- USB
- Құлақаспап: Стерео 3,5 мм шағын ұяшығы

# <span id="page-53-0"></span>17.8 **Дыбыс**

### **4031 сериялы теледидар**

- HD Стерео
- Шығыс қуат (RMS): 6 Вт
- Dolby® Digital Plus
- <span id="page-53-1"></span>- DTS 2.0+ Digital out ™

### 17.9

# **Мультимедиа**

Қолдау көрсетілетін мультимедиа байланыстары - USB (FAT / FAT 32 / NTFS): 500 мА немесе азырақ қуат тұтынатын USB құрылғыларын ғана жалғаңыз.

#### **Қолдау көрсетілетін кескін файлдары** - JPEG, GIF, PNG, BMP

#### **Қолдау көрсетілетін аудио файлдар** - MP3, WAV, AAC, WMA (v2 және v9.2)

**Қолдау көрсетілетін бейне файлдары** - AVI, MKV, H.264/MPEG-4 AVC, MPEG1, MPEG2, MPEG4, WMV9/VC1, HEVC

# **Қолдау көрсетілетін субтитр пішімі**

- SRT, SMI, SSA, SUB, ASS, TXT

# **Анықтама және қолдау**

<span id="page-54-1"></span>18.1

<span id="page-54-4"></span><span id="page-54-0"></span>18

# **Теледидарды тіркеңіз**

Теледидарды тіркеп, әртүрлі артықшылықтарды, соның ішінде толық қолдауды (жүктеулерді қоса), жаңа өнімдер туралы ақпарат алу, арнайы ұсыныстар мен жеңілдіктер, сыйлықтар ұтып алу және тіпті жаңа өнімдер туралы арнайы сауалнамаларға қатысу мүмкіндіктерін пайдаланыңыз.

**www.philips.com/welcome** сайтына өтіңіз

#### <span id="page-54-2"></span>18.2

# **Анықтаманы пайдалану**

Бұл Теледидар экранда анықтама береді.

#### **Анықтама бөлімін ашу**

1. Home (Басты) мәзірін ашу үшін пернесін басыңыз. 2. **Utilities** (Утилиталар) > **Help** (Анықтама) тармағын таңдап, **OK** түймесін басыңыз.

UMv\_T\_v23\_20170316

#### <span id="page-54-3"></span>18.3

# **Ақаулықтарды жою**

## **Қосу және қашықтан басқару**

#### **Теледидар қосылмайды**

- Қуат кабелін розеткадан ажыратыңыз. Бір минут күтіңіз де, қайта қосыңыз.

- Қуат кабелі мықтап қосылғанын тексеріңіз.

#### **Іске қосылу немесе өшу кезіндегі сықырлаған дыбыс**

Теледидарды қосқанда, өшіргенде немесе күту режиміне қойғанда теледидардың корпусынан сықырлаған дыбысты естисіз. Сықырлаған дыбыс теледидардың сууы және жылуы кезіндегі қалыпты кеңею және тарылуына байланысты болады. Бұл өнімділікке әсер етпейді.

#### **Теледидар қашықтан басқару құралына жауап бермейді**

Теледидардың іске қосылуына біраз уақыт қажет. Бұл уақытта теледидар қашықтан басқару құралына немесе теледидарды басқару тетіктеріне жауап бермейді. Бұл қалыпты әрекет.

Егер теледидар қашықтан басқару құралына одан әрі жауап бермей жатса, ұялы телефонның камерасы арқылы қашықтан басқару құралы жұмыс істеп жатқанын тексеруге болады. Телефонды камера режиміне өткізіп, қашықтан басқару құралын камера объективіне бағыттаңыз. Егер қашықтан басқару құралында кез келген пернені бассаңыз және камерада инфрақызыл жарық диодының жыпылықтауын байқасаңыз, қашықтан басқару құралы жұмыс істеп тұр. Теледидарды тексеру керек. Егер жыпылықтауды байқамасаңыз, қашықтан басқару

құралы бұзылған болуы немесе батареялардың заряды төмен болуы мүмкін.

Бұл қашықтан басқару құралын тексеру әдісі теледидармен сымсыз жұптастырылған қашықтан басқару құралдарында мүмкін емес.

#### **Philips бастапқы экранын көрсеткеннен кейін теледидар қайтадан күту режиміне өтеді**

Теледидар күту режимінде болғанда, Philips бастапқы экраны көрсетіледі, содан кейін теледидар күту режиміне оралады. Бұл — қалыпты әрекет. Теледидар қуат көзінен ажыратылса және қайта қосылса, келесі іске қосылғанда бастапқы экран көрсетіледі. Теледидарды күту режимінен қосу үшін қашықтан басқару құралын немесе теледидарды басыңыз.

#### **Күту режимінің шамы жыпылықтай береді**

Қуат кабелін розеткадан ажыратыңыз. Қуат кабелін қайта қоспай тұрып, 5 минут күтіңіз. Егер қайта жыпылықтаса, Philips TV тұтынушыларды қолдау орталығына хабарласыңыз.

## **Арналар**

#### **Орнату кезінде ешқандай сандық арналар табылмады**

Сіздің еліңізде теледидар DVB-T немесе DVB-C пішімін қолдайтынын тексеру үшін техникалық сипаттамаларды қараңыз.

Барлық кабельдер дұрыс қосылғанын және дұрыс желі таңдалғанын тексеріңіз.

#### **Арналар тізімінде алдында орнатылған арналар жоқ**

Дұрыс арналар тізімі таңдалғанын тексеріңіз.

#### **Сурет**

#### **Сурет жоқ / бұрмаланған сурет**

- Антенна теледидарға дұрыстап қосылғанын тексеріңіз.

- Дисплей көзі ретінде дұрыс құрылғы таңдалғанын тексеріңіз.

- Сыртқы құрылғы немесе көз дұрыс қосылғанын тексеріңіз.

#### **Дыбыс бар, бірақ сурет жоқ**

- Сурет параметрлері дұрыс орнатылғанын тексеріңіз.

#### **Антеннаның қабылдауы нашар**

<span id="page-55-1"></span>- Антенна теледидарға дұрыстап қосылғанын тексеріңіз. - Дауыс зорайтқыштар, жерге қосылмаған аудио құрылғылар, неон шамдар, биік ғимараттар және басқа үлкен нысандар қабылдау сапасына әсер етуі мүмкін. Мүмкін болса, антенна бағытын өзгерту немесе құрылғыларды теледидардан ары жылжыту арқылы қабылдау сапасын жақсартып көріңіз.

- Бір-ақ арнада қабылдау нашар болса, сол арнаны дәл реттеңіз.

#### **Құрылғыдан келетін сурет нашар**

- Құрылғының дұрыстап қосылғанын тексеріңіз.
- Сурет параметрлері дұрыс орнатылғанын тексеріңіз.

#### **Сурет параметрлері біраздан кейін өзгереді**

- **Location** (Орын) параметрі **Home** (Басты) деп орнатылғанын тексеріңіз. Бұл режимде параметрлерді өзгертуге және сақтауға болады.

#### **Жарнамалық баннер пайда болады**

- **Location** (Орын) параметрі **Home** (Басты) деп орнатылғанын тексеріңіз.

#### **Сурет экранға сыймайды**

- Басқа сурет пішіміне өзгертіңіз.

#### **Әр түрлі арналарда сурет пішімі өзгеріп отырады**

- «Auto» (Автоматты) емес сурет пішімін таңдаңыз.

#### **Суреттің орны дұрыс емес**

- Кейбір құрылғылардан келетін сурет сигналдары экранға дұрыс сыймауы мүмкін. Қосылған құрылғының сигнал шығысын тексеріңіз.

#### **Компьютердің суреті тұрақты емес**

- Компьютер қолдау көрсетілетін ажыратымдылықты және жаңарту жиілігін пайдаланатынын тексеріңіз.

## **Дыбыс**

#### **Дыбыс жоқ немесе дыбыстың сапасы нашар**

Егер аудио сигнал анықталмаса, теледидар аудио шығысын автоматты түрде өшіреді: ол бұрыс жұмыс істеуді білдірмейді.

- <span id="page-55-0"></span>- Дыбыс параметрлері дұрыс орнатылғанын тексеріңіз.
- Барлық кабельдер дұрыстап қосылғанын тексеріңіз.
- Дыбыс өшірілмегенін немесе нөл мәніне
- орнатылмағанын тексеріңіз.

- Теледидардың дыбыс шығысы үй кинотеатры жүйесіндегі дыбыс кірісіне қосылғанын тексеріңіз.

- HTS динамиктерінен дыбыс естілуі керек.

- Кейбір құрылғылар HDMI аудио шығысын қолмен қосуды қажет етуі мүмкін. Егер HDMI аудиосы қосылып қойылған болса, бірақ аудионы әлі де естімесеңіз, құрылғының аудио форматын PCM (Pulse Code Modulation) деп өзгертіп көріңіз. Нұсқауларды құрылғымен бірге келген

құжаттамадан қараңыз.

### **Байланыстар**

#### **HDMI**

- HDCP (жоғары өткізу жиілігі бар сандық мазмұнды қорғау) қолдау теледидарда HDMI құрылғысынан келетін мазмұнды көрсету үшін кететін уақытты кідірте алатынын ескеріңіз.

- Егер теледидар HDMI құрылғысын танымаса және сурет көрсетілмесе, көзді бір құрылғыдан екіншісіне және қайтадан кері ауыстырыңыз.

- Егер үзік-үзік дыбыс үзілістері болса, HDMI құрылғысының шығыс параметрлері дұрыс екенін тексеріңіз.

- Егер HDMI-DVI адаптерін немесе HDMI-DVI кабелін пайдалансаңыз, қол жетімді болса, AUDIO IN (тек шағын ұяшық) ұясына қосымша аудио кабель жалғанғанын тексеріңіз.

#### **EasyLink жұмыс істемейді**

- HDMI құрылғылары HDMI-CEC үйлесімді екенін тексеріңіз. EasyLink мүмкіндіктері тек HDMI-CEC үйлесімді құрылғыларда жұмыс істейді.

#### **Дыбыс деңгейінің белгішесі көрсетілмейді**

- HDMI-CEC аудио құрылғысы қосылған кезде бұл әрекет қалыпты болып табылады.

#### **USB құрылғысындағы фотосуреттер, бейнелер және**

#### **музыка көрсетілмейді**

- USB жад құрылғысы жад құрылғысының құжаттамасында сипатталғандай сыйымды жад дәрежесімен үйлесімді деп орнатылғанын тексеріңіз.

- USB жад құрылғысы теледидармен үйлесімді екенін тексеріңіз.

- Теледидар аудио және сурет файлы пішімдерін қолдайтынын тексеріңіз.

#### **USB файлдарын үзік-үзік ойнату**

- USB жад құрылғысының тасымалдау өнімділігі теледидарға деректерді тасымалдау жылдамдығын шектеп, нашар ойнатуды тудыруы мүмкін.

#### 18.4

# **Онлайндық анықтама**

Philips TV қатысты кез келген мәселені шешу үшін, желідегі қолдау қызметін пайдалануға болады. Тілді таңдап, өнімнің үлгі нөмірін енгізуге болады.

#### **www.philips.com/support** сайтына өтіңіз.

Қолдау қызметінің сайтында еліңіздің бізге хабарласуға арналған телефон нөмірін, сондай-ақ, жиі қойылатын сұрақтарға жауаптар табуға болады. Кейбір елдерде қызметкерлеріміздің біреуімен сөйлесіп, сұрағыңызды

<span id="page-56-1"></span>тікелей қоюыңызға немесе электрондық пошта арқылы жіберуіңізге болады.

Теледидардың жаңа бағдарламалық құралын немесе компьютерде оқу үшін нұсқаулықты жүктеп алуға болады.

<span id="page-56-0"></span>18.5

# **Тұтынушыларды қолдау орталығы / жөндеу**

Қолдау алу және жөндеу үшін еліңіздегі тұтынушыларды қолдау орталығының жедел желісіне қоңырау шалуға болады. Телефон нөмірін теледидармен бірге берілетін басылған құжаттамадан табуға болады. Әйтпесе, **www.philips.com/support** сайтына кіруге болады.

#### **Теледидардың үлгі мен сериялық нөмірі**

Теледидардың үлгі нөмірі және сериялық нөмірі сұралуы мүмкін. Бұл нөмірлерді ораманың немесе теледидардың артқы яки төменгі жағындағы жапсырмасында табуға болады.

#### **Ескерту**

Теледидарды өз бетіңізше жөндеуге тырыспаңыз. Бұл ауыр жарақатқа әкелуі, теледидарды жөнделмейтіндей зақымдауы немесе кепілдіктің күшін жоюы мүмкін.

# <span id="page-57-2"></span><span id="page-57-0"></span>**Қауіпсіздік және қызмет көрсету**

#### <span id="page-57-1"></span>19.1

# **Қауіпсіздік**

### **Маңызды**

Қауіпсіздік нұсқауларының барлығын теледидарды пайдаланбас бұрын оқып, түсініп алыңыз. Нұсқауларды қадағаламау нәтижесінде зақым пайда болса, кепілдік күшін жояды.

# **Теледидарды құлап кетуден қорғау**

Теледидарды құлап кетуден қорғау үшін әрқашан берілген қабырға кронштейнін пайдаланыңыз. Теледидарды еденге қойсаңыз да, кронштейнді орнатып, теледидарды кронштейнге бекітіңіз.

Орнату туралы нұсқауларды теледидармен бірге берілген жұмысты бастаудың қысқаша нұсқаулығынан табуға болады. Бұл нұсқаулықты жоғалтып алған жағдайда, [www.philips.com](http://www.philips.com) сайтынан жүктеп алуға болады Жүктеп алынатын Жұмысты бастаудың қысқаша нұсқаулығын теледидардың өнім түрінің саны арқылы іздеңіз.

## **Ток соғу немесе өрт шығу қаупі бар**

- Теледидарға ешқашан жаңбыр немесе су тигізбеңіз. Ешқашан теледидар жанына вазалар сияқты сұйықтық құйылған ыдыстар қоймаңыз.

Егер сұйықтық теледидардың үстіне немесе ішіне төгілсе, теледидарды бірден ток көзінен ажыратыңыз.

Теледидарды пайдаланбас бұрын оны тексеріп алу үшін Philips TV тұтынушыларды қолдау орталығына хабарласыңыз.

- Теледидарды, қашықтан басқару құралын немесе батареяларды қатты ыстыққа ешқашан қоймаңыз. Оны ешқашан жанған шырақтарға, ашық жалынға немесе күн сәулесін қоса ыстық көздерге қоймаңыз.

- Теледидардың желдету тесіктеріне немесе басқа ашық жерлеріне заттар салмаңыз.

- Қуат сымының үстіне ауыр зат қоймаңыз.

- Қуат ашаларына күш түсірмеңіз. Бос қуат ашалары электр тежелуіне немесе отқа себеп болуы мүмкін. Теледидар экранын айналдырғанда, қуат сымының керілмейтіндігін қамтамасыз етіңіз.

- Теледидарды қуат көзінен ажырату үшін теледидардың ашасын ажыратыңыз. Қуаттан ажырату кезінде ашаны

ұстап тартыңыз, ешқашан кабелінен тартпаңыз. Ашаға, қуат кабеліне және розеткаға әрдайым қолыңыз жететініне көз жеткізіңіз.

# **Жарақат алу немесе теледидарды зақымдау қаупі бар**

- 25 кг (55 фунт) ауыр теледидарды екі адам көтеріп тасымалдауы керек.

- Егер теледидарды тірекке орнатсаңыз, тек жинақтағы тіректі пайдаланыңыз. Тұрғыны теледидарға берік етіп бекітіңіз.

Теледидарды салмағын көтере алатын жазық, тегіс бетке қойыңыз.

- Қабырғаға орнатқанда қабырға бекітпесі теледидардың салмағын қауіпсіз көтере алатынын тексеріңіз. TP Vision компаниясы қабырғаға дұрыс орнатпау салдарынан болған жазатайым оқиғалар, жарақаттар немесе зақымдар үшін жауап бермейді.

- Бұл өнімнің бөліктері шыныдан жасалған болуы мүмкін. Жарақат немесе зақым жағдайларын болдырмау үшін, абайлап ұстаңыз.

#### **Теледидарды зақымдау қаупі бар!**

Теледидарды қуат көзіне жалғамас бұрын, қуат кернеуінің теледидардың артына басылған мәнге сәйкес келетіндігін тексеріңіз. Кернеу басқаша болған жағдайда теледидарды ешқашан қуат көзіне қоспаңыз.

## **Балаларды жарақаттау қаупі бар**

Теледидардың балалар үстіне құлап, олардың жарақаттануына жол бермеу үшін мына сақтандыру шараларын орындаңыз:

- Теледидарды сырғанап тұрмайтын шүберек немесе басқа материал жабылған жерге ешқашан қоймаңыз.

- Теледидардың ешқандай бөлігінің орнатылған жерден салбырап тұрмағанын тексеріңіз.

- Теледидарды кітап шкафы сияқты ұзын жиһазға теледидар мен жиһазды қабырғаға немесе қолайлы жерге бекітпей қоймаңыз.

- Балаларды теледидарға жету үшін жиһазға мінуден қауіпқатерлер болатыны туралы хабардар етіңіз.

#### **Батареяларды жұтып қою қаупі бар!**

Қашықтан басқару құралында кішкентай балалар оңай жұтып қоятын тиын тәріздес батареялар болуы мүмкін. Бұл батареяларды балалардан әрдайым аулақ ұстаңыз.

## <span id="page-58-1"></span>**Қатты қызып кету қаупі бар**

Теледидарды тар жерге орнатуға болмайды. Теледидардың айналасынан ауа алмасуы үшін кем дегенде 10 см немесе 4 дюйм қалдырыңыз. Перде немесе басқа заттардың теледидардағы ауа алмасу тесіктерін жауып қалмауын қадағалаңыз.

## **Найзағай**

Найзағай болардың алдында теледидарды қуат көзі мен антеннадан ажыратып тастаңыз.

Найзағай кезінде теледидардың ешқандай бөлігіне, ток сымына немесе антенна сымына тиіспеңіз.

## **Есту қабілетін зақымдау қаупі бар**

Құлақаспапты жоғары дауыс деңгейінде немесе ұзақ уақыт пайдаланудан сақтаныңыз.

### **Төмен температура**

Егер теледидар 5°C немесе 41°F мәнінен төмен температурада тасымалданса, теледидарды қуат көзіне жалғамастан бұрын, оны қорабынан шығарып алып, теледидардың температурасы бөлме температурасымен сәйкес келгенше күтіңіз.

## **Дымқылдық**

Сирек жағдайларда температура мен ылғалдылыққа байланысты теледидардың алдыңғы әйнегінің (кейбір үлгілерде) ішкі жағында аздап конденсат жиналуы мүмкін. Бұған жол бермеу үшін теледидарды күн сәулесі тік түсетін, температурасы жоғары немесе ылғалды жерде сақтамаңыз. Жиналған конденсат теледидар бірнеше сағат бойы істегенде өздігінен жоғалып кетеді. Конденсацияланған ылғал теледидарға зиян келтірмейді немесе дұрыс жұмыс істемеуді тудырмайды.

#### <span id="page-58-0"></span>19.2

# **Экран күтімі**

- Ешқашан экранды ұстамаңыз, итермеңіз, ысқыламаңыз немесе кез келген нәрсемен ұрмаңыз.

- Теледидарды тазалар алдында міндетті түрде өшіріңіз.

- Теледидар мен жақтауды жұмсақ әрі дымқыл шүберекпен ақырын сүртіңіз. Теледидарға спирт, химиялық заттар немесе тұрмыстық тазартқыш заттарды қолданушы болмаңыз.

- Пішінін бұздырмау және түсін оңдырмау үшін

мүмкіндігінше су тамшыларын тез сүртіп отырыңыз.

- Мүмкіндігінше қозғалыссыз кескіндерді көп тұрғызбаңыз. Қозғалыссыз кескіндер дегеніміз - экранда көп уақыт бойы тұратын кескіндер. Қозғалыссыз кескіндерге экран мәзірлері, қара жолақтар, уақыт дисплейлері, т.б. жатады. Егер қозғалыссыз кескіндерді пайдалану керек болса, экран зақымданбау үшін экран контрасты мен жарықтығын азайтыңыз.

# <span id="page-59-3"></span><span id="page-59-0"></span>**Пайдалану шарттары, авторлық құқықтар және лицензиялар**

#### <span id="page-59-1"></span>20.1

# **Пайдалану шарттары**

2016 © TP Vision Europe B.V. Барлық құқықтар қорғалған.

Бұл өнімді TP Vision Europe B.V. немесе оның аффилиирленген тұлғаларының біреуі (әрі қарай TP Vision деп аталады) нарыққа шығарған, мұндағы TP Vision — өнім өндіруші. TP Vision — осы кітапша бірге оралған теледидарға қатысты кепілдік беруші. Philips және Philips қалқан эмблемасы — Koninklijke Philips N.V. компаниясының тіркелген сауда белгілері.

Техникалық сипаттамалары ескертусіз өзгертілуі мүмкін. Сауда белгілері Koninklijke Philips N.V компаниясының немесе олардың тиісті иелерінің меншігі болып табылады. TP Vision компаниясы бұрын берілген жабдықтарды тиісінше реттеуді міндетіне алмай, өнімдерді кез келген уақытта өзгерту құқығын өзінде қалдырады.

Теледидармен бірге берілген жазбаша материал және теледидардың жадына сақталған немесе Philips [www.philips.com/support](http://www.philips.com/support) веб-сайтынан жүктелген нұсқаулық жүйенің мақсатты пайдаланылуына сай деп есептеледі.

<span id="page-59-2"></span>Осы нұсқаулықтағы материал жүйені мақсатты пайдалануға сай деп есептеледі. Егер өнім не оның жекелеген модульдері немесе процедуралары осында көрсетілгеннен басқа мақсаттарға пайдаланылса, олардың жарамдылығы мен сәйкестігі расталуы керек. TP Vision материалдың өзі Америка Құрама Штаттарының ешбір патенттерін бұзбайтынына кепілдік береді. Ешбір қосымша тікелей немесе жанама кепілдік берілмейді. TP Vision осы құжат мазмұнындағы ешбір қателерге не осы құжаттағы мазмұнның нәтижесінде болған ешбір мәселелерге жауапты болмайды. Philips компаниясына есеп берілген қателер қабылданады және Philips қолдау веб-сайтында мүмкіндігінше тез жарияланады.

Кепілдік шарттары, жарақат қаупі, теледидарды зақымдау қаупі немесе кепілдік күшінің жойылу қаупі бар! Ешқашан теледидарды өз бетіңізше жөндеуге тырыспаңыз. Теледидарды және қосалқы құралдарды тек өндіруші көрсеткен мақсатта пайдаланыңыз. Теледидар артында басылған сақтық белгі ток соғу қаупін білдіреді. Теледидардың корпусын ешқашан ашпаңыз. Қызмет көрсетуі немесе жөндеуі үшін әрқашан Philips TV тұтынушыларды қолдау орталығына хабарласыңыз. Телефон нөмірін теледидармен бірге берілетін басылған құжаттамадан табуға болады. Не болмаса, **www.philips.com/support** веб-сайтымызға кіріп, қажетті

елді таңдаңыз. Осы нұсқаулықта анық тыйым салынған кез келген пайдалану немесе осы нұсқаулықта ұсынылмаған немесе рұқсат етілмеген кез келген реттеулер және жинау процедуралары кепілдіктің күшін жояды.

#### Пиксел сипаттамалары

Бұл СКД/жарық диоды өнімінде түрлі түсті пикселдердің саны көп. Оның тиімді пикселдері 99,999% немесе көбірек болғанымен, экранда қара нүктелер немесе жарықтың жарық нүктелері (қызыл, жасыл немесе көк) пайда болуы мүмкін. Бұл — дисплейдің құрылымдық сипаты (жалпы сала стандарттарының шеңберінде) және ақаулық болып табылмайды.

#### CE сәйкестігі

Осы құжат арқылы TP Vision Europe B.V. бұл теледидардың 2014/53/EU (RED), 2009/125/EC (Эко дизайн), 2010/30/ EU (Энергиялық тиімділік) және 2011/65/EC (RoHS) директиваларының негізгі талаптары мен басқа қатысты шарттарына сай екенін мәлімдейді.

#### EMF ережесімен сәйкестік

TP Vision кез келген электрондық құрылғы секілді жалпы электромагниттік сигналдарды шығару және қабылдау мүмкіндігі бар көптеген өнімдерді жасайды және сатады. TP Vision жетекші бизнес принциптерінің біреуі — біздің өнімдердің барлық тиісті талаптарына сай болуы және өнімдерді жасау уақытында тиісті электромагниттік өріс (ЭМӨ) стандартарының шеңберінде қалу үшін барлық қажет денсаулық және қауіпсіздік шараларын қолдану.

TP Vision денсаулыққа кері әсерлерді тигізбейтін өнімдерді әзірлеуге, жасауға және нарыққа шығаруға міндетті. TP Vision өнімдері мақсатына сай дұрыстап пайдаланылса, қазіргі уақытта қол жетімді ғылыми дәлелдерге сай қауіпсіз екенін растайды. TP Vision халықаралық ЭМӨ және қауіпсіздік стандартарын жасауда белсенді рөл ойнайды. Бұл TP Vision компаниясына өнімдеріне ерте ендіру үшін одан әрі дамуды болжауға мүмкіндік береді.

#### 20.2

# **Авторлық құқықтар және лицензиялар**

### **HDMI**

**HDMI мен HDMI High-Definition Multimedia Interface сөз тіркестері және HDMI белгісі – Америка Құрама Штаттарындағы немесе басқа елдердегі HDMI Licensing LLC компаниясының сауда белгілері немесе тіркелген сауда белгілері.**

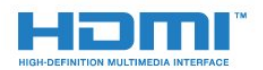

# **Dolby Digital Plus**

**Dolby Laboratories компаниясынан алынған лицензия бойынша өндірілген. «Dolby» және қос «D» таңбасы – Dolby Laboratories компаниясының сауда белгілері.**

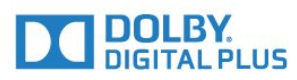

### **DTS 2.0 + Digital Out™**

DTS патенттерін http://patents.dts.com сайтынан қараңыз. DTS Licensing Limited лицензиясы бойынша өндірілген. DTS, таңба және DTS символмен бірге барлығы — тіркелген сауда белгілері және DTS 2.0+Digital Out — DTS, Inc сауда белгісі. © DTS, Inc. Барлық құқықтары қорғалған.

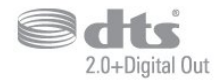

# **Kensington**

Kensington және MicroSaver — дүниежүзіндегі басқа елдерде берілген тіркеулері және қараудағы өтініштері бар АССО Дүниежүзілік корпорациясының АҚШ-та тіркелген сауда белгілері.

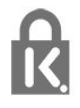

### **MHEG бағдарламалық құралы**

MHEG бағдарламалық құралындағы («Бағдарламалық құрал») авторлық құқық осы теледидарды («осы өнім») қамтиды және S&T CLIENT SYSTEMS LIMITED («Иеленуші») иеленетін интерактивтік теледидар мүмкіндіктерін пайдалануыңызға мүмкіндік беру үшін қосылған. Бағдарламалық құралды тек осы өніммен бірге пайдалануға рұқсат бар.

### **Басқа сауда белгілері**

Барлық басқа тіркелген және тіркелмеген сауда белгілері олардың тиісті иелерінің меншігі болып табылады.

#### **B**

[Blu-ray диск ойнатқышы, қосу](#page-10-4) *11*

#### **C**

[CAM PIN коды](#page-7-2) *8* [CAM, шартты кіру модулі](#page-7-2) *8* [CI+](#page-7-2) *8* [Clear Sound](#page-36-0) *37* [Colour \(Түс\), Colour enhancement \(Түсті жақсарту\)](#page-32-0) *33* [Contrast \(Контраст\), Gamma \(Гамма\)](#page-34-1) *35*

#### **D**

[DVB \(сандық бейне таратылымы\)](#page-45-0) *46* [DVD ойнатқышы](#page-10-4) *11*

#### **А**

[Автоматты өшіру](#page-14-4) *15* [Автоматты өшіру таймері](#page-14-4) *15* [Айқындылық](#page-32-0) *33* [Айқындық, MPEG ақауларын азайту](#page-34-1) *35* [Антенна байланысы](#page-4-1) *5* [Антенна, қолмен орнату](#page-46-1) *47* [Арна](#page-17-3) *18* [Арна параметрлері](#page-17-3) *18* [Арна, антеннаны орнату](#page-44-2) *45* [Арна, арнаны автоматты түрде жаңарту](#page-44-2) *45* [Арна, арнаны қолмен жаңарту](#page-44-2) *45* [Арна, кабель орнату](#page-44-2) *45* [Арна, теледидар нұсқаулығы](#page-23-3) *24* [Арна, қайта орнату](#page-44-2) *45* [Арнадағы параметрлер](#page-17-3) *18* [Арналар тізімі](#page-21-4) *22* [Арналар тізімі, ақпарат](#page-22-6) *23* [Арналар тізімін көшіру](#page-47-0) *48* [Арналар тізімін көшіру, ағымдағы нұсқа](#page-47-0) *48* [Арналар тізімін көшіру, жүктеу](#page-47-0) *48* [Арналар тізімін көшіру, көшіру](#page-47-0) *48* [Арнаны автоматты түрде жаңарту](#page-44-2) *45* [Арнаны жаңарту хабары](#page-44-2) *45* [Артқы жарық контрасты](#page-32-0) *33* [Аудио тіл](#page-18-1) *19*

#### **Б**

[Байланыс мүмкіндігінің нұсқаулығы](#page-5-2) *6* [Балалардан қорғау құлпы](#page-42-1) *43* [Бастапқы коды ашық бағдарламалық құрал](#page-49-5) *50* [Бейнекамера, жалғау](#page-12-3) *13*

#### **Г**

[Гамма](#page-34-1) *35*

#### **Д**

[Дыбыс деңгейін автоматты түрде реттеу](#page-35-0) *36* [Дыбыс мәнері](#page-35-0) *36* [Дыбыс тілі, Негізгі](#page-18-1) *19* [Дыбыс тілі, Қосымша](#page-18-1) *19* [Дыбыс шығысы - оптикалық, кеңестер](#page-6-0) *7* [Дыбыс шығысын кідірту](#page-9-0) *10* [Дыбыс шығысын реттеу](#page-9-0) *10* [Дыбыс шығысының ауытқуы](#page-9-0) *10* [Дыбыс шығысының параметрлері](#page-9-0) *10* [Дыбыс шығысының пішімі](#page-9-0) *10* [Дыбыс, Clear Sound](#page-36-0) *37*

# **Индекс**

[Дыбыс, Дыбыс деңгейін автоматты түрде реттеу](#page-35-0) *36* [Дыбыс, Төмен жиілікті](#page-35-0) *36* [Дыбыс, жоғарғы жиіліктер](#page-35-0) *36* [Дыбыс, көлемді режим](#page-35-0) *36* [Дыбыс, Құлақаспаптың дыбыс деңгейі](#page-37-1) *38* [Дыбысты бейнеге синхрондау](#page-9-0) *10* [Дыбыстық аңғартпа](#page-42-1) *43* [Дыбыстық сипаттамасы](#page-42-1) *43*

#### **Е**

[Есту қабілеті нашар](#page-42-1) *43* [Есту қабілеті нашар](#page-42-1) *43* [Еуропалық экотаңба](#page-51-4) *52*

### **Ж**

[Жазу](#page-25-2) *26* [Желі жиілігі](#page-45-0) *46* [Жиілік б-ша тексеру](#page-45-0) *46* [Жиілік қадамының өлшемі](#page-45-0) *46* [Жоғары жиілікті](#page-35-0) *36* [Жөндеу](#page-56-1) *57*

#### **К**

[Кабель, қолмен орнату](#page-46-1) *47* [Компьютер, қосу](#page-12-3) *13* [Контраст](#page-32-0) *33* [Контраст, бейне контрасты](#page-33-0) *34* [Контраст, динамикалық контраст](#page-33-0) *34* [Контраст, контраст режимі](#page-33-0) *34* [Көзге көрінетін зақым](#page-42-1) *43* [Көлемді дыбыс режимі](#page-35-0) *36*

#### **М**

[Мультимедиалық файлдар, USB құрылғысынан](#page-29-4) *30* [Мәселелер](#page-54-4) *55* [Мәтін](#page-19-1) *20* [Мәтін тілі, Негізгі](#page-20-0) *21* [Мәтін тілі, Қосымша](#page-20-0) *21*

#### **Н**

[Нашар көретін](#page-42-1) *43*

#### **О**

[Ойын консолі, қосу](#page-10-4) *11* [Ойын немесе компьютер](#page-28-4) *29* [Ойын немесе компьютер, параметр](#page-32-0) *33* [Онлайндық қолдау](#page-55-1) *56* [Ортақ интерфейс ұясы](#page-7-2) *8* [Орын, көру арақашықтығы](#page-3-5) *4* [Орын, теледидар орны](#page-3-5) *4*

#### **П**

[Пайдалану шарттары](#page-59-3) *60* [Пайдалануды аяқтау](#page-51-4) *52*

#### **р**

[Радио станциялар](#page-22-6) *23*

#### **С**

[Сандық телемәтін](#page-19-1) *20* [Сағат параметрлері](#page-40-0) *41* [Сигнал қабылдау сапасы](#page-46-1) *47* [Смарт карта, CAM](#page-7-2) *8* [Субтитр тілі](#page-17-3) *18*

[Субтитрлер тілі, Негізгі](#page-17-3) *18* [Субтитрлер тілі, Қосымша](#page-17-3) *18* [Сурет мәнері](#page-31-3) *32* [Сурет пішімі, негізгі](#page-34-1) *35* [Сурет пішімі, қосымша](#page-34-1) *35* [Сурет, айқындылық](#page-32-0) *33* [Сурет, артқы жарық контрасты](#page-32-0) *33* [Сурет, түс](#page-32-0) *33*

#### **Т**

[ТД орнату](#page-44-2) *45* [ТД тірегінде, ТД орналасуы](#page-37-1) *38* [Теледидар нұсқаулығы](#page-23-3) *24* [Теледидар нұсқаулығы, еске салғыш](#page-23-3) *24* [Теледидарды кідірту](#page-26-1) *27* [Теледидарды немесе батареяларды қоқысқа тастау](#page-51-4) *52* [Теледидарды қайта орнату](#page-44-2) *45* [Телемәтін](#page-19-1) *20* [Тіл параметрлері](#page-38-1) *39* [Төмен жиілікті](#page-35-0) *36* [Түс, реттелетін түс температурасы](#page-33-0) *34* [Түс, түс температурасы](#page-33-0) *34* [Түсі](#page-32-0) *33* [Тұтынушыларға қолдау көрсету](#page-56-1) *57*

#### **Ф**

[Фотокамера, жалғау](#page-12-3) *13* [Фотосуреттер, бейнелер және музыка](#page-29-4) *30*

#### **Ш**

[Шуылды азайту](#page-34-1) *35*

#### **Э**

[Эко параметрлері](#page-38-1) *39* [Экран күтімі](#page-58-1) *59*

#### **E**

[EasyLink](#page-5-2) *6* [EasyLink, қашықтан басқару құралы](#page-6-0) *7* [EasyLink, қосулы немесе өшірулі](#page-6-0) *7*

#### **H**

[HDMI, ARC](#page-5-2) *6* [HDMI, DVI байланысы](#page-6-0) *7* [Home \(Басты\) мәзір](#page-27-3) *28*

#### **I**

[Incredible Surround](#page-35-0) *36*

#### **M**

[MPEG артефактілерін азайту](#page-34-1) *35*

#### **Ә**

[Әмбебап пайдалану](#page-42-1) *43* [Әмбебап қол жеткізу, Есту қабілеті нашар](#page-42-1) *43*

#### **Қ**

[Қабылдауды тексеру](#page-46-1) *47* [Қабырғада, ТД орналасуы](#page-37-1) *38* [Қауіпсіздік нұсқаулары](#page-57-2) *58* [Қашықтан басқару құралы және батареялар](#page-16-3) *17* [Қиындықтар, арналар](#page-54-4) *55* [Қиындықтар, байланыс, HDMI](#page-55-1) *56* [Қиындықтар, байланыс, USB](#page-55-1) *56* [Қиындықтар, дыбыс](#page-55-1) *56* [Қиындықтар, сурет](#page-54-4) *55* [Қиындықтар, қашықтан басқару құралы](#page-54-4) *55* [Қолдау, онлайн](#page-55-1) *56* [Қосу](#page-14-4) *15*

[Қосу, USB жад құрылғысы](#page-12-3) *13* [Қуатты қосу](#page-3-5) *4* [Құлақаспап дыбыс деңгейі](#page-37-1) *38* [Құлақаспаптар, қосу](#page-10-4) *11* [Құрал](#page-29-4) *30*

#### **Ө**

[Өнімді тіркеу](#page-54-4) *55* [Өнімнің микрофишасы](#page-51-4) *52*

### **Ү**

[Үй кинотеатры жүйесі, мәселелер](#page-9-0) *10* [Үй кинотеатрының жүйесі, дыбыс деңгейін теңеу](#page-9-0) *10* [Үй кинотеатрының жүйесі, көп арналы](#page-9-0) *10*

#### **Ұ**

[Ұйқы таймері](#page-14-4) *15*

#### **P**

[Philips компаниясына хабарласу](#page-56-1) *57*

#### **S**

[SCART байланысы, кеңестер](#page-6-0) *7* [Sharpness \(Анықтық\), Noise reduction \(Бұрмалануды азайту\)](#page-34-1) *35*

#### **U**

[Universal access \(Әмбебап қол жеткізу\), Speakers/Headphones](#page-43-0) [\(Динамиктер/Құлақаспаптар\)](#page-43-0) *44* [USB қатты дискісі, дискідегі бос орын](#page-11-2) *12* [USB қатты дискісі, орнату](#page-11-2) *12*

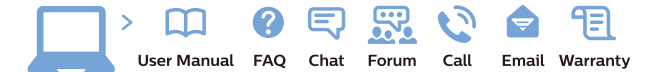

www.philips.com/support

Հայաստան - Armenia Համախորդների սպասարկում<br>0 800 01 004 ψημιωίι σιμού 0,03€/ min

Azərbaycan - Azerbaijan Müstəri vidmətləri 088 220 00 04 Köçürüldü zəng edin 0,17€/min

България Грижа за клиента 02 4916 273 (Национапен номер)

België/Belgique Klantenservice/ Service Consommateurs 02 700 72 62  $(0.15 \epsilon/min)$ 

Bosna i Hercegovina Potpora potrošačima 033 941 251 (Lokalni poziv)

Republika Srbija Potpora potrošačima 011 321 6840 (Lokalni poziv)

Česká republika Zákaznická podpora 228 880 895 (Mistni tarif)

Danmark Kundeservice 3525 8314

Deutschland Kundendienst 069 66 80 10 10 (Zum Festnetztarif Ihres Anbieters)

Ελλάδα 211983028 (Διεθνής κλήση)

Eesti Klienditugi 668 30 61 (Kohalikud kõned)

España Atencion al consumidor 913 496 582  $(0,10€ + 0,08€/min.)$ 

France Service Consommateurs 01 57 32 40 50 (coût d'un appel local sauf surcoûtéventuel selon opérateur réseau)

Hrvatska Potnora potrošačima 01 777 66 01 (Lokalni poziv)

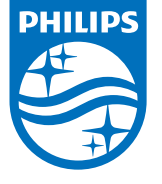

Indonesia Consumer Care 0800 133 3000

Ireland Consumer Care 015 24 54 45 (National Call)

Italia Servizio Consumatori 0245 28 70 14 (Chiamata nazionale)

Қазақстан Республикасы байланыс орталығы 810 800 2000 00 04 (стационарлық нөмірлерден КазакстанРеспубликасы бойынша коңырау шалу тегін)

Latvija Klientu atbalsts 6616 32 63 (Vietěiais tarifs)

Lietuva Klientų palaikymo tarnyba 8 521 402 93 (Vietinais tarifais)

**Luxembourg**<br>Service Consommateurs 24871100 (Appel nat./(Nationale Ruf)

Magyarország Ügyfélszolgálat (061) 700 81 51 (Belföldi hívás)

Malaysia Consumer Care<br>1800 220 180

Nederland Klantenservice 0900 202 08 71  $(1 \in / \text{gesprek})$ 

Norge Forbrukerstøtte 22 97 19 14

Österreich Kundendienst<br>0150 284 21 40  $(0,05€/Min.)$ 

Республика Беларусь Контакт Центр<br>8 10 (800) 2000 00 04 .<br>(бесплатный звонок по .<br>РеспубликеБеларусь со

стационарных номеров)

Российская Федерация .<br>Контакт Пенті 8 (800) 220 00 04 .<br>(бесплатный звонок по России)

All registered and unregistered trademarks are property of their respective owners Authority of the Contraction are subject to change without notice. Philips and the Philips' shield<br>emblem are trademarks of Koninklijke Philips NV. and are used under license from<br>Koninklijke Philips NV. and are used under

philips.com

Polska Wsparcie Klienta 22 397 15 04 (Połączenie lokalne)

Portugal Assistência a clientes 800 780 068  $(0,03 \in / \text{min.} - \text{Móvel } 0,28 \in / \text{min.})$ 

România Serviciul Clienti 031 630 00 42 (Tarif local)

Schweiz/Suisse/Svizzera Kundendienst/Service Consommateurs/Servizio Consumatori 0848 000 291  $(0,04$  CHF/Min)

Slovenija Skrb za potrošnike 01 88 88 312 (Lokalni klic)

Slovensko zákaznícka podpora 02 332 154 93 (vnútroštátny hovor)

Suomi suom<br>Finland Kuluttajapalvelu 09 88 62 50 40

Sverige Kundtjänst 08 57 92 90 96

Türkiye<br>Tüketici Hizmetleri<br>0 850 222 44 66

Україна **- країна**<br>Служба підтримки<br>споживачів 0-800-500-480 (лзвінки зі стаціонарних і мобільних телефонів у межах України безкоштовні)

Кыргызстан<br>Байланыш борбору 810 800 2000 00 04

**United Kingdom** Consumer Care<br>020 79 49 03 19 (5p/min BT landline) Argentina Consumer Care 0800 444 77 49 - Buenos Aires<br>0810 444 7782

**Brasil** Suporte ao Consumidor 0800 701 02 45 São Paulo<br>29 38 02 45